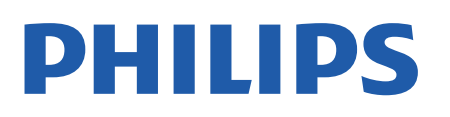

Television

*5507 Series*

# Lámhleabhar

24PHS5507 32PHS5507 43PFS5507

Register your product and get support at www.philips.com/TVsupport

# Ábhar

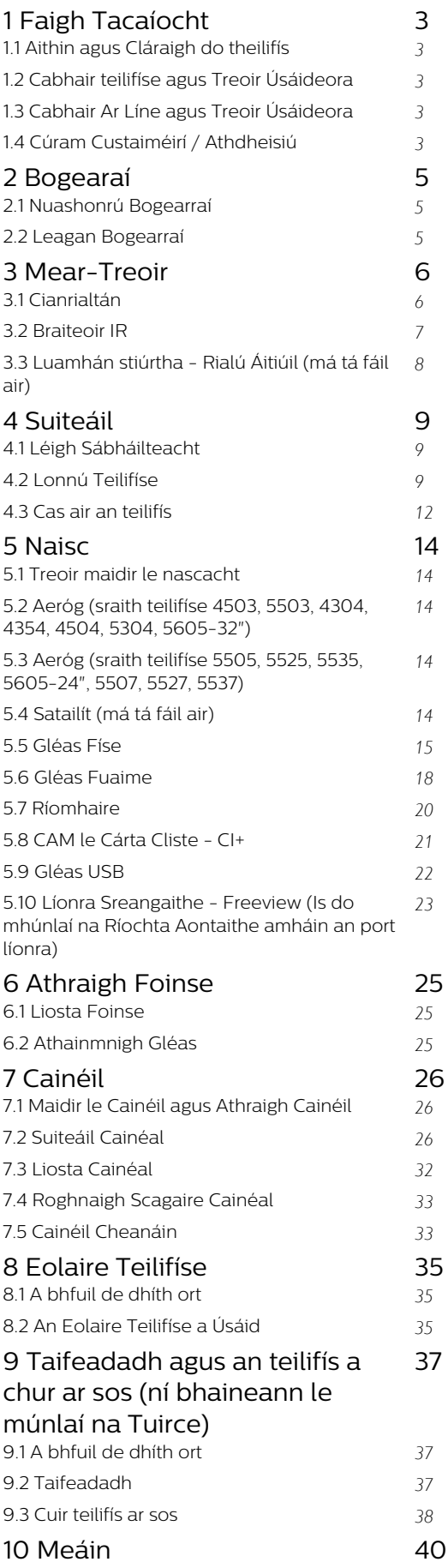

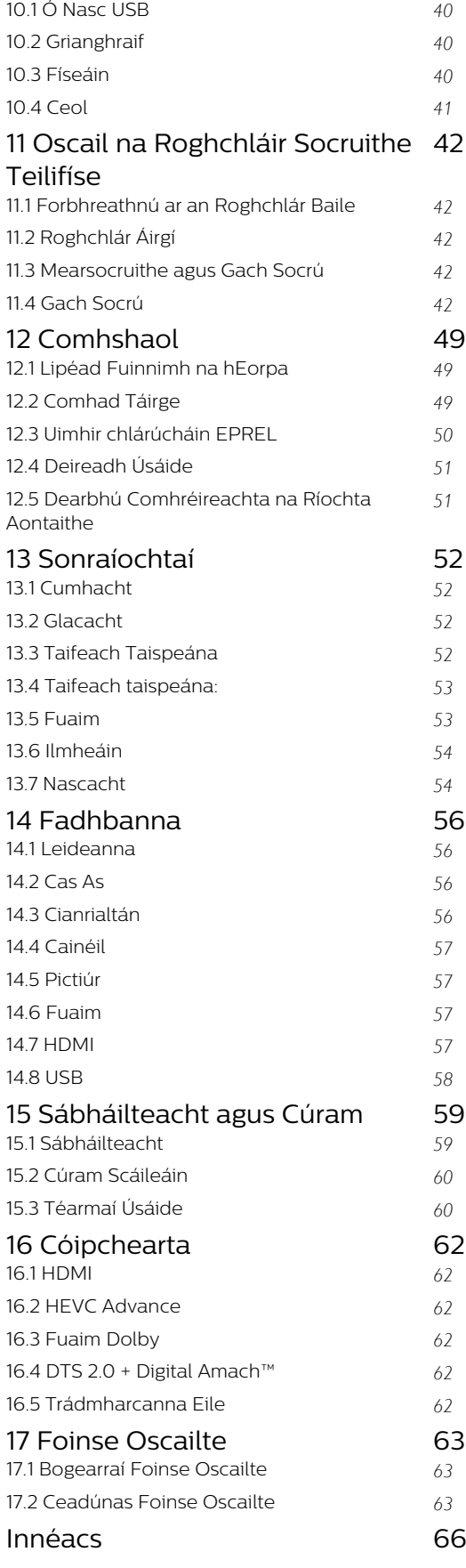

# <span id="page-2-5"></span><span id="page-2-0"></span>1 Faigh Tacaíocht

### <span id="page-2-1"></span>1.1

# Aithin agus Cláraigh do theilifís

Aithin do theilifís - múnla agus sraithuimhir an táirge teilifíse

D'fhéadfadh sé go n-iarrfaí ort uimhir mhúnla an táirge teilifíse agus an tsraithuimhir a thabhairt. Aimsigh na huimhreacha seo ar an lipéad pacáistithe nó ar an lipéad cineáil ar chúl nó ar bhun na teilifíse.

### Cláraigh do theilifís

Cláraigh do theilifís agus bain leas as raon tairbhí lena n-áirítear tacaíocht iomlán (íoslódálacha san áireamh), rochtain phribhléideach a fháil ar fhaisnéis maidir le táirgí nua, tairiscintí agus lascainí eisiacha agus an deis duaiseanna a bhuachan agus fiú páirt a ghlacadh i suirbhéanna speisialta faoi eisiúintí nua.

Tabhair cuairt ar [www.philips.com/TVsupport](http://www.philips.com/TVsupport)

### <span id="page-2-2"></span>1.2 Cabhair teilifíse agus Treoir Úsáideora

Brúigh  $\bigtriangleup$  Socruithe > Cabhair

Is féidir leat na bogearraí a nuashonrú go héasca sa roghchlár Cabhair, mar aon leis an teilifís a athshocrú go dtí na réamhshocruithe, agus an treoir úsáideora a léamh.

<span id="page-2-4"></span>- Nuashonraigh bogearraí: Seiceáil na nuashonruithe bogearraí atá ar fáil.

- Treoir úsáideora: Léigh an treoir úsáideorafor le haghaidh faisnéise faoin teilifís.

- Fabhtcheartú: Aimsigh réiteach do cheisteanna a chuirtear go minic.

Réamhshocruithe: Athshocraigh gach socrú go dtí na réamhshocruithe.

- Athshuiteáil teilifís: Athshuiteáil agus déan an tsuiteáil teilifíse arís.

<span id="page-2-3"></span>- Eolas teagmhála: Taispeáin an uimhir theileafóin nó suíomh gréasáin do do thír nó do réigiún.

1.3 Cabhair Ar Líne agus Treoir Úsáideora

Is féidir leat dul i gcomhairle lenár dtacaíocht ar líne chun aon fhadhb a bhaineann le teilifís Philips a réiteach. Is féidir leat do theanga a roghnú agus uimhir do mhúnla táirge a chur isteach.

Tabhair cuairt ar [www.philips.com/TVsupport](http://www.philips.com/TVsupport).

Is féidir leat an uimhir teileafóin chun dul i dteagmháil linn i do thír féin a aimsiú ar an suíomh tacaíochta, chomh maith le freagraí do cheisteanna coitianta (CCanna). Is féidir leat dul i mbun comhrá le duine dár gcomhoibrithe i roinnt tíortha agus do cheist a chur go díreach nó ceist a sheoladh trí ríomhphost. Is féidir leat bogearraí nua teilifíse a íoslódáil, nó an treoir úsáideora chun í a léamh ar do ríomhaire.

Chun níos mó eolais faoi fhabhtcheartú teilifíse agus ceisteanna a chuirtear go minic a fháil (CCanna)...

Téigh go

dtí [http://philips-tvconsumercare.kxondemand.com](http://philips-tvconsumercare.kxondemand.com/portal/en/ModelSelect) [/portal/en/ModelSelect](http://philips-tvconsumercare.kxondemand.com/portal/en/ModelSelect)

### Cabhair teilifíse ar do tháibléad, d'fhón cliste nó do ríomhaire

Chun go n-éascófaí seichimh fada treoracha, is féidir leat Cabhar teilifís a íoslódáil i bhformáid PDF le haghaidh a léite ar d'fhón cliste, taibléad nó ríomhaire. Mar rogha air sin, is féidir leat an leathanach ábhartha ó Chabhair a phriontáil ó do ríomhaire.

Chun Cabhair (an treoir úsáideora) a íoslódáil, téigh go dtí [www.philips.com/TVsupport](http://www.philips.com/TVsupport)

### $\overline{14}$

# Cúram Custaiméirí / Athdheisiú

Is féidir leat glaoch ar an mbeolíne Chúram Custaiméirí i do thír chun tacaíocht nó athdheisiú a fháil. Déanfaidh ár n-innealltóirí seirbhíse athdheisiú, más gá.

Aimsigh an uimhir teileafóin ar an doiciméadúchán priontáilte a tháinig leis an teilifís.

Nó tabhair cuairt ar ár láithreán gréasáin [www.philips.com/TVsupport](http://www.philips.com/TVsupport) agus roghnaigh do thír

má gá.

### Uimhir mhúnla agus sriathuimhir na teilifíse

D'fhéadfadh sé go n-iarrfaí ort uimhir mhúnla an táirge teilifíse agus an tsraithuimhir a thabhairt. Aimsigh na huimhreacha seo ar an lipéad pacáistithe nó ar an lipéad cineáil ar chúl nó ar bhun na teilifíse.

### A Rabhadh

Ná triail an teilifís a athdheisiú tú féin. D'fhéadfá tú féin a ghortú go dona, damáiste nach féidr é a leigheas a dhéanamh do do theilifís nó do bharánta a chur ar ceal.

4

# <span id="page-4-3"></span><span id="page-4-0"></span>2 Bogearaí

<span id="page-4-1"></span> $\overline{21}$ 

# Nuashonrú Bogearraí

### Déan cuardach do Nuashonruithe

### $\bigcap$  (Baile) > Socruithe > Nuashonraigh bogearraí > Déan cuardach do nuashonruithe.

<span id="page-4-2"></span>Teastaíonn ríomhaire agus gléas cuimhne USB uait chun na bogearraí a uaslódáil ar an teilifís. Úsáid gléas cuimhne USB a bhfuil 256MB de spás saor air. Bí cinnte go bhfuil cosaint ar scríobh casta as.

1. Cuir tús leis an nuashonrú ar an teilifís

- $\mathbf{\hat{A}}$  (Baile) > Socruithe > Nuashonraigh bogearraí > Déan cuardach do nuashonruithe.
- 2. Aithin an teilifís

- Cuir an maide chuimhne USB isteach i gceann de na naisc USB ar an teilifís.

Roghnaigh Tosaigh agus brúigh OK. Scríobhtar comhad aitheantais ar an gnléas cuimhne USB.

### 3. Íoslódáil bogearraí na teilifíse

- Cuir an maide chuimhne USB isteach i do ríomhaire.
- Ar an ngléas cuimhne USB, aimsigh an
- comhad update.htm agus cliceáil faoi dhó air.
- Cliceáil ar Seol ID.
- Roghnaigh do réigiún
- Má tá bogearraí nua ar fáil, íoslódáil an comhad .zip.

I ndiaidh na híoslódála, dízipeáil agus cóipeáil an comhad autorun.upg go dtí an gléas cuimhne USB.

4. Nuashonraigh bogearraí na teilifíse

-Cuir an mhéaróg chuimhne USB isteach sa teilifís arís. Tosaíonn an nuashonrú go huathoibríoch. Casann an teilfís í féin as ar feadh 10 soicind agus ansin casann sí air arís. Fan le do thoil.

Ná. . . . .

- bain an gléas cuimhne USB amach ón teilifís

Má chliseann ar an gcumhacht i rith an nuashonraithe, ná bain as an mhéaróg chuimhne USB ón teilifís go deo. Nuair a thiocfaidh an chumhacht ar ais, leanfaidh an nuashonrú ar aghaidh.

### Nuashonruithe Áitiúla

Do mhiondíoltóirí agus sainúsáideoirí.…

 $\bigcap$  (Baile) > Socruithe > Nuashonraigh bogearraí > Nuashonruithe áitiúla.

### Déan cuardach do nuashonruithe OAD (Íoslódáil tríd an aer)

Déan scan chun cuardach a dhéanamh do nuashonrú bogearraí tríd an aer.

 $\bigcap$  (Baile) > Socruithe > Nuashonraigh bogearraí > Déan cuardach do nuashonruithe OAD.

\* Braitheann fáil ar nuashonruithe OAD ar an tír a bhfuil tú i do chónaí inti.

### $\overline{2}$

# Leagan Bogearraí

Chun féachaint ar leagan reatha na mbogearraí teilifíse…

 $\bigcap$  (Baile) > Socruithe > Nuashonraigh bogearraí > Faisnéis bogearraí reatha

# <span id="page-5-2"></span><span id="page-5-0"></span> $\overline{3}$ Mear-Treoir

### <span id="page-5-1"></span> $\overline{31}$ Cianrialtán

### Cadhnraí agus Glanadh

### Cadhnraí a athsholáthar

Mura bhfreagraíonn an teilifís do bhrú eochrach ar an gcianrialtán, d'fhéadfadh na ceallraí a bheith caite.

Chun na ceallraí a athsholáthar, oscail raca na gceallraí ar chúl an chianrialtáin.

1. Sleamhnaigh doras na gceallraí sa treo a léirítear ar an tsaighead.

2. Athsholáthar na seancheallraí le 2 cheallra den chineál AAA-R03-1.5V. Bí cinnte go luífidh na deirí + agus - de na ceallraí isteach i gceart.

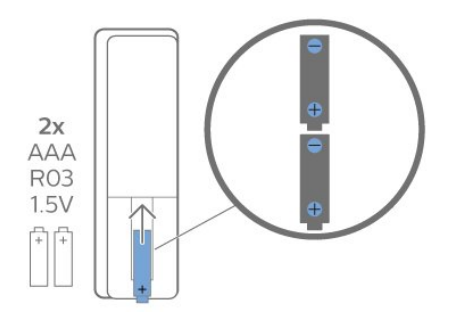

3. Cuir doras na gceallraí ar ais arís agus sleamhnaigh é go dtí go gcliceálann sé.

- Bain amach na ceallraí mura mbeidh siad in úsáid agat ar feadh tréimhse fada.

- Faigh réidh le do sheancheallraí de réir na dtreoracha a thugtar maidir le deireadh úsáide.

### Glanadh

Tá bratú scrabhadh-fhriotaíoch ar do chianrialtán.

Chun an cianrialtán a ghlanadh, úsáid ceirt bhog thais. Ná húsáid substaintí cosúil le halcól, ceimicigh ná glantóirí tí nó an cianrialtán.

### Forbhreathnú ar na hEochracha

Barr

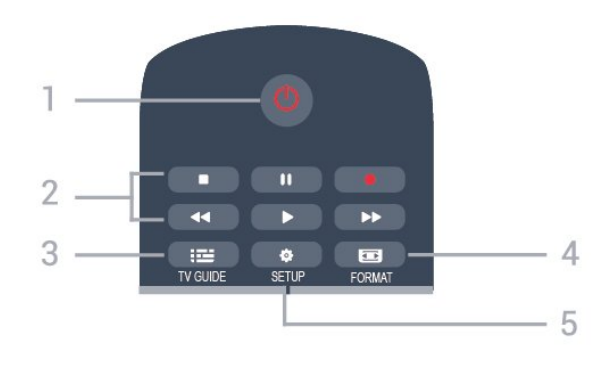

### 1.  $\Phi$ Fuireachas / Air

Chun an teilifís a chasadh air nó ar ais go Fuireachas.

#### 2. Eochracha athsheanmna

- $-$  Seinn  $\blacktriangleright$  chun seinnt
- $-$  Cuir ar sos  $\parallel$ , chun athsheinm a chur ar sos
- $-$  Stop  $\blacksquare$ , chun athsheinm a stopadh
- $-$  Atochrais  $\rightarrow$  chun atochras
- $-$  Mearchasadh  $\rightarrow$  chun mearchasadh
- $-$  Taifead  $\bullet$ , chun taifeadadh a thosú

\* Ní thacaíonn múnlaí na Tuirce le taifeadadh agus ní féidir an teilifís a chur ar sos.

### $3.$   $\equiv$  TV GUIDE

Chun an tEolaire teilifíse a oscailt nó a dhúnadh.

### 4. FORMAT

Chun an roghchlár Formáid Pictiúir a oscailt nó a dhúnadh.

### 5. **Ö** SFTUP

Chun an roghchlár Socruithe a oscailt.

Barr (do mhúnlaí na Tuirce)

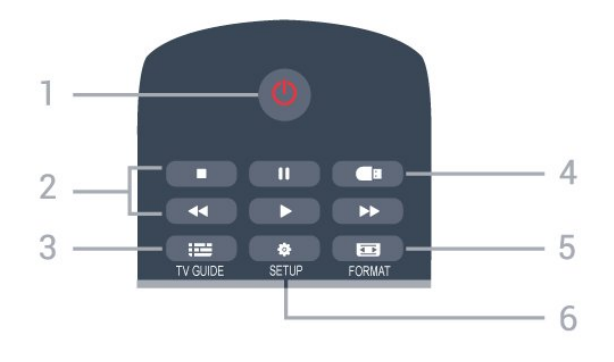

### 1.  $\Phi$ Fuireachas / Air

Chun an teilifís a chasadh air nó ar ais go Fuireachas.

2. Eochracha athsheanmna

- $-$  Seinn  $\blacktriangleright$ , chun seinnt
- $-$  Cuir ar sos  $\parallel$  chun athsheinm a chur ar sos
- $-$  Stop  $\blacksquare$ , chun athsheinm a stopadh
- Atochrais <</a>
- $-$  Mearchasadh  $\rightarrow$  chun mearchasadh

#### $3.$   $\equiv$  TV GUIDE

Chun an tEolaire teilifíse a oscailt nó a dhúnadh.

### 4. Brabhsálaí meán

Chun roghchlár an Bhrabhsálaí meán a oscailt nó a dhúnadh.

#### 5. FORMAT

Chun an roghchlár Formáid Pictiúir a oscailt nó a dhúnadh.

### 6.  $\bullet$  SETUP

Chun an roghchlár Socruithe a oscailt.

### Lár

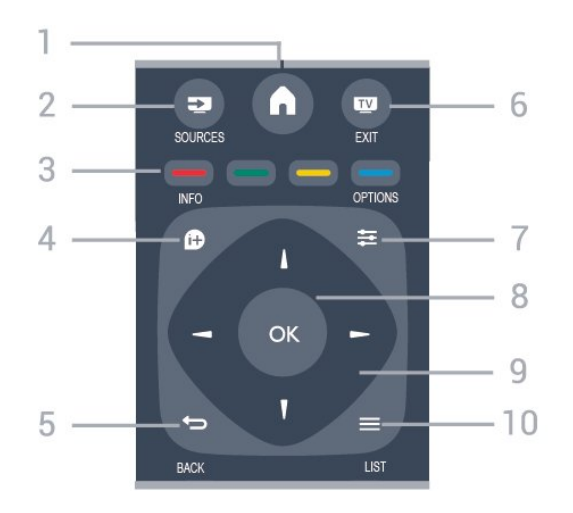

### 1.  $\bigwedge$  HOME

Chun an roghchlár Baile a oscailt nó a dhúnadh.

### 2. **EX** SOURCES

Chun an roghchlár Foinsí a oscailt nó a dhúnadh liosta na ngléasanna nasctha.

### 3. Eochracha datha

Leanann feidhm na gcnaipí na treoracha ar an scáileán.

#### $4.$  **A** INFO

<span id="page-6-0"></span>Chun eolas cláir a oscailt nó a dhúnadh.

#### $5. \Leftrightarrow$  BACK

Chun athrú ar ais chuig an gcainéal deireanach a bhí roghnaithe agat.

Chun roghchlár a dhúnadh gan socrú a athrú.

### 6. **EXIT**

Chun athrú ar ais d'fhéachaint teilifíse.

### $7. \equiv$  OPTIONS

Chun an roghchlár Roghanna a oscailt nó a dhúnadh.

#### 8. Eochair OK

Chun rogha nó socrú a dhearbhú.

#### 9. Eochracha nascleanúna/saighde

Chun bogadh suas, síos, ar chlé nó ar dheas.

#### $10. \equiv$  LIST

Chun an liosta cainéal a oscailt nó a dhúnadh.

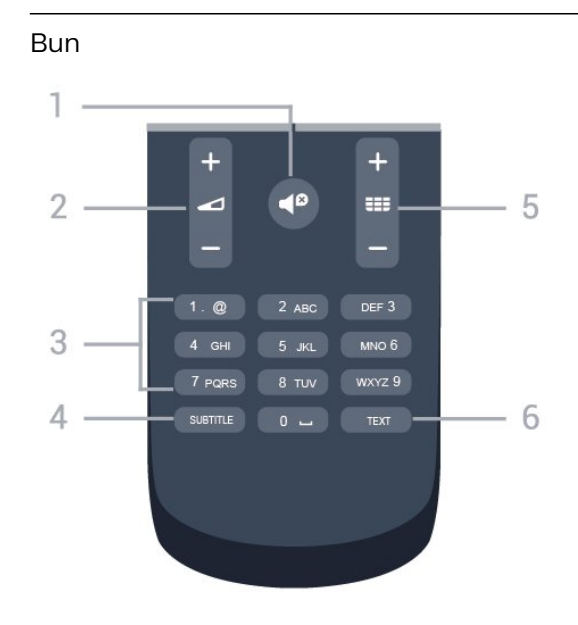

#### 1.  $\triangleleft$  Balbhaigh

Chun an fhuaim a bhalbú, nó chun í a chasadh air arís.

#### $2 \times$  Airde Fuaime

Chun airde na fuaime a athrú.

- 3. Eochracha uimhreach
- Chun cainéal a roghnú go díreach.

#### 4. SUBTITLE

Chun fotheidil a chasadh air, as nó Uathoibríoch.

#### 5. **EE** Cainéal

Chun athrú go dtí an chéad chainéal eile nó an cainéal roimhe sin i liosta na gcainéal. Chun an chéad leathanach eile nó an leathanach roimhe sin a oscailt in Téacs/Teilithéacs. Chun an chéad chaibidil eile nó an chaibidil roimhe sin ar dhiosca a thosú.

### 6. TEXT

Chun Téacs/Teilithéacs a oscailt nó a dhúnadh.

### $\overline{3.2}$ Braiteoir IR

Tá an teilifís in ann glacadh freisin le horduithe ó chianrialtán a úsáideann IR (infridhearg) chun orduithe a sheoladh. Má úsáideann tú a leithéid de chianrialtán, bí cinnte i gcónaí go bpointeálann tú an cianrialtán i dtreo braiteoir infridhearg an chianrialtáin ar aghaidh na teilifíse.

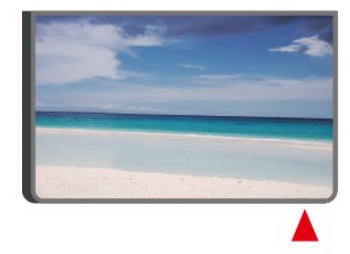

### A Rabhadh

Ná cuir aon rud os comhair braiteoir IR na teilifíse mar

### <span id="page-7-0"></span>3.3 Luamhán stiúrtha - Rialú Áitiúil (má tá fáil air)

Luamhán stiúrtha - Rialú Áitiúil

Má tá an cianrialtán caillte agat, nó má tá a cheallraí caite, is féidir leat roinnt oibríochtaí bunúsacha teilifíse a dhéanamh i gcónaí.

Chun an roghchlár bunúsach a oscailt…

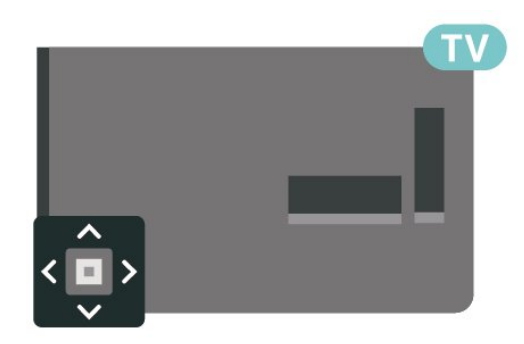

1. Agus an teilifís casta air agat, brúigh an eochair luamháin stiúrtha ar chúl nó ag bun na teilifíse chun an roghchlár bunúsach a oscailt.

2. Brúigh clé nó deas chun  $\blacklozenge$ ) Airde Fuaime,  $\equiv$ Cainéal nó  $\bullet$  Foinsí a roghnú.

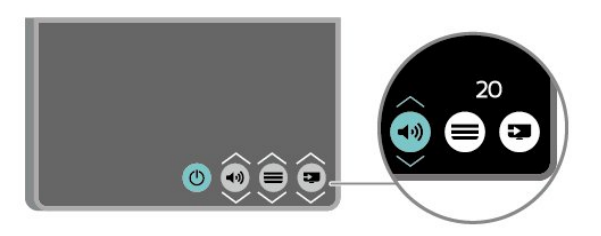

Brúigh suas nó síos chun an airde fuaime a athrú nó tiúnáil go dtí an chéad chainéal eile, nó an ceann roimhe sin. Brúigh suas nó síos chun dul trí liosta na bhfoinsí, lena n-áirítear roghnú an tiúnóra.

Imeoidh an roghchlár as amharc go huathoibríoch.

# <span id="page-8-3"></span><span id="page-8-0"></span> $\overline{A}$ Suiteáil

### <span id="page-8-1"></span> $\overline{41}$ Léigh Sábháilteacht

Léigh na treoracha sábháilteachta i dtosach sula núsáideann tú an teilifís.

Chun na treoracha a léamh, sa Treoir úsáideora, féach ar an gcaibidil Sábháilteacht agus cúram.

### <span id="page-8-2"></span> $\overline{42}$ Lonnú Teilifíse

### Leideanna maidir le Láithriú

- Cuir an teilifís in áit nach bhfuil solas ag lonrú go díreach ar an scáileán.

- Socraigh an teilifís suas le 15 cm amach ón mballa.

- Is é an t-achar is fearr le bheith ag féachaint ar an teilifís uaidh ná trí oiread méid fhiarthrasna an scáileáin. Nuair atá tú i do shuí, ba cheart go mbeadh do shúile ar an leibhéal céanna le lár an scáileáin.

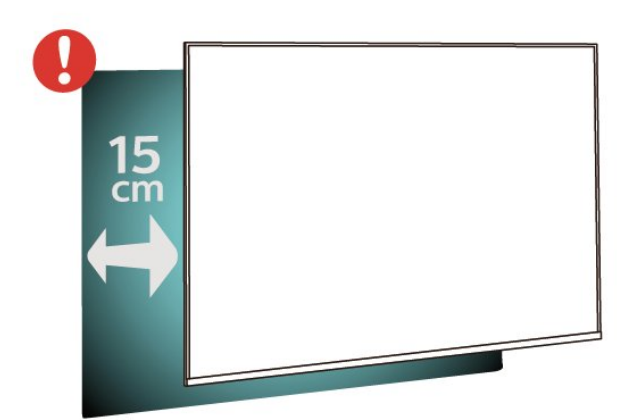

Tabhair faoi deara:

Coinnigh an teilifís amach ó fhoinsí as a dtagann dusta, cosúil le soirn. Moltar duit an dusta a ghlanadh go rialta ionas nach ngabhfaidh sé isteach sa teilifís.

### Seastán teilifíse

Is féidir leat na treoracha chun an seastán teilifíse a ghléasadh a fháil sa Treoir Mhearthosaithe a tháinig leis an teilifís. Is féidir leat an treoir seo a íoslódáil ó [www.philips.com](http://www.philips.com) sa chás gur chaill tú í.

Úsáid uimhir múnla na teilifíse chun cuardach a dhéanamh don Treoir Mearthosaithe atá le híoslódáil.

### Gléasadh Balla

### Sraith teilifíse 4304, 4354

Tá do theilifís ullmhaithe freisin do bhrac atá comhlíontach le VESA chun í a ghléasadh ar an mballa (díoltar leis féin é). Úsáid an cód VESA seo a leanas nuair atá an gléasadh balla á cheannach agat. . .

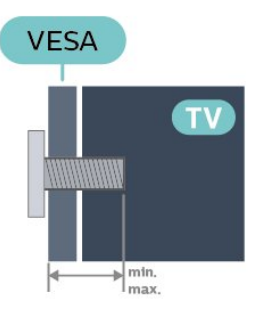

- 24PHx43x4 - VESA MIS-F 75x75, M4 (Íosmhéid 10 mm, Uasmhéid 12 mm)

### Ullmhúchán

Cinntigh go dtéann na scriúnna miotail thart ar 10mm isteach i mboisc shnáithithe na teilifíse chun an teilifís a ghléasadh ar an mbrac atá oiriúnach le VESA.

### Rabhadh

Teastaíonn scileanna sainiúla chun an teilifís a ghléasadh ar an mballa agus ní ceart d'aon duine ach pearsanra atá cáilithe tabhairt faoi. Ba cheart go gcomhlíonfadh gléasadh balla na teilifíse caighdeáin sábháilteachta atá bunaithe ar mheáchan na teilifís. Léigh na réamhchúraim shábháilteachta ar dtús freisin sula lonnóidh tú an teilifís. Ní bheidh TP Vision Europe B.V. freagrach as aon ghléasadh míchuí ná gléasadh ar bith a éiríoinn timpiste nó gortú as.

### Sraith teilifíse 4504, 4503

Tá do theilifís ullmhaithe freisin do bhrac atá comhlíontach le VESA chun í a ghléasadh ar an mballa (díoltar leis féin é). Úsáid an cód VESA seo a leanas nuair atá an

gléasadh balla á cheannach agat. . .

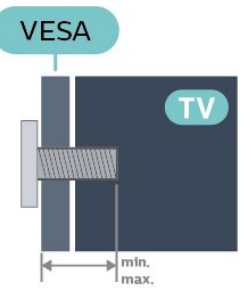

- 32PHx450x - VESA MIS-F 100, M6 (Íosmhéid 12

#### mm, Uasmhéid 16 mm)

#### Ullmhúchán

Cinntigh go dtéann na scriúnna miotail thart ar 10mm isteach i mboisc shnáithithe na teilifíse chun an teilifís a ghléasadh ar an mbrac atá oiriúnach le VESA.

#### Rabhadh

Teastaíonn scileanna sainiúla chun an teilifís a ghléasadh ar an mballa agus ní ceart d'aon duine ach pearsanra atá cáilithe tabhairt faoi. Ba cheart go gcomhlíonfadh gléasadh balla na teilifíse caighdeáin sábháilteachta atá bunaithe ar mheáchan na teilifís. Léigh na réamhchúraim shábháilteachta ar dtús freisin sula lonnóidh tú an teilifís.

Ní bheidh TP Vision Europe B.V. freagrach as aon ghléasadh míchuí ná gléasadh ar bith a éiríoinn timpiste nó gortú as.

#### Sraith teilifíse 5304

Tá do theilifís ullmhaithe freisin do bhrac atá comhlíontach le VESA chun í a ghléasadh ar an mballa (díoltar leis féin é).

Úsáid an cód VESA seo a leanas nuair atá an gléasadh balla á cheannach agat. . .

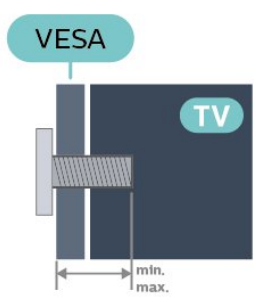

- 22PFS5304 - VESA MIS-F 75x75, M4 (Íosmhéid 8 mm, Uasmhéid 8 mm)

#### Ullmhúchán

Cinntigh go dtéann na scriúnna miotail thart ar 10mm isteach i mboisc shnáithithe na teilifíse chun an teilifís a ghléasadh ar an mbrac atá oiriúnach le VESA.

### Rabhadh

Teastaíonn scileanna sainiúla chun an teilifís a ghléasadh ar an mballa agus ní ceart d'aon duine ach pearsanra atá cáilithe tabhairt faoi. Ba cheart go gcomhlíonfadh gléasadh balla na teilifíse caighdeáin sábháilteachta atá bunaithe ar mheáchan na teilifís. Léigh na réamhchúraim shábháilteachta ar dtús freisin sula lonnóidh tú an teilifís.

Ní bheidh TP Vision Europe B.V. freagrach as aon ghléasadh míchuí ná gléasadh ar bith a éiríoinn timpiste nó gortú as.

#### Sraith teilifíse 5503

Tá do theilifís ullmhaithe freisin do bhrac atá comhlíontach le VESA chun í a ghléasadh ar an mballa (díoltar leis féin é).

Úsáid an cód VESA seo a leanas nuair atá an gléasadh balla á cheannach agat. . .

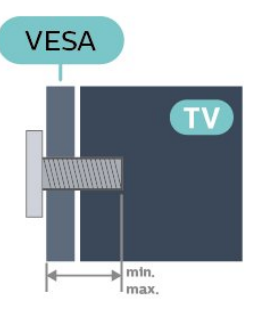

- 43PFx5503 - VESA MIS-F 200x100, M6 (Íosmhéid 9 mm, Uasmhéid 11 mm)

#### Ullmhúchán

Cinntigh go dtéann na scriúnna miotail thart ar 10mm isteach i mboisc shnáithithe na teilifíse chun an teilifís a ghléasadh ar an mbrac atá oiriúnach le VESA.

#### Rabhadh

Teastaíonn scileanna sainiúla chun an teilifís a ghléasadh ar an mballa agus ní ceart d'aon duine ach pearsanra atá cáilithe tabhairt faoi. Ba cheart go gcomhlíonfadh gléasadh balla na teilifíse caighdeáin sábháilteachta atá bunaithe ar mheáchan na teilifís. Léigh na réamhchúraim shábháilteachta ar dtús freisin sula lonnóidh tú an teilifís. Ní bheidh TP Vision Europe B.V. freagrach as aon ghléasadh míchuí ná gléasadh ar bith a éiríoinn timpiste nó gortú as.

#### Sraith teilifíse 5505, 5525, 5535

Tá do theilifís ullmhaithe freisin do bhrac atá comhlíontach le VESA chun í a ghléasadh ar an mballa (díoltar leis féin é). Úsáid an cód VESA seo a leanas nuair atá an gléasadh balla á cheannach agat. . .

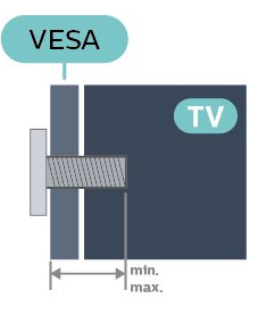

- 24PFx55x5 - VESA MIS-F 75x75, M4 (Íosmhéid 8 mm, Uasmhéid 10 mm)

- 32PHx55x5 - VESA MIS-F 100, M6 (Íosmhéid 12 mm,

### Uasmhéid 16 mm)

- 43PFx55x5 - VESA MIS-F 200x100, M6 (Íosmhéid 8 mm, Uasmhéid 10 mm)

### Ullmhúchán

Cinntigh go dtéann na scriúnna miotail thart ar 10mm isteach i mboisc shnáithithe na teilifíse chun an teilifís a ghléasadh ar an mbrac atá oiriúnach le VESA.

### Tabhair faoi deara:

I gcás an mhúnla 24 orlach, bí cinnte nach gcuirfidh an brac gléasta isteach ar an nascóir cumhachta.

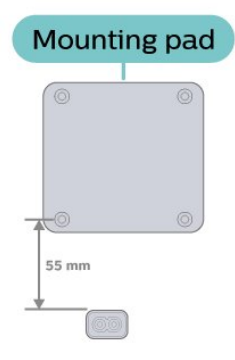

### Rabhadh

Teastaíonn scileanna sainiúla chun an teilifís a ghléasadh ar an mballa agus ní ceart d'aon duine ach pearsanra atá cáilithe tabhairt faoi. Ba cheart go gcomhlíonfadh gléasadh balla na teilifíse caighdeáin sábháilteachta atá bunaithe ar mheáchan na teilifís. Léigh na réamhchúraim shábháilteachta ar dtús freisin sula lonnóidh tú an teilifís. Ní bheidh TP Vision Europe B.V. freagrach as aon ghléasadh míchuí ná gléasadh ar bith a éiríoinn

### Sraith teilifíse 5605

timpiste nó gortú as.

Tá do theilifís ullmhaithe freisin do bhrac atá comhlíontach le VESA chun í a ghléasadh ar an mballa (díoltar leis féin é). Úsáid an cód VESA seo a leanas nuair atá an gléasadh balla á cheannach agat. . .

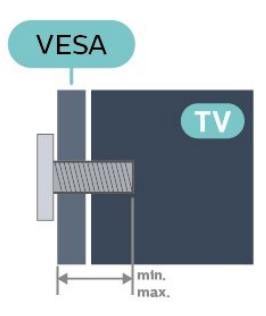

- 24PFS5605 - VESA MIS-F 75x75, M4 (Íosmhéid 8 mm, Uasmhéid 10 mm)

- 32PFS5605 - VESA MIS-F 100x100, M4 (Íosmhéid 10 mm, Uasmhéid 14 mm)

### Ullmhúchán

Cinntigh go dtéann na scriúnna miotail thart ar 10mm isteach i mboisc shnáithithe na teilifíse chun an teilifís a ghléasadh ar an mbrac atá oiriúnach le VESA.

#### Tabhair faoi deara:

I gcás an mhúnla 24 orlach, bí cinnte nach gcuirfidh an brac gléasta isteach ar an nascóir cumhachta.

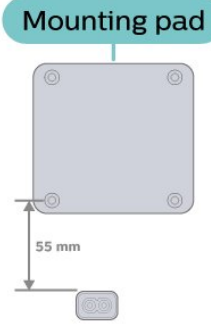

### Rabhadh

Teastaíonn scileanna sainiúla chun an teilifís a ghléasadh ar an mballa agus ní ceart d'aon duine ach pearsanra atá cáilithe tabhairt faoi. Ba cheart go gcomhlíonfadh gléasadh balla na teilifíse caighdeáin sábháilteachta atá bunaithe ar mheáchan na teilifís. Léigh na réamhchúraim shábháilteachta ar dtús freisin sula lonnóidh tú an teilifís. Ní bheidh TP Vision Europe B.V. freagrach as aon ghléasadh míchuí ná gléasadh ar bith a éiríoinn timpiste nó gortú as.

### Sraith teilifíse 5507, 5527, 5537

Tá do theilifís ullmhaithe freisin do bhrac atá comhlíontach le VESA chun í a ghléasadh ar an mballa (díoltar leis féin é). Úsáid an cód VESA seo a leanas nuair atá an gléasadh balla á cheannach agat. . .

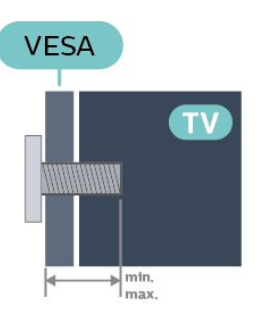

- 24PHS55x7 - VESA MIS-F 75x75, M4 (Íosmhéid 8 mm, Uasmhéid 10 mm)

- 32PHS55x7 - VESA MIS-F 100x100, M4 (Íosmhéid 8 mm, Uasmhéid 10 mm)

- 43PFS5507 - VESA MIS-F 100x200, M6 (Íosmhéid 8 mm, Uasmhéid 11 mm)

#### Ullmhúchán

<span id="page-11-1"></span>Cinntigh go dtéann na scriúnna miotail thart ar 10mm isteach i mboisc shnáithithe na teilifíse chun an teilifís a ghléasadh ar an mbrac atá oiriúnach le VESA.

### Tabhair faoi deara:

I gcás an mhúnla 24 orlach, bí cinnte nach gcuirfidh an brac gléasta isteach ar an nascóir cumhachta.

# **Mounting pad**  $51 \text{ mm}$

### Rabhadh

Teastaíonn scileanna sainiúla chun an teilifís a ghléasadh ar an mballa agus ní ceart d'aon duine ach pearsanra atá cáilithe tabhairt faoi. Ba cheart go gcomhlíonfadh gléasadh balla na teilifíse caighdeáin sábháilteachta atá bunaithe ar mheáchan na teilifís. Léigh na réamhchúraim shábháilteachta ar dtús freisin sula lonnóidh tú an teilifís.

Ní bheidh TP Vision Europe B.V. freagrach as aon ghléasadh míchuí ná gléasadh ar bith a éiríoinn timpiste nó gortú as.

### <span id="page-11-0"></span> $\overline{43}$

# Cas air an teilifís

### Nasc Cábla Cumhachta

- Cuir an cábla cumhachta isteach na nascóir POWER ar chúl na teilifíse.

- Cinntigh go bhfuil an cábla cumhachta curtha isteach sa nascóir i gceart.

- Cinntigh go bhfuil an pluga cumachta sa soicéad balla inrochtana i gcónaí.

- Nuair a dhíphlugálann tú an cábla cumhachta, tarraing an pluga i gcónaí, ní an cábla.

### Do 32" nó níos airde

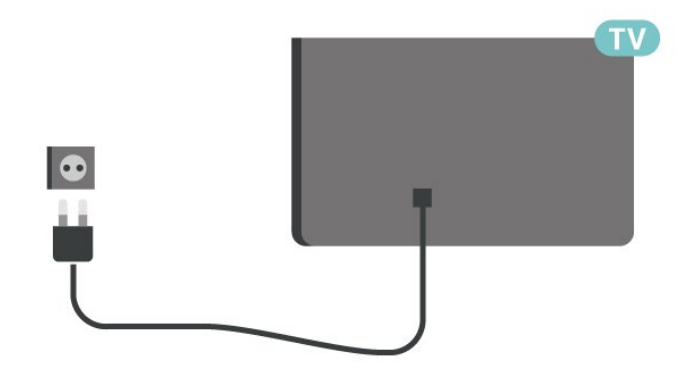

Do 22"/24"

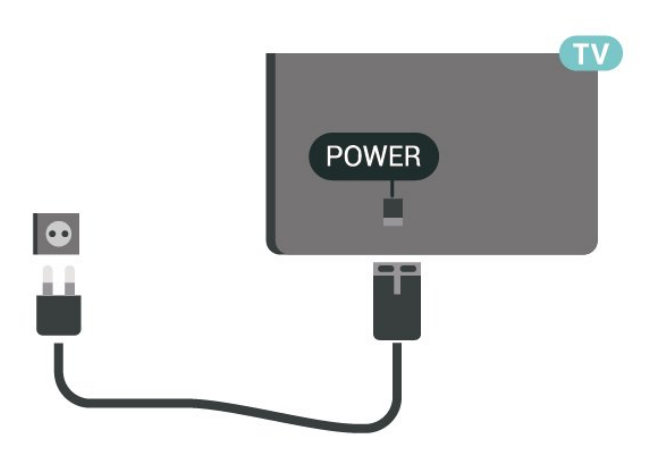

### Do 24PFS5535/24PHS5537

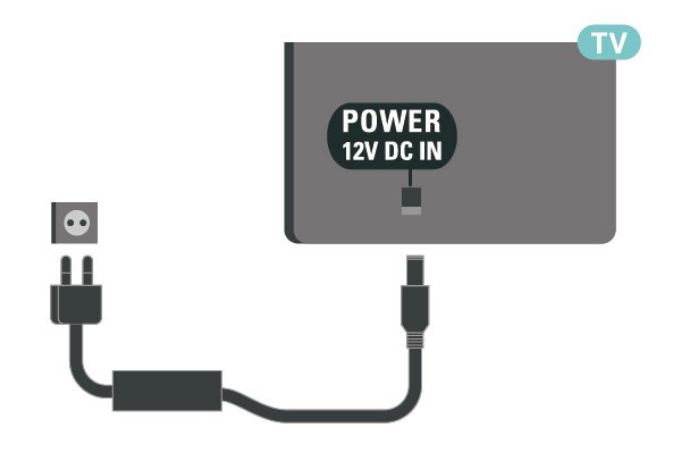

D'ainneoin go bhfuil tomhaltas cumhachta an-íseal ag an teilifís seo nuair atá sé ar fuireachas, bain amach an cábla cumhachta chun fuinneamh a shábháil mura mbeidh an teilifís in úsáid ar feadh tréimhse fada.

### Cas air nó Fuireachas

Sula gcasfaidh tú an teilifís air, cinntigh go bhfuil an príomhlíonra cumhachta plugáilte isteach sa nascóir POWER ar chúl na teilifíse.

### Cas As

Brúigh an cnaipe cumhachta (más ann dó) ar thaobh nó ar chúl na teilifíse. Brúigh  $\Phi$  ar an gcianrialtán.

### Athraigh go dtí fuireachas

Chun an teilifís a athrú go dtí Fuireachas, brúigh  $\Phi$  ar an gcianrialtán.

Chun an teilifís a chasadh as go hiomlán, dínasc an pluga cumhachta.

Nuair atá an pluga cumhachta á dhínascadh agat, tarraing an pluga cumhachta i gcónaí, ní an cábla. Bí cinnte go bhfuil rochtain iomlán agat ar an bpluga cumhachta, an seolán cumhachta agus ar an soicéad asraoin i gcónaí.

# <span id="page-13-5"></span><span id="page-13-0"></span> $\overline{5}$ **Naisc**

<span id="page-13-1"></span> $\overline{51}$ 

# Treoir maidir le nascacht

Nasc gléas leis an teilifís i gcónaí leis an nasc is airde caighdeáin atá ar fáil. Anuas air sin, úsáid cáblaí ar chaighdeán maith chun a chinntiú go mbeidh aistriú maith pictiúr agus fuaimeanna ann.

Nuair a nascann tú gléas, aithníonn an teilifís a chineál agus tugann sé ainm cineáil ceart do gach gléas. Is féidir leat an t-ainm cineáil a athrú más mian leat. Má shocraítear ainm cineáil ceart do ghléas, athraíonn an teilifís go huathoibríoch go dtí na socruithe teilifíse is fearr a fheileann di nuair a athraíonn tú go dtí an gléas seo sa roghchlár Foinsí.

<span id="page-13-2"></span> $\overline{52}$ 

# Aeróg (sraith teilifíse 4503, 5503, 4304, 4354, 4504, 5304, 5605-32")

<span id="page-13-3"></span>Cuir isteach pluga na haeróige go daingean sa soicéad Aeróige ar chúl na teilifíse.

Is féidir leat d'aeróg féin a nascadh nó nasc a dhéanamh le comhartha aeróige ó chóras dáilte aeróige. Úsáid nascóir aeróige IEC Coax 75 Ohm RF.

Úsáid an nasc aeróige seo do chomharthaí ionchuir DVB-T agus DVB-C.

### Do 32" nó níos airde

<span id="page-13-4"></span>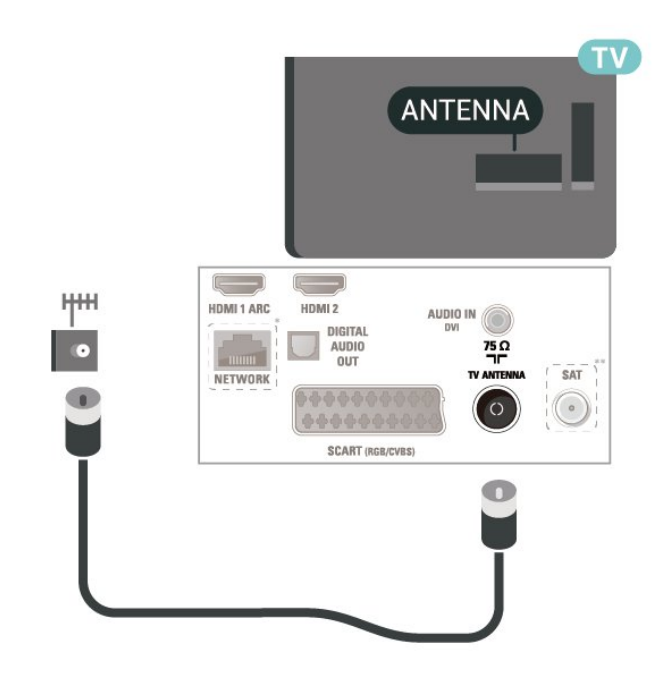

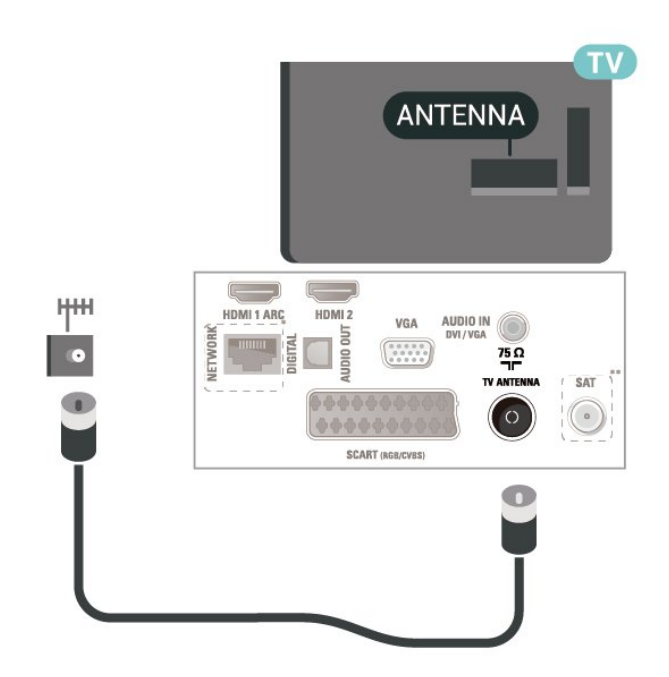

\* Is do mhúnlaí teilifíse na Ríochta Aontaithe amháin an port líonra.

\*\* Is don tsraith xxPxSxxxx amháin an port satailíte

### 5.3

# Aeróg (sraith teilifíse 5505, 5525, 5535, 5605-24", 5507, 5527, 5537)

Cuir isteach pluga na haeróige go daingean sa soicéad Aeróige ar chúl na teilifíse.

Is féidir leat d'aeróg féin a nascadh nó nasc a dhéanamh le comhartha aeróige ó chóras dáilte aeróige. Úsáid nascóir aeróige IEC Coax 75 Ohm RF.

Úsáid an nasc aeróige seo do chomharthaí ionchuir DVB-T agus DVB-C.

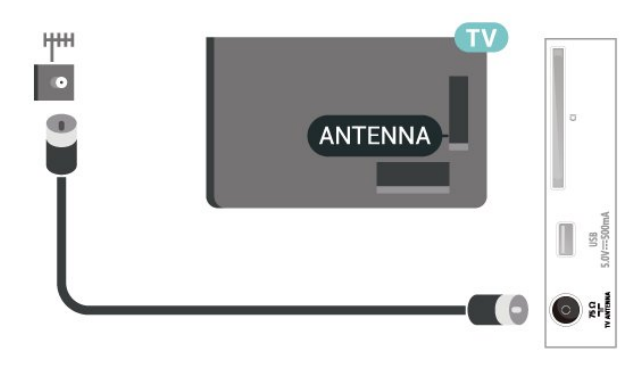

### <span id="page-14-1"></span>5.4 Satailít (má tá fáil air)

Ceangail an nascóir satailíte den chineál F leis an nasc satailíte SAT ar chúl na teilifíse.

Do 32" nó níos airde (sraith 4503, 4504, 5503, 5605-32")

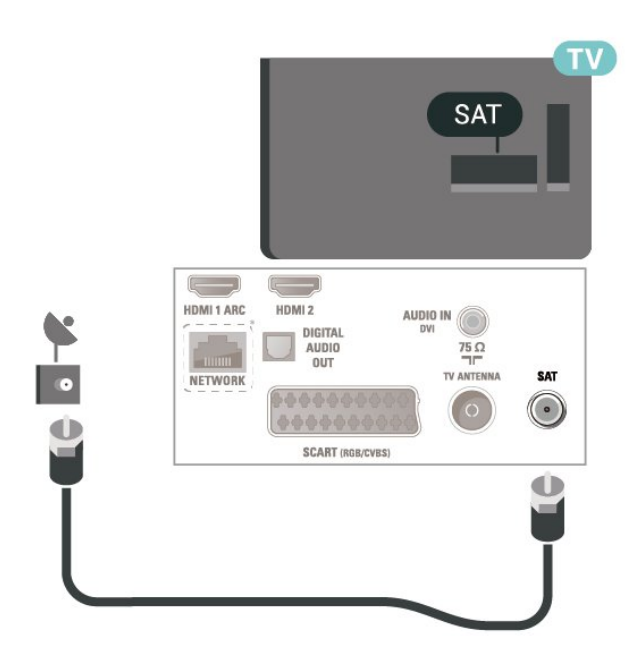

Do 22"/24" (sraith 4304, 4354,5304)

<span id="page-14-0"></span>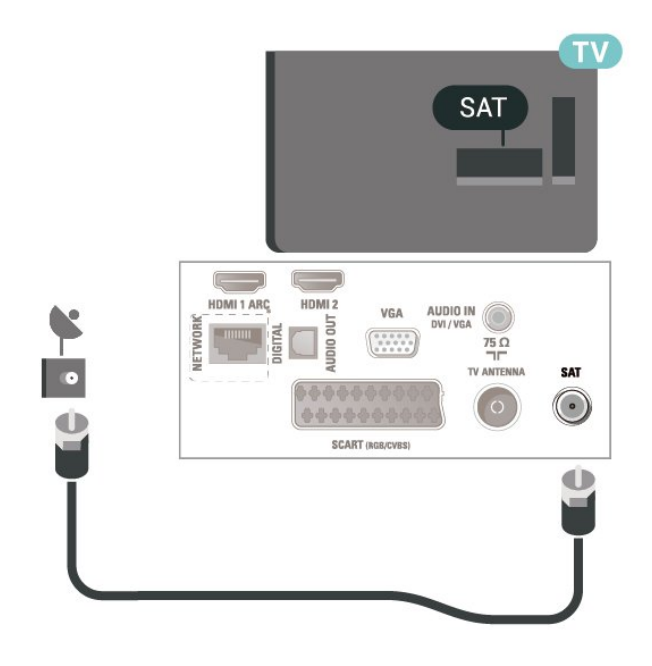

Do 32" nó níos airde (sraith 5505, 5525, 5507, 5527, 5537)

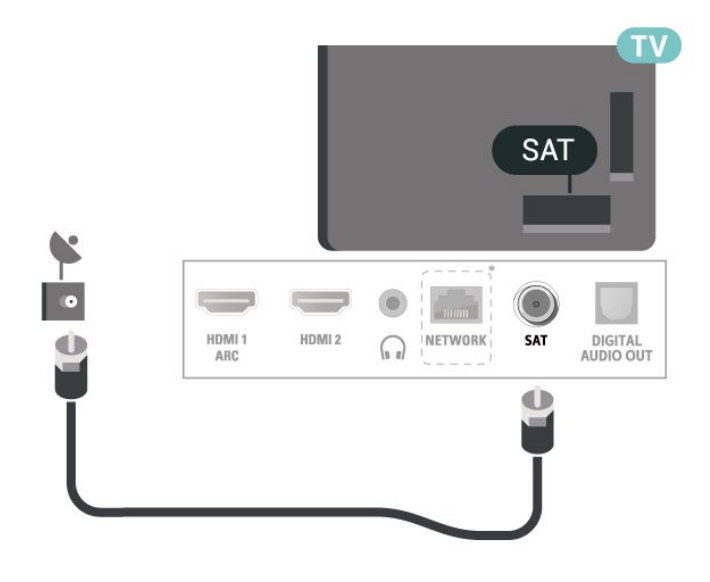

Do 24" nó níos airde (sraith 5505, 5525, 5535, 5605-24", 5507, 5537)

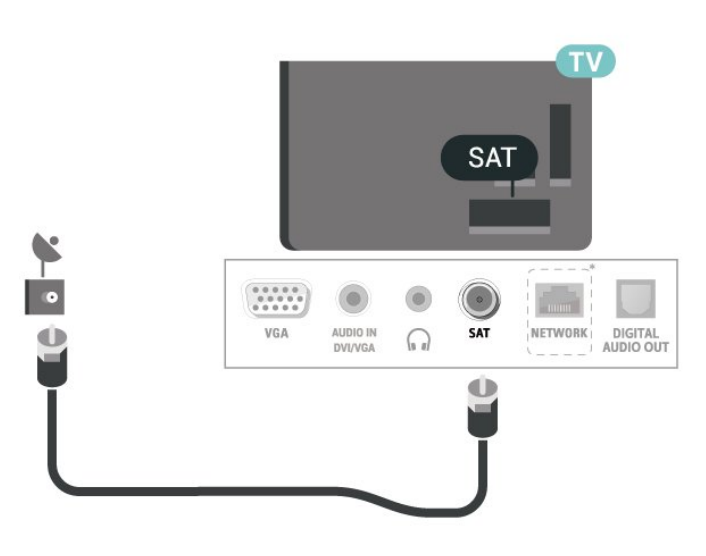

\* Is do mhúnlaí teilifíse na Ríochta Aontaithe amháin an port líonra.

### 5.5 Gléas Físe

HDMI (sraith teilifíse 4503, 5503, 4304, 4354, 4504, 5304, 5605-32")

Úsáid cábla HDMI Ardluais chun an t-aistriú comhartha is fearr a fháil agus ná húsáid cábla HDMI níos faide ná 5 m.

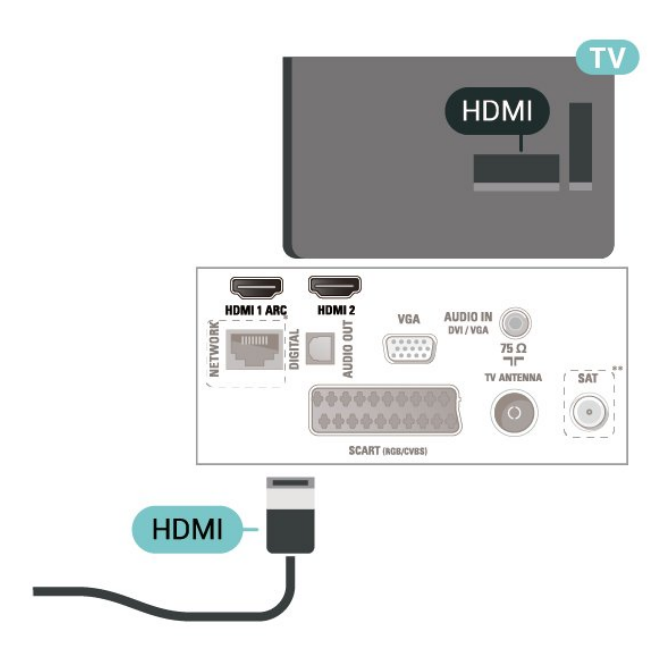

\* Is do mhúnlaí teilifíse na Ríochta Aontaithe amháin an port líonra.

\*\* Is don tsraith xxPxSxxxx amháin an port satailíte

### Cosaint ar chóipeáil

Tacaíonn cáblaí HDMI le HDCP (Cosaint Ábhar Digiteach Ard-Leitheadbhanda). Is comhartha chosaint ar chóipeáil HDCP a chuireann cosc ar chóipeáil ábhar ó dhiosca DVD nó Diosca Blu-ray. Tagraítear dó fresin mar DRM (Bainistíocht Ceart Digiteach).

### HDMI (sraith teilifíse 5505, 5525, 5535, 5605-24", 5507, 5527, 5537)

Úsáid cábla HDMI Ardluais chun an t-aistriú comhartha is fearr a fháil agus ná húsáid cábla HDMI níos faide ná 5 m.

Do 32" nó níos airde

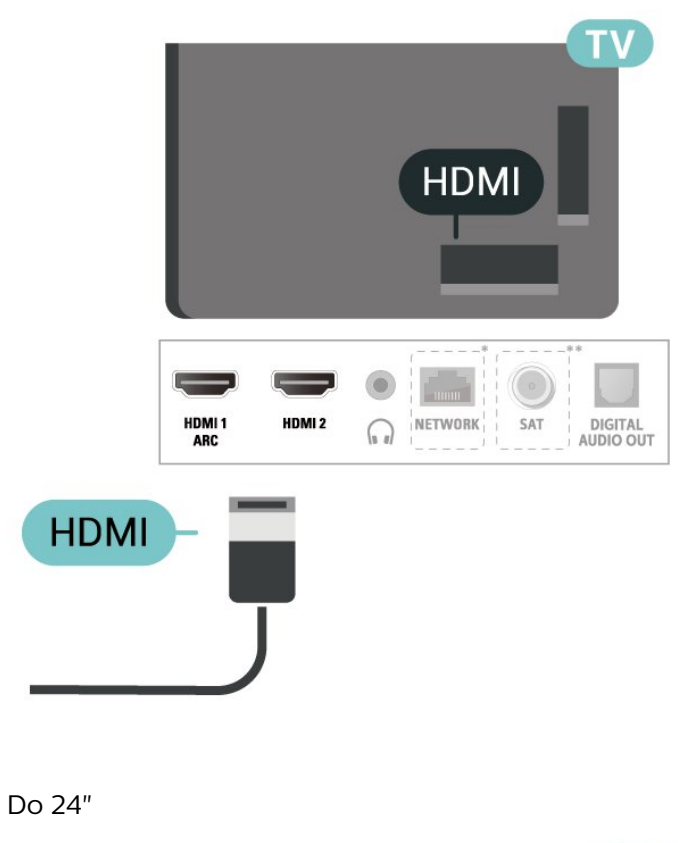

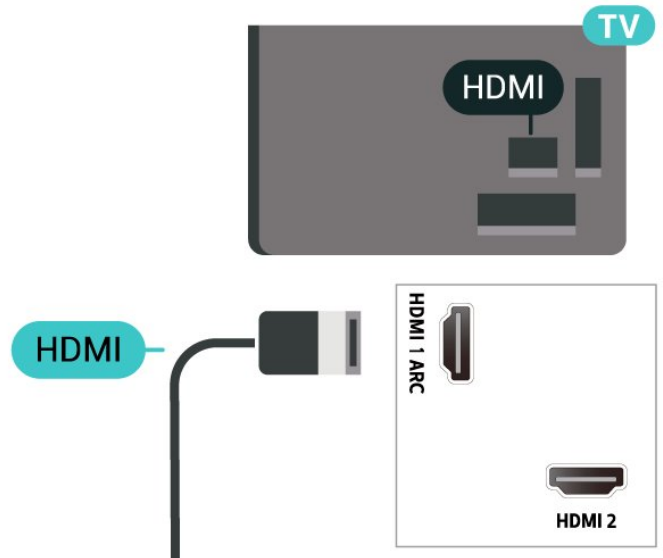

\* Is do mhúnlaí teilifíse na Ríochta Aontaithe amháin an port líonra.

\*\* Is don tsraith xxPxSxxxx amháin an port satailíte

#### Cosaint ar chóipeáil

Tacaíonn cáblaí HDMI le HDCP (Cosaint Ábhar Digiteach Ard-Leitheadbhanda). Is comhartha chosaint ar chóipeáil HDCP a chuireann cosc ar chóipeáil ábhar ó dhiosca DVD nó Diosca Blu-ray. Tagraítear dó fresin mar DRM (Bainistíocht Ceart Digiteach).

### <span id="page-16-0"></span>HDMI - DVI (sraith teilifíse 4304, 4354, 5304, 5605-32")

Má tá gléas agat i gcónaí nach bhfuil air ach gléas DVI, is féidir leat an gléas a nascadh le haon ceann de na naisc HDMI 2 le cuibheoir DVI go HDMI.

Úsáid cuibheoir DVI go HDMI mura bhfuil ag do ghléas ach nasc DVI. Úsáid an nasc HDMI 2 agus cuir cábla Fuaime Clé/Deas (mion-seac 3.5 mm) isteach san Audio In le haghaidh fuaime, ar chúl na teilifíse.

### Do 22"/24"

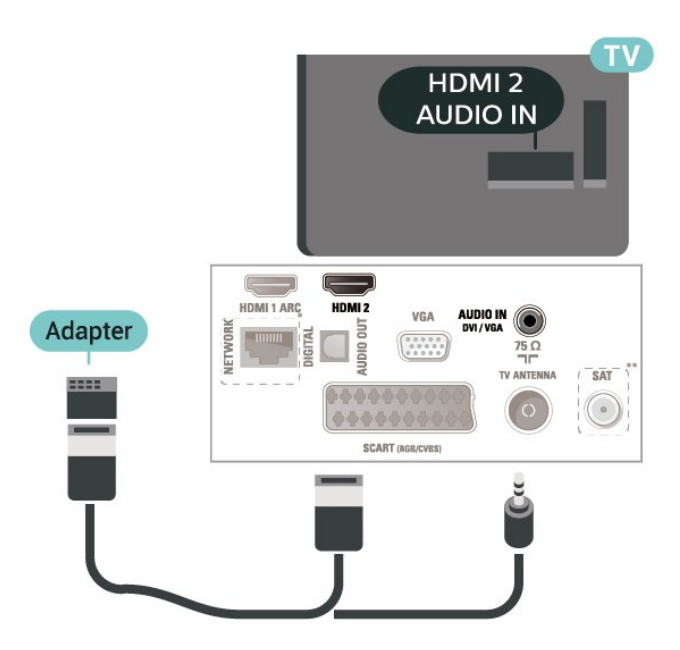

\* Is do mhúnlaí teilifíse na Ríochta Aontaithe amháin an port líonra.

\*\* Is don tsraith xxPxSxxxx amháin an port satailíte

### HDMI - DVI (sraith teilifíse 5505, 5525, 5535, 5605-24", 5507, 5537)

Má tá gléas agat i gcónaí nach bhfuil air ach gléas DVI, is féidir leat an gléas a nascadh le haon ceann de na naisc HDMI 2 le cuibheoir DVI go HDMI.

Úsáid cuibheoir DVI go HDMI mura bhfuil ag do ghléas ach nasc DVI. Úsáid an nasc HDMI 2 agus cuir cábla Fuaime Clé/Deas (mion-seac 3.5 mm) isteach san Audio In le haghaidh fuaime, ar chúl na teilifíse.

### Do 24"

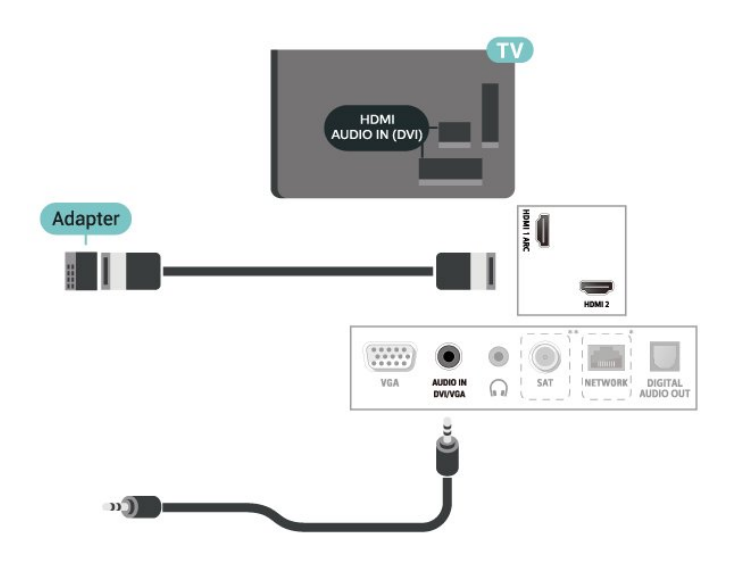

\* Is do mhúnlaí teilifíse na Ríochta Aontaithe amháin an port líonra.

\*\* Is don tsraith xxPxSxxxx amháin an port satailíte

### Nasc HDMI CEC - EasyLink

Nasc gléasanna HDMI CEC-comhoiriúnacha le do theilifís, is féidir leat iad a oibriú le cianrialtán na teilifíse. Ní mór EasyLink HDMI CEC a chasadh air ar an teilifís agus ar an ngléas nasctha.

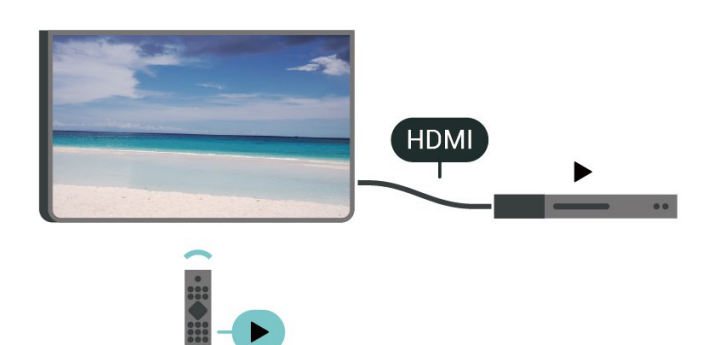

Cas air EasyLink

 $\bigcap$  (Baile) > Socruithe > Socruithe ginearálta > EasyLink > EasyLink > Air

Oibrigh gléasanna HDMI CEC-comhoiriúnacha le cianrialtán na teilifíse

 $\bigcap$  (Baile) > Socruithe > Socruithe ginearálta > EasyLink > Cianrialtán EasyLink > Air

### Tabhair faoi deara:

- Tá an seans ann nach n-oibreoidh EasyLink le gléasanna ó bhrandaí eile.

- Tá ainmneacha éagsúla ag feidhmiúlacht HDMI CEC ar bhrandaí éagsúla. Seo roinnt samplaí: Anynet, Aquos Link, Bravia Theatre Sync, Kuro Link, Simplink

<span id="page-17-1"></span>agus Viera Link. Níl gach branda comhoiriúnach go hiomlán le EasyLink. Is lena n-úinéirí faoi seach ainmneacha branda HDMI CEC .

### SCART (má tá fáil air)

Is nasc ar chaighdeán maith é SCART.

Is féidir an nasc SCART a úsáid le haghaidh comharthaí físe CVBS agus RGB ach ní féidir é a úsáid le haghaidh comharthaí teilifíse Ardghléine (HD). Tá comharthaí físe agus fuaime sa nasc SCART. Tacaíonn an nasc SCART freisin le hathsheinm NTSC.

#### Don tsraith teilifíse 4503, 5503, 4304, 4354, 4504, 5304, 5605-32"

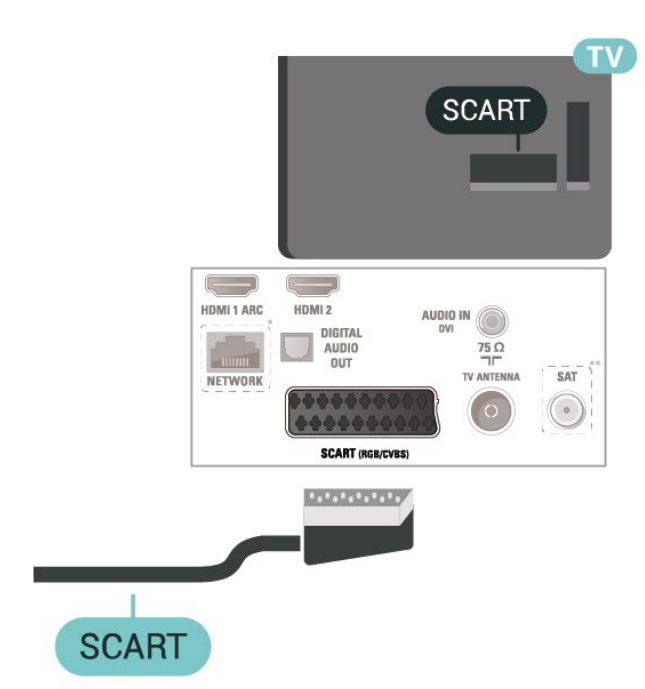

\* Is do mhúnlaí teilifíse na Ríochta Aontaithe amháin an port líonra.

\*\* Is don tsraith xxPxSxxxx amháin an port satailíte

### <span id="page-17-0"></span>5.6 Gléas Fuaime

### HDMI ARC

Níl HDMI ARC ach ag HDMI 1 ar an teilifís (Cainéal Fillte Fuaime).

Má tá an nasc HDMI ARC ag an ngléas freisin, ar gnách gur Córas Amharclainne Baile (HTS) é, nasc le HDMI 1 ar an teilifís seo é. Ní chaithfidh an cábla fuaime breise a sheolann fuaim na teilifíse go dtí an HTS a bheith agat nuair atá nasc HDMI ARC ann. Tá an dá chomhartha sa nasc HDMI ARC.

### Fuaim Dhigiteach Amach (sraith teilifíse 4503, 5503, 4304, 4354, 4504, 5304, 5605-32")

Nasc fuaime ar ardchaighdeán é Fuaim Amach - Optúil.

Tá an nasc optúil seo in ann 5.1 cainéal fuaime a iompar. Mura bhfuil aon nasc HDMI ARC ar do ghléas, ar ghnách gur Córas Amharclainne Baile (HTS) é, is féidir leat an nasc seo a úsáid leis an nasc Fuaime Isteach - Optúil ar an HTS. Seolann an nasc Fuaime Amach - Optúil an fhuaim ón teilifís go dtí an HTS.

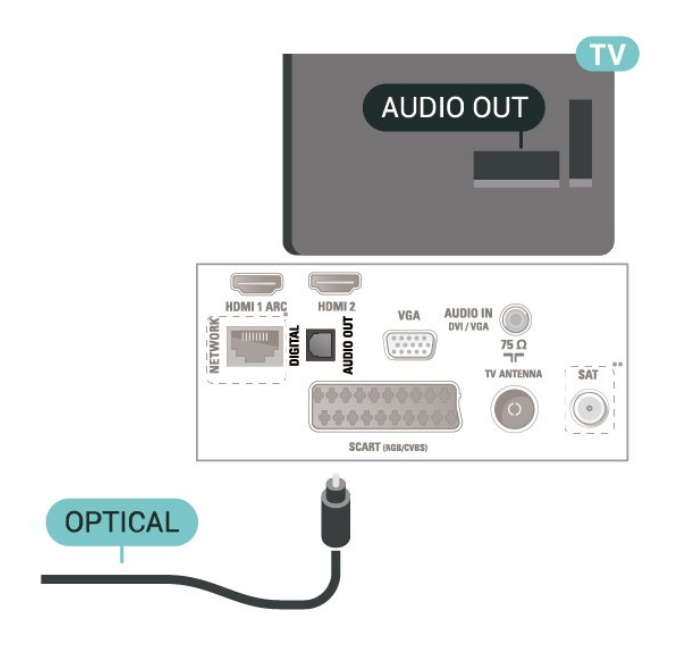

\* Is do mhúnlaí teilifíse na Ríochta Aontaithe amháin an port líonra.

\*\* Is don tsraith xxPxSxxxx amháin an port satailíte

### Fuaim Dhigiteach Amach (sraith teilifíse 5505, 5525, 5535, 5605-24", 5507, 5527, 5537)

Nasc fuaime ar ardchaighdeán é Fuaim Amach - Optúil.

Tá an nasc optúil seo in ann 5.1 cainéal fuaime a iompar. Mura bhfuil aon nasc HDMI ARC ar do ghléas, ar ghnách gur Córas Amharclainne Baile (HTS) é, is féidir leat an nasc seo a úsáid leis an nasc Fuaime Isteach - Optúil ar an HTS. Seolann an nasc Fuaime Amach - Optúil an fhuaim ón teilifís go dtí an HTS.

Do 32" nó níos airde

<span id="page-18-0"></span>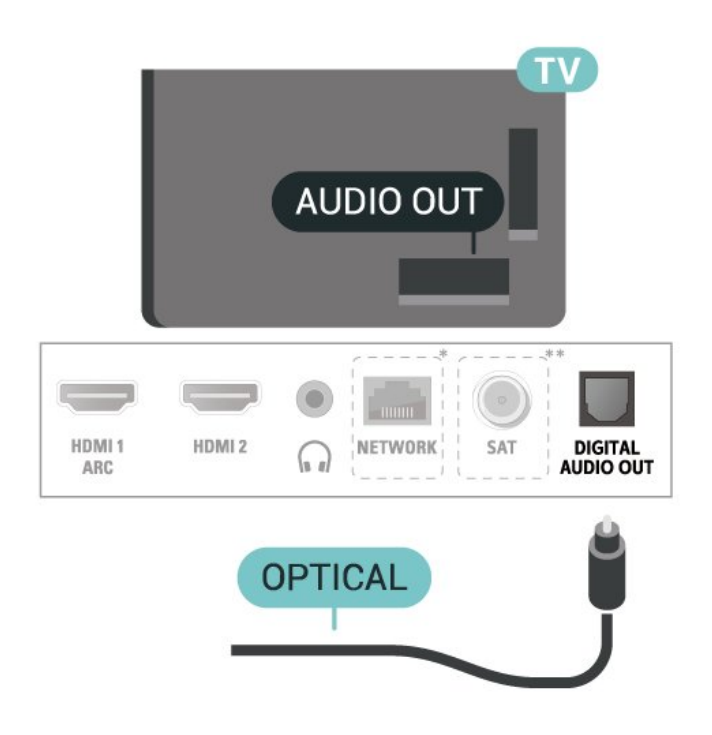

Do 24"

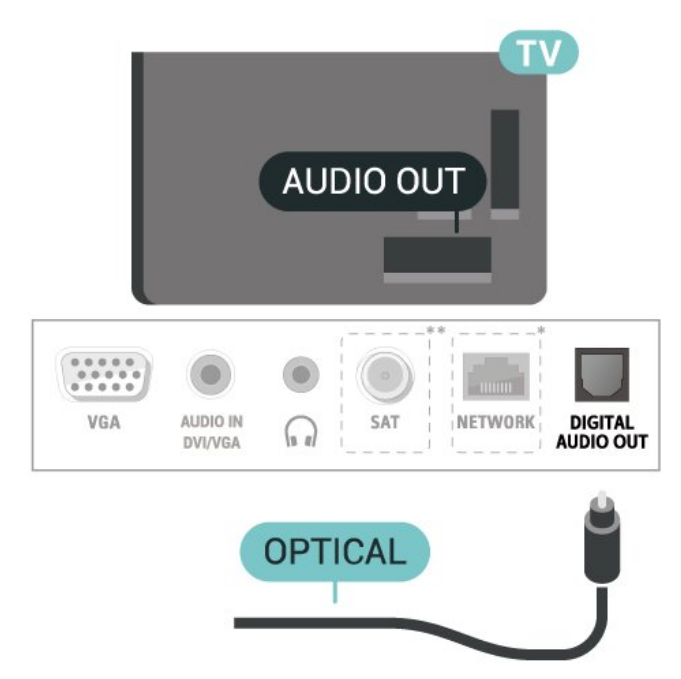

\* Is do mhúnlaí teilifíse na Ríochta Aontaithe amháin an port líonra.

\*\* Is don tsraith xxPxSxxxx amháin an port satailíte

### Cluasáin (sraith teilifíse 4503, 5503, 4304, 4354, 4504, 5304)

Is féidir leat cluasáin a nascadh leis an nasc  $\Omega$  ar thaobh na teilifíse. Is mion-seac 3.5mm an nasc. Is féidir leat airde fuaime na gcluasán a athrú leo féin.

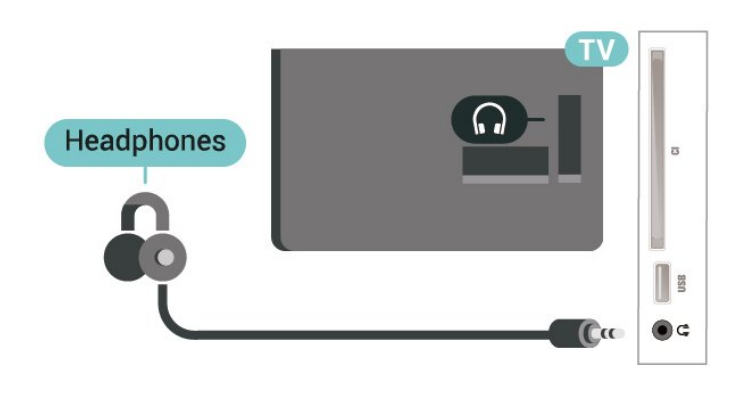

Cluasáin (sraith teilifíse 5505, 5525, 5535, 5605-24", 5507, 5527, 5537)

Is féidir leat cluasáin a nascadh leis an nasc  $\bigcap$  ar thaobh na teilifíse. Is mion-seac 3.5mm an nasc. Is féidir leat airde fuaime na gcluasán a athrú leo féin.

### Do 32" nó níos airde

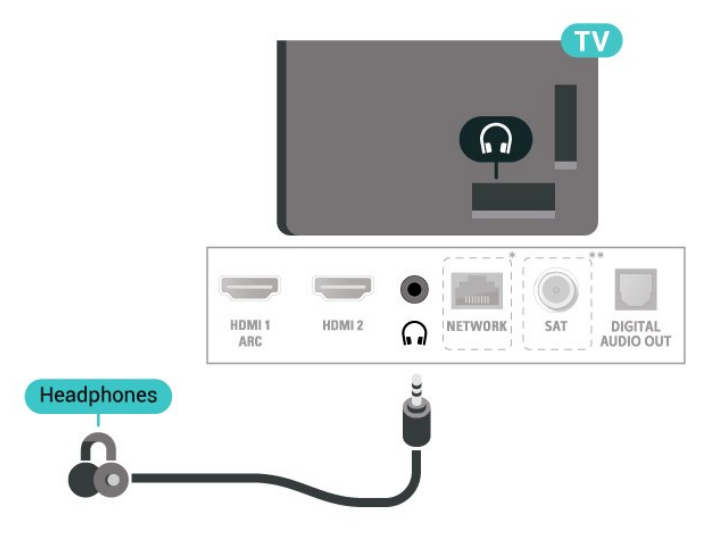

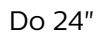

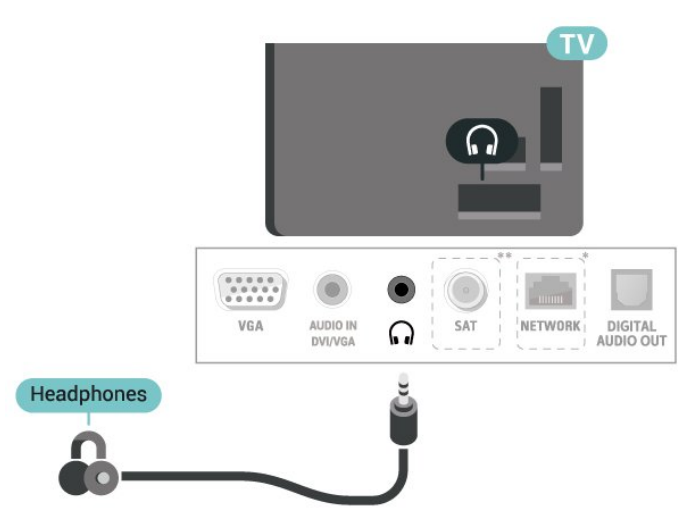

\* Is do mhúnlaí teilifíse na Ríochta Aontaithe amháin an port líonra.

### <span id="page-19-1"></span><span id="page-19-0"></span>5.7 Ríomhaire

### HDMI - DVI (sraith teilifíse 4304, 4354, 5304, 5605-32")

Má tá gléas agat i gcónaí nach bhfuil air ach gléas DVI, is féidir leat an gléas a nascadh le haon ceann de na naisc HDMI 2 le cuibheoir DVI go HDMI.

Úsáid cuibheoir DVI go HDMI mura bhfuil ag do ghléas ach nasc DVI. Úsáid an nasc HDMI 2 agus cuir cábla Fuaime Clé/Deas (mion-seac 3.5 mm) isteach san Audio In le haghaidh fuaime, ar chúl na teilifíse.

### Do 22"/24"

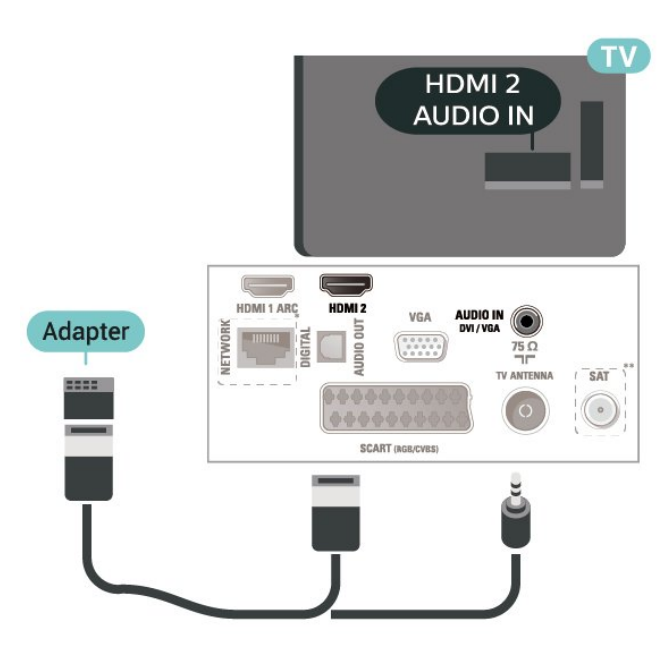

\* Is do mhúnlaí teilifíse na Ríochta Aontaithe amháin an port líonra.

\*\* Is don tsraith xxPxSxxxx amháin an port satailíte

### HDMI - DVI (sraith teilifíse 5505, 5525, 5535, 5605-24", 5507, 5537)

Má tá gléas agat i gcónaí nach bhfuil air ach gléas DVI, is féidir leat an gléas a nascadh le haon ceann de na naisc HDMI 2 le cuibheoir DVI go HDMI.

Úsáid cuibheoir DVI go HDMI mura bhfuil ag do ghléas ach nasc DVI. Úsáid an nasc HDMI 2 agus cuir cábla Fuaime Clé/Deas (mion-seac 3.5 mm) isteach san Audio In le haghaidh fuaime, ar chúl na teilifíse.

Do 24"

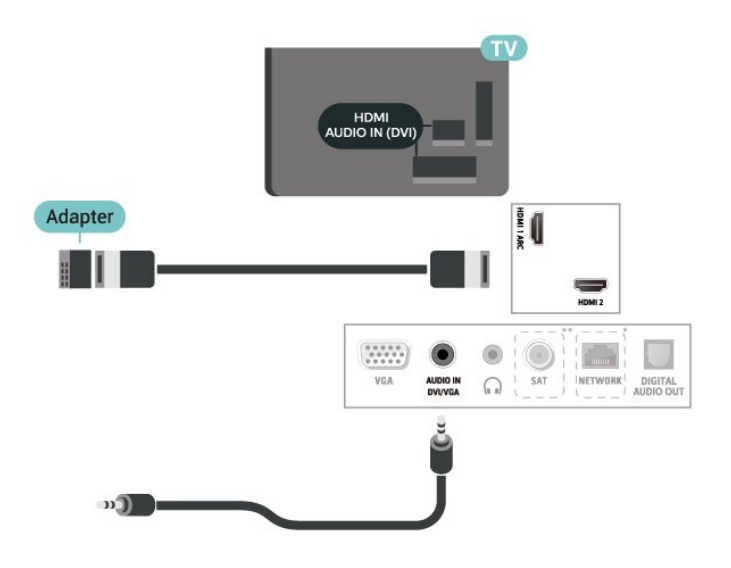

\* Is do mhúnlaí teilifíse na Ríochta Aontaithe amháin an port líonra.

\*\* Is don tsraith xxPxSxxxx amháin an port satailíte

### VGA (má tá fáil air)

Úsáid cábla VGA mura bhfuil ar do ghléas ach nasc VGA. Úsáid an nasc VGA agus cuir cábla Fuaime Clé/Deas (mion-seac 3.5 mm) isteach san Audio In le haghaidh fuaime, ar chúl na teilifíse.

### Do 22"/24" (sraith 4304, 4354,5304)

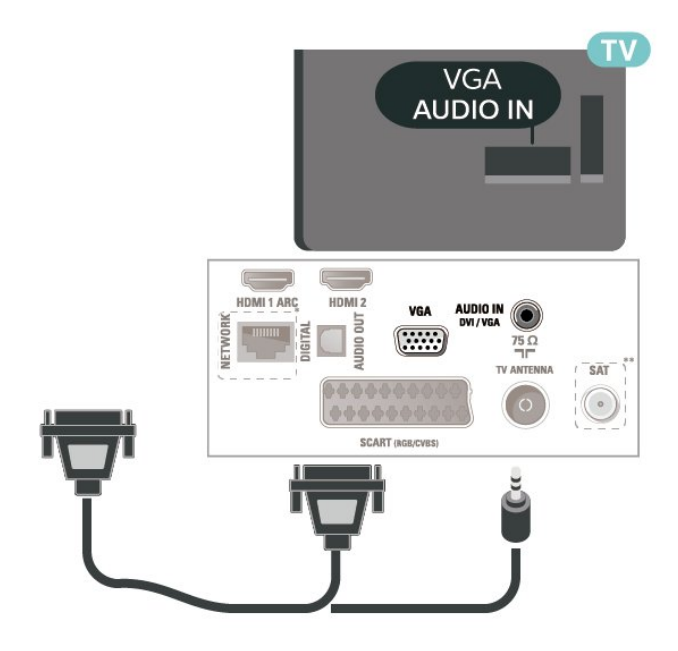

Do 24" (sraith 5505, 5525, 5535, 5605-24", 5507, 5537)

<span id="page-20-1"></span>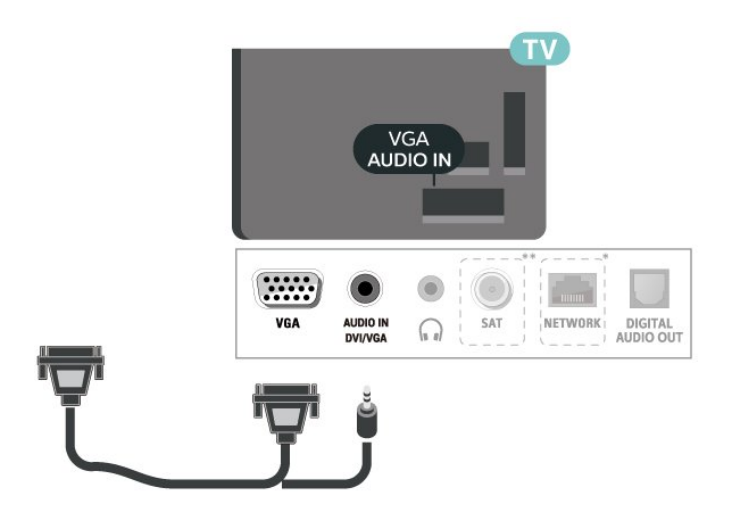

\* Is do mhúnlaí teilifíse na Ríochta Aontaithe amháin an port líonra.

\*\* Is don tsraith xxPxSxxxx amháin an port satailíte

### Socruithe idéalacha

 $\bigcap$  (Baile) > Socruithe > Pictiúr > Ardsocruithe > Ríomhaire

Athraigh an socrú go Air don socrú pictiúir is fearr nuair atá do theilifís in úsáid mar mhonatóir ríomhaireachta agat.

\* Níl fáil air ach amháin d'fhoinsí HDMI agus VGA.

#### <span id="page-20-0"></span>5.8

# CAM le Cárta Cliste - CI+

### Maidir le CI+

Tá an teilifís seo réidh do Rochtain Choinníollach CI+.

Is féidir leat féachaint ar scothchláir HD, cosúil le scannáin agus cláir spóirt atá curtha ar fáil ag oibritheoirí teilifíse digití i do réigiún le CI+. Déanann an t-oibritheoir teilifíse scrobhadh ar na cláir seo agus díscrobhtar iad le modúl CI+ réamhíoctha. Cuireann oibritheoirí teilifíse digití modúl CI+ (Modúl Rochtana Coinníollach - CAM) ar fáil mar aon le cárta cliste a ghabhann leis, nuair a liostálann tú lena gcláir phréimhe. Bíonn ardleibhéal cosanta ar chóipeáil ag an cláir seo.

Déan teagmháil le oibritheoir teilifíse digití le haghaidh tuilleadh eolais maidir le téarmaí agus coinníollacha.

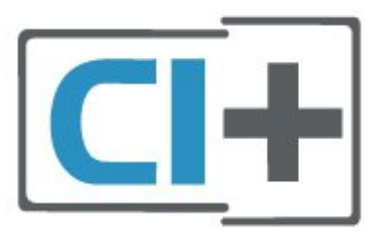

### Cárta Cliste

Cuireann oibritheoirí teilifíse digití modúl CI+ (Modúl Rochtana Coinníollaí - CAM) ar fáil, agus cárta cliste a ghabhann leis, nuair a dhéanann tú suibscríbhinn dá scothchláir.

Cuir an cárta cliste isteach sa mhodúl CAM. Féach ar an treoir a fuair tú ón oibritheoir.

Chun an CAM a chur isteach sa teilifís…

1. Beidh an modh ceart chun an CAM a chur isteach le feiceáil ar an gCAM. Má chuireann tú isteach mícheart é, d'fhéadfá damáiste a dhéanamh don CAM agus don teilifís.

2. Agus tú ag féachaint ar chúl na teilifíse, agus aghaidh an CAM i do threo, cuir an CAM isteach go réidh sa sliotán COMMON INTERFACE.

3. Brúigh an CAM isteach chomh fada is a rachaidh sé. Fág sa sliotán go buan é.

Nuair chasann tú air an teilifís, d'fhéadfadh roinnt nóiméad a bheith i gceist sula ngníomhachtófar an CAM. Má chuirtear CAM isteach agus má íoctar na táillí suibscríbhinne (bíonn modhnna suibscríbhinne éagsúla ann), is féidir leat féachaint ar na cainéil scrofa a dtacaíonn an cárta cliste CAM leo.

Is do do theilifís amháin an CAM agus an cárta cliste. Má bhaineann tú an CAM amach, ní bheidh tú in ann féachaint ar na cainéil scrofa a dtacaíonn CAM leo.

Don tsraith teilifíse 4503, 5503, 4304, 4354, 4504, 5304, 5605-32"

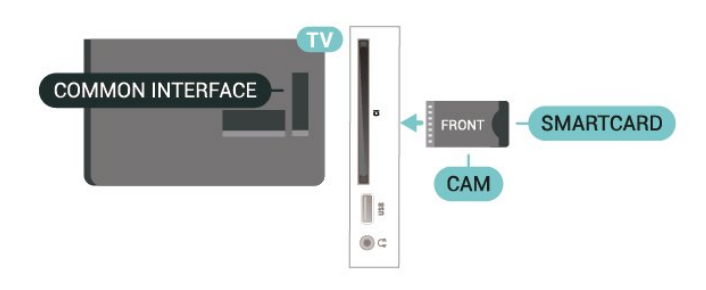

Don tsraith teilifíse 5505, 5525, 5535, 5605-24", 5507, 5527, 5537

<span id="page-21-1"></span>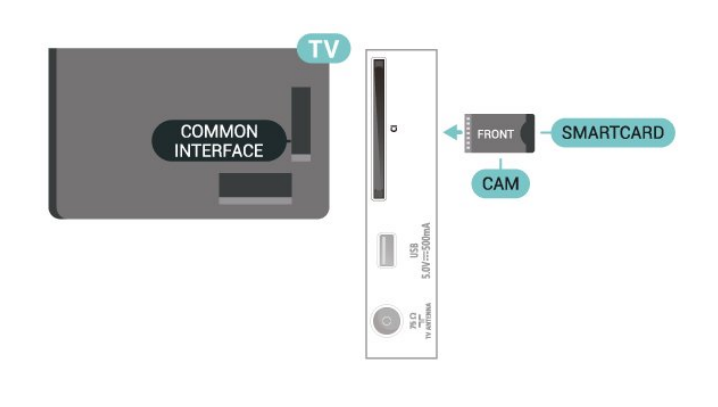

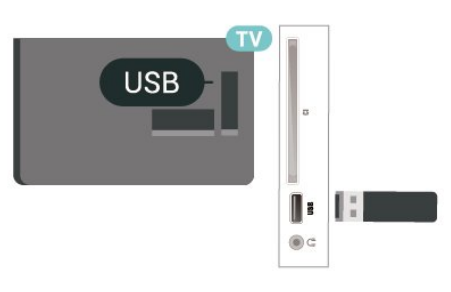

Don tsraith teilifíse 5505, 5525, 5535, 5605-24", 5507, 5527, 5537

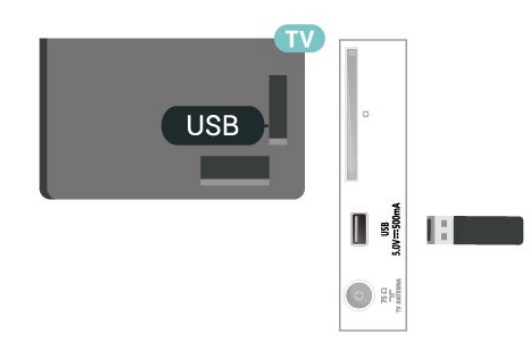

### Féach ar Chainéal ar Chárta Cliste

Is féidir leat féachaint ar chainéil atá suiteáilte ó chártaí CI/CAM.

1. Agus tú ag féachaint ar chainéal teilifíse, brúigh LIST chun an liosta cainéal a oscailt.

2. Roghnaigh: CI+ Liosta cainéal .

### Socraigh Pasfhocail agus cóid PIN

Ní mór duit cód PIN a chur isteach i gcás roinnt CAManna chun féachaint ar a chainéil. Nuair a shocraíonn tú an cód PIN don CAM, molaimid duit an cód céanna a úsáid is atá in úsáid agat chun an teilifís a dhíghlasáil.

Chun an cód PIN a shocrú don CAM…

 $\bigcap$  (Baile) > Socruithe > Glas leanaí > PIN CAM

### <span id="page-21-0"></span>5.9 Gléas USB

### Méaróg Chuimhne USB

Is féidir leat féachaint ar ghrianghraif nó do cheol agus físeáin a sheinnt ó mhéaróg USB nasctha. Cuir isteach méaróg chuimhne USB sa nasc USB ar an teilifís nuair atá an teilifís casta air.

Braitheann an teilifís an mhéaróg chuimhne agus osclaíonn sí liosta a thaispeánann a bhfuil ann. Mura dtaispeántar a bhfuil ann go huathoibríoch, brúigh **Example Sources** agus roghnaigh USB.

Don tsraith teilifíse 4503, 5503, 4304, 4354, 4504, 5304, 5605-32"

### Diosca Crua USB

Má nascann tú Diosca Crua USB, is féidir leat craoltaí teilifíse digití a chur ar sos nó a thaifeadadh (craoltaí DVB nó a leithéid).

### Íos-Spás Diosca

- Chun craoladh a chur ar sos, teastaíonn Diosca Crua uait atá comhoiriúnach le USB agus a bhfuil ar a laghad 4GB de spás ar an diosca.

- Chun craoladh a chur ar sos agus a thaifeadadh, teastaíonn ar a laghad 32GB de spás ar an diosca.

Sular féidir leat craoladh a chur ar sos agus a thaifeadadh, ní mór duit Diosca Crua USB a nascadh agus a fhormáidiú. Bainfidh an formáidiú as gach comhad ón Diosca Crua USB.

\* Ní thacaíonn múnlaí na Tuirce le taifeadadh agus ní féidir an teilifís a chur ar sos.

Don tsraith teilifíse 4503, 5503, 4304, 4354, 4504, 5304, 5605-32"

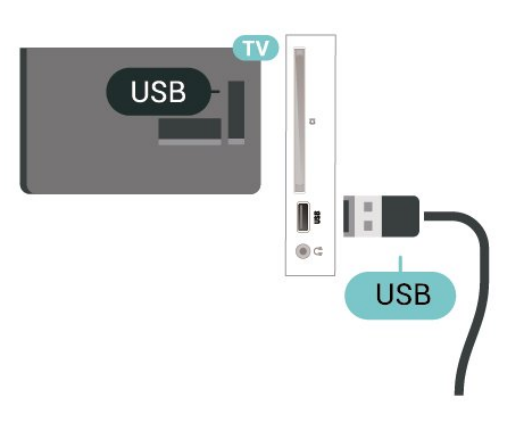

Don tsraith teilifíse 5505, 5525, 5535, 5605-24", 5507, 5527, 5537

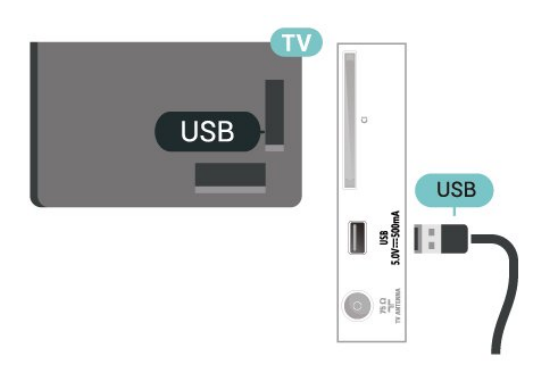

#### Rabhadh:

Tá an Diosca Crua USB formáidithe go heisiach don teilifís seo agus ní féidir leat na taifeadtaí stóráilte a úsáid ar theilifís ná ar ríomhaire eile. Ná cóipeáil agus ná hathraigh comhaid taifeadtaí ar an Diosca Crua USB le haon fheidhmchlár ríomhaireachta. Truailleoidh sé sin do thaifeadtaí. Nuair a fhormáidíonn tú Diosca Crua USB eile, caillfear an méid a bhí ar an gceann roimhe sin. Beidh athfhormáidiú ag teastáil ó Dhiosca Crua USB atá suiteáilte ar do theilifís le haghaidh a úsáide le ríomhaire.

<span id="page-22-0"></span> $\frac{1}{5.10}$ 

# Líonra Sreangaithe - Freeview (Is do mhúnlaí na Ríochta Aontaithe amháin an port líonra)

### Líonra

### Maidir le Líonra

Is do ghnéithe sruthaithe Freeview HD amháin an port agus an fheidhm líonra.

Nasc le Líonra (don tsraith teilifíse 4503, 5503, 4304, 4354, 4504, 5304)

Teastaíonn ródaire líonra uait atá nasctha leis an an Idirlíon chun an teilifís a nascadh leis an Idirlíon.

Úsáid nasc ardluais (leathanbhanda) leis an Idirlíon.

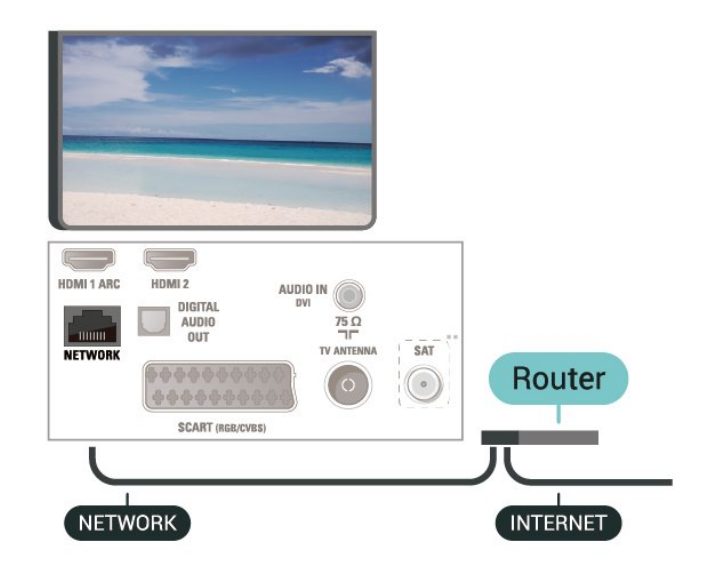

#### Déan an nasc

Chun nasc sreangaithe a dhéanamh…

1. Nasc an ródaire leis an teilifís le cábla líonra (cábla Ethernet\*\*).

- 2. Bí cinnte go bhfuil an ródaire casta air.
- 3. Brúigh  $\bigcap$  (Baile),
- roghnaigh Socruithe > Líonra agus
- brúigh > (deas) chun an roghchlár a oscailt.
- 4. Roghnaigh Nasc le líonra agus brúigh OK.
- 5. Roghnaigh Sreangaithe agus

brúigh OK. Déanann an teilifís cuardach leanúnach don nasc líonra.

6. Taispeánfar teachtaireacht nuair a dhéanfar an nasc.

Má theipeann ar an nasc, is féidir leat socrú DHCP an ródaire a sheiceáil. Ba cheart go mbeadh DHCP casta air.

#### Nasc le Líonra (don tsraith teilifíse 5505, 5525, 5535, 5507, 5527, 5537)

Teastaíonn ródaire líonra uait atá nasctha leis an an Idirlíon chun an teilifís a nascadh leis an Idirlíon.

Úsáid nasc ardluais (leathanbhanda) leis an Idirlíon.

Do 32" nó níos airde

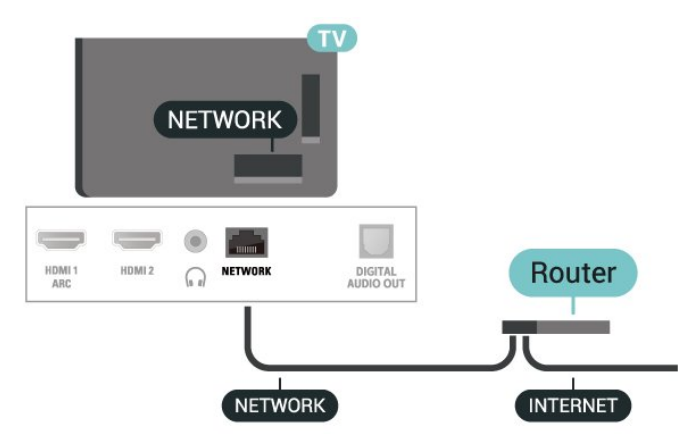

#### Do 24"

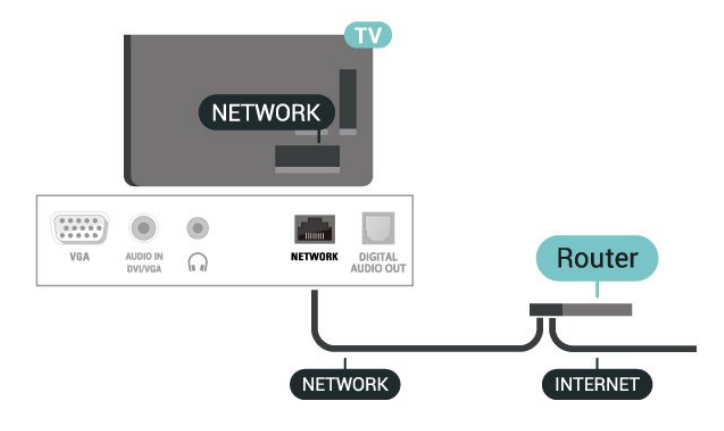

#### Déan an nasc

Chun nasc sreangaithe a dhéanamh…

1. Nasc an ródaire leis an teilifís le cábla líonra (cábla Ethernet\*\*).

2. Bí cinnte go bhfuil an ródaire casta air.

3. Brúigh  $\bigwedge$  (Baile),

roghnaigh Socruithe > Líonra agus

brúigh > (deas) chun an roghchlár a oscailt.

4. Roghnaigh Nasc le líonra agus brúigh OK.

5. Roghnaigh Sreangaithe agus

brúigh OK. Déanann an teilifís cuardach leanúnach don nasc líonra.

6. Taispeánfar teachtaireacht nuair a dhéanfar an nasc.

Má theipeann ar an nasc, is féidir leat socrú DHCP an ródaire a sheiceáil. Ba cheart go mbeadh DHCP casta air.

### Socruithe Líonra

#### $\bigcap$  (Baile) > Socruithe > Líonra > Féach ar shocruithe líonra

Is féidir leat gach socrú líonra reatha a fheiceáil anseo. An seoladh IP agus MAC, neart an chomhartha, luas, modh criptithe, etc.

#### (Baile) > Socruithe > Líonra > Cumraíocht líonra

Mar rogha air sin, más ardúsáideoir tú agus má tá uait do líonra a shuiteáil le seolachán IP Statach, athraigh socrú na teilifíse go IP Statach.

Roghnaigh Cumraíocht IP Statach agus cumraigh an nasc. Is féidir leat an uimhir a shocrú don Seoladh IP, Netmask, Gateway, DNS.

# <span id="page-24-3"></span><span id="page-24-0"></span> $\overline{6}$ Athraigh Foinse

### <span id="page-24-1"></span> $\overline{61}$

# Liosta Foinse

- Chun an roghchlár foinsí a oscailt,

brúigh **Ex** SOURCES.

- Chun athrú go dtí gléas naschta, roghnaigh an gléas leis an saigheada  $\land$  (suas) nó  $\lor$  (síos) agus brúigh OK.

- Chun an roghchlár Foinse a dhúnadh gan athrú go dtí gléas, brúigh **External SOURCES** arís.

### <span id="page-24-2"></span> $\overline{62}$ Athainmnigh Gléas

- Ní féidir ach foinsí HDMI, VGA (más ann dóibh), SCART (más ann dóibh) a athainmniú nó a ndeilbhín a athrú

1. Brúigh **I** SOURCES, agus roghnaigh HDMI nó VGA (más ann dóibh).

2. Brúigh  $\longrightarrow$  Athraigh agus brúigh OK.

3. Roghnaigh ceann de na deilbhíní gléis agus brúigh OK, taispeánfar an t-ainm réamhshainaithe sa réimse clóscríbhneoireachta.

4. Sa réimse clóscríbhneoireachta, brúigh OK, ansin cuir isteach an t-ainm nua trí úsáid a bhaint as an méarchlár ar an scáileán.

 $-$  Brúigh an eochair  $\rightarrow$  (dearg) chun téacs a chur isteach i gcás íochtair

 $-$  Brúigh an eochair  $\bullet$  (uaine) chun téacs a chur isteach i gcás uachtair

 $-$  Brúigh an eochair  $-$  (buí) chun uimhir nó siombail a chur isteach

- Brúigh an eochair  $\qquad$  (gorm) chun carachtar a scriosadh

5. Roghnaigh Déanta nuair atá tú réidh.

# <span id="page-25-3"></span><span id="page-25-0"></span>7 Cainéil

### <span id="page-25-1"></span>71

# Maidir le Cainéil agus Athraigh Cainéil

### Chun féachaint ar chainéil teilifíse

- Brúigh  $\blacksquare$ . Tiúnálann an teilifís go dtí an cainéal teilifíse a raibh tú ag féachaint air go deireanach. - Brúigh  $\bigcap$  (Baile) > Cainéil agus brúigh OK.  $-$  Brúigh  $\Box$  + nó  $\Box$  - chun cainéil a athrú. - Má tá an uimhir cainéil ar eolas agat, clóscríobh an uimhir leis na heochracha uimhreach. Brúigh OK tar éis duit an uimhir a chur isteach chun cainéil a athrú. - Chun athrú ar ais go dtí an cainéal a bhí tiúnáilte cheana, brúigh  $\rightarrow$  BACK.

### Chun athrú go cainéal ó liosta cainéal

- Ag féachaint ar chainéal teilifíse, brúigh = LIST chun na liostaí cainéil a oscailt.

- D'fhéadfadh roinnt leathanach a bheith ag liosta na gcainéal. Chun féachaint ar an gcéad leathanach eile nó ar an leathanach roimhe sin,

brúigh  $\mathbf{H}$  + nó  $\mathbf{H}$  -.

- Chun na liostaí cainéal a dhúnadh gan cainéil a athrú, brúigh = LIST arís.

### Deilbhíní cainéal

Tar éis do Nuashonrú Cainéal Uathoibríoch a bheith déanta ar an liosta cainéal, marcáltar cainéil nua le (réalta).

Má ghlasálann tú cainéal, marcálfar le  $\bigoplus$  (glas) é.

### Cainéil raidió

Má tá craolachán digiteach ar fáil, suiteáltar stáisiúin raidió dhigiteacha le linn suiteála. Athraigh go cainéal raidió díreach ar an gcaoi chéanna is a athraíonn tú go cainéal teilifíse.

Is féidir leis an teilifís seo teilifís dhigiteach ar chaighdeán DVB a fháil. D'fhéadfadh an teilifís gan oibriú i gceart le roinnt oibritheoirí teilifíse digití, neamhchomhlíonadh le riachtanais an chaighdeáin ina n-iomláine.

### <span id="page-25-2"></span> $\overline{72}$ Suiteáil Cainéal

### Aeróg agus Cábla

Déan cuardach de láimh do Chainéil agus do Shocruithe Chainéil

### Déan cuardach do chainéil

Nuashonraigh liosta cainéal reatha

 (Baile) > Socruithe > Suiteáil aeróige/cábla > Déan cuardach do chainéil > Nuashonraigh cainéil

Athsuiteáil gach cainéal

 (Baile) > Socruithe > Suiteáil aeróige/cábla > Déan cuardach do chainéil > Athshuiteáil cainéil

1. Roghnaigh an tír ina bhfuil tú anois agus brúigh OK.

2. Roghnaigh Aeróg (DVB-T) nó Cábla (DVB-C) , agus roghnaigh mír amháin a dteastaíonn uait é a athshuiteáil.

3. Roghnaigh Cainéil dhigiteacha agus analógacha, Cainéil dhigiteacha amháin, nó Cainéil analógacha amháin.

4. Roghnaigh Tosaigh agus brúigh OK chun cainéil a nuashonrú. D'fhéadfadh sé sin roinnt nóiméad a thógáil.

### Socruithe Cainéal

 (Baile) > Socruithe > Suiteáil aeróige/cábla > Déan cuardach do chainéil > Athshuiteáil cainéil

1. Roghnaigh an tír ina bhfuil tú anois agus brúigh OK.

2. Roghnaigh Aeróg (DVB-T) nó Cábla (DVB-C) , agus roghnaigh mír amháin a dteastaíonn uait é a athshuiteáil.

3. Roghnaigh Cainéil dhigiteacha agus analógacha, Cainéil dhigiteacha amháin, nó Cainéil analógacha amháin.

4. Roghnaigh Socruithe agus brúigh OK.

4. Brúigh  $\rightarrow$  (dearg) chun athshocrú, nó brúigh  $\rightarrow$ (glas) nuair atá na socruithe athraithe agat.

### Scan minicíochta

Roghnaigh an modh chun cuardach a dhéanamh do chainéil.

-Mearscanadh: roghnaigh an modh níos tapúla agus na socruithe réamhshainithe atá á n-úsáid ag an gcuid is mó de na soláthróirí cábla i do thír a úsáid. - Iomlán: Má fhágann sé sin nach mbeidh aon chainéal suiteáilte nó má tá roinnt cainéal ar iarraidh, is féidir leat an modh Iomlán a úsáid. Bíonn níos mó ama ag teastáil ón modh sin chun cainéil a chuardach agus a shuiteáil.

- Ardsocruithe: Má fuair tú luach sonrach minicíochta líonra chun cainéil a chuardach, roghnaigh Ardsocruithe.

### Mód minicíochta líonra

Má tá sé ar intinn agat an modh tapaidh Mearscanadh sa Scanadh Minicíochta a úsáid chun cainéil a chuardach, roghnaigh Uathoibríoch. Úsáidfidh an teilifís 1 de na minicíochtaí líonra réamhshainithe (nó HC - cainéal frithinge) mar atá in úsáid ag an gcuid is mó de sholáthróirí cábla i do thír. Má fuair tú luach sonrach minicíocht líonra chun cainéil a chuardach, roghnaigh De Láimh.

#### Minicíocht líonra

Nuair atá an socrú De Láimh i bhfeidhm don Mhód minicíochta líonra, is féidir leat an luach minicíochta líonra a fuair tú ó d'oibritheoir cábla a chur isteach anseo. Úsáid na heochracha uimhreach chun an luach a chur isteach.

#### Mód Ráta Siombaile

Murar thug do sholáthróir cábla luach ráta siombaile le suiteáil ar na cainéil teilifíse, fág an socrú Mód Ráta Siombaile ar Uathoibríoch. Má fuair tú luach ráta siombaile sonrach, roghnaigh De Láimh.

#### Symbol rate

Nuair atá an Mód ráta siombaile socraithe do De láimh, is féidir leat an mód ráta siombaile a chur isteach trí úsáid a bhaint as na heochracha uimhreach.

#### Saor/Scrofa

Má tá suibscríbhinn agus CAM - Modúl Rochtana Coinníollaí agat le haghaidh seirbhísí teilifíse nach mór íoc astu, roghnaigh Saor + Scrofa. Mura bhfuil suibscríbhinn agat chun cainéil nó seirbhísí teilifíse nach mór íoc astu a fháil, is féidir leat Cainéil in Aisce Amháin a roghnú.

Déan Cuardach Uathoibríoch do Chainéil

### (Baile) > Socruithe > Aeróg/cábla

installlation > Nuashonrú cainéil uathoibríoch

Má fhaigheann tú cainéil dhigiteacha, is féidir leat an teilifís a shocrú chun an liosta a nuashonrú leis na cainéil nua.

Mar rogha air sin, is féidir leat nuashonrú cainéal a thosú tú féin.

### Nuashonrú cainéil uathoibríoch

Déanann an teilifís nuashonrú ar na cainéil agus stórálann sé cainéil nua uair amháin in aghaidh an lae, ag 6 AM. Stóráltar cainéil nua sa liosta Gach cainéal ach sa liosta Cainéil nua freisin. Baintear cainéil fholmha as.

Má aimsítear cainéil nua nó má dhéantar nuashonrú ar chainéil nó má bhaintear as iad, taispeántar teachtaireacht ar an teilifís nuair a chastar air í. Ní mór don teilifís a bheith ar Fuireachas chun cainéil a nuashonrú go huathoibríoch.

#### Teachtaireacht Nuashonrú cainéil

#### (Baile) > Socruithe > Suiteáil aeróige/cábla > Teachtaireacht nuashonraithe cainéil

Nuair a aimsítear cainéil nua nó má dhéantar nuashonrú ar chainéil nó má bhaintear as iad, taispeántar teachtaireacht ar an teilifís nuair a chastar air í. Is féidir leat an teachtaireacht sin a chasadh as ionas nach dtaispeánfar í i ndiaidh gach nuashonrú cainéal.

#### Digiteach: Tástáil Ghlacachta

#### (Baile) > Socruithe > Suiteáil aeróige/cábla > Digiteach: Tástáil Ghlacachta

Taispeánfar an mhinicíocht dhigiteach don chainéal seo. Má tá an ghlacacht lag, is féidir suíomh na haeróige a athrú. Chun caighdeán comhartha na minicíochta a sheiceáil arís,

roghnaigh Cuardaigh agus brúigh OK. Chun minicíocht dhigiteach shonrach a chur isteach tú féin, úsáid eochracha an chianrialtáin. Mar rogha air sin, roghnaigh an mhinicíocht, cuir na saigheada ar uimhir le  $\zeta$  agus  $\longrightarrow$  agus athraigh an uimhir le  $\lambda$  agus  $\nu$ . Chun an mhinicíocht a sheiceáil, roghnaigh Cuardaigh agus brúigh OK.

Má úsáideann tú DVB-C chun cainéil a fháil, tá an rogha Modh Ráta Siombaile ar fáil. I gcás Mód Ráta Siombailí, roghnaigh Uathoibríoch, murar thug d'oibritheoir cábla luach ráta siombailí sonrach duit. Chun an luach ráta siombaile a chur isteach, roghnaigh Ráta siombaile, agus úsáid na heochracha uimhreach nó  $\lambda$  agus  $\nu$ .

#### Analógach: Suiteáil de Láimh

 $\bigcap$  (Baile) > Socruithe > Suiteáil aeróige/cábla > Analógach: Suiteáil de Láimh

Is féidir cainéil teilifíse analógacha a shuiteáil de láimh, cainéal i ndiaidh cainéil.

#### Córas

Chun an córas teilifíse a shocrú, roghnaigh Córas. Roghnaigh do thír nó an chuid sin den domhan a bhfuil tú anois ann agus brúigh OK.

#### Cuardaigh Cainéal

Chun cainéal a aimsiú, roghnaigh Cuardaigh Cainéal agus brúigh OK. Is féidir leat minicíocht a chur isteach tú féin chun cainéal a aimsiú nó ligint

<span id="page-27-0"></span>don teilifís cuardach a dhéanamh don chainéal. Brúigh OK, roghnaigh Cuardach agus brúigh OK chun cuardach uathoibríoch a dhéanamh do chainéal. Taispeánfar an cainéal a aimseofar ar an scáileán agus má tá an ghlacacht go dona, brúigh Cuardaigh arís. Má tá uait an cainéal a stóráil, roghnaigh Déanta agus brúigh OK.

#### Míntiúnáil

Chun cainéal a mhíntiúnáil, roghnaigh Míntiúnáil agus brúigh OK. Is féidir leat an cainéal a mhíntiúnáil le  $\lambda$  nó  $\lambda$ . Má tá uait an cainéal a aimsíodh a stóráil, roghnaigh Déanta agus brúigh OK.

#### Stóráil

Is féidir leat an cainéal a stóráil ar uimhir an chainéil reatha nó mar uimhir cainéil nua.

Roghnaigh Stóráuil agus brúigh OK. Taispeánfar an uimhir nua cainéal.

Is féidir leat na céimeanna seo a dhéanamh arís agus arís eile go dtí go bhfuil gach cainéal teilifíse analógach aimsithe agat.

### Satailít (má tá fáil air)

#### Maidir le Suiteáil Satailítí

#### Suas le 4 Satailít

Is féidir leat suas le 4 satailít (4 LNBanna) a shuiteáil ar an teilifís seo. Roghnaigh díreach an líon satailítí ar mian leat iad a shuiteáil ag tús na suiteála. Éascóidh sé sin an tsuiteáil.

#### Unicable

Is féidir leat córas Unicable a úsáid chun an mhias aeróige a nascadh leis an teilifís. Is féidir leat Unicable a roghnú do shatailít 1 nó 2 satailít ag tús na suiteála.

#### MDU - Aonad Ilteaghais

Tacaíonn tiúnóirí satailíte ionsuite na teilifíse seo le MDU ar na satailítí Astra agus le Digiturk ar shatailít Eutelsat. Ní thacaítear le MDU ar Türksat.

#### Cuir tús leis an tSuiteáil

#### Nuashonraigh Cainéil

#### (Baile) > Socruithe > Suiteáil satailíte > Déan cuardach do shatailít > Nuashonraigh cainéil

Is féidir leat i gcónaí nuashonrú cainéal a thosú de láimh, cuirfear cainéiil nua leis an liosta, agus bainfear cainéal nach bhfuil fáil orthu a thuilleadh as.

Cuir isteach an cód PIN más gá.

#### Athsuiteáil Cainéil

 (Baile) > Socruithe > Suiteáil satailíte > Déan cuardach do chainéil > Athshuiteáil cainéil

Is féidir leat satailítí agus cainéil a chuardach arís de láimh.

1. Roghnaigh rogha amháin a bhfuil uait é a athshuiteáil.

2. Roghnaigh Socruithe nó roghnaigh Tosaigh chun cainéil a nuashonrú.

#### Roghchlár Socruithe

Brúigh **- Athshocraigh chun athshocrú**, nó

brúigh Déanta nuair atá na socruithe athraithe agat.

#### - Cineál naisc

Roghnaigh an líon satailítí a bhfuil uait iad a shuiteáil. Socraíonn an teilifís an cinéal naisc cuí go huathoibríoch

• Suas le 4 Satailít - Is féidr leat suas le 4 satailít (4 LNBanna) a shuiteáil ar an teilifís seo. Roghnaigh díreach an líon satailítí ar mian leat iad a shuiteáil ag tús na suiteála. Éascóidh sé sin an tsuiteáil.

• Unicable - Is féidir leat córas Unicable a úsáid chun an mhias aeróige a nascadh leis an teilifís. Is féidir leat Unicable a roghnú do shatailít 1 nó 2 satailít ag tús na suiteála.

#### - Socruithe LNB

Is féidir leat na sainsocruithe don trasfhreagróir frithinge agus do gach LNB a athrú i roinnt tíortha. Ná húsáid ná athraigh na socruithe sin nuair atá teiptha ar ghnáthshuiteáil. Má tá trealamh satailíte nach bhfuil caighdeánach agat, is féidir leat na socruithe sin a úsáid chun na gnáthshocruithe a shárú. D'fhéadfadh roinnt soláthróirí luachanna don trasfhreagróir nó don LNB a thabhairt duit ar féidir leat iad a chur isteach anseo.

• Cumhacht LNB - Is é an socrú réamhshainithe don Chumhacht LNB ná Air.

• Ton 22 kHz - Is é an socrú réamhshainithe don Ton ná Uathoibríoch.

• Minicíocht LO Íseal/ Minicíocht LO Ard - Socraítear minicíochtaí na n-ascaltóirí áitiúla do luachanna caighdeánacha. Ná hathraigh na luachanna ach amháin i gcás trealaimh eisceachtúil a bhfuil luachanna éagsúla ag teastáil uaidh.

Cuir isteach an cód PIN más gá.

<span id="page-28-0"></span>Cuir Satailít leis an liosta nó Bain Satailít ón liosta

 $\bigcap$  (Baile) > Socruithe > Suiteáil satailíte > Déan cuardach do shatailít > Cuir satailít leis an liosta nó Bain satailít as

 (Baile) > Socruithe > Suiteáil satailíte > Déan cuardach do shatailít > Cuir satailít leis an liosta

• Is féidir leat satailít bhreise a chur le do shuiteáil satailíte reatha. Ní dhéanann sé aon difríocht do na satailítí suiteáilte ná dá gcainéil. Ní cheadaíonn roinnt oibritheoirí satailíte duit satailít a chur leis an liosta. • Ba cheart caitheamh leis an satailít bhreise mar rud breise. Ní hé do phríomhshuibscríbhinn satailíte é ná an phríomhshatailít a bhfuil a pacáiste cainéal á úsáid agat. Chuirfeá an 4ú satailít leis an liosta nuair atá 3 shatailít suiteáilte agat cheana féin. Má tá 4 shatailít suiteáilte agat cheana féin, d'fhéadfá breithniú a dhéanamh ar cheann a bhaint as chun go mbeifeá in ann satailít nua a shuiteáil.

• Mura bhfuil ach 1 nó 2 satailít suiteáilte agat, tá an seans ann nach ligfidh na socruithe suiteála reatha duit satailít bhreise a chur leis an liosta. Má chaitheann tú na socruithe suiteála a athrú, ní mór duit an tsuiteáil satailíte a athdhéanamh ina iomlán. Ní féidir leat Cuir satailít leis an liosta a úsáid má tá athrú socruithe ag teastáil.

 (Baile) > Socruithe > Suiteáil satailíte > Déan cuardach do shatailít > Bain satailít as

Is féidir leat satailít amháin nó níos mó a bhaint as ó do shuiteáil satailíte reatha. Baineann tú an tsatailít agus a cainéil as. Tá roinnt oibritheoirí satailíte ann nach gceadaíonn satailít a bhaint as.

#### Liosta Cainéal Satailíte

 $\bigcap$  (Baile) > Socruithe > Suiteáil satailíte > Liosta cainéal satailíte

Is féidir leat do liosta cainéal satailíte a roghnú nuair a bhrúnn tú = LIST chun cainéil satailíte a oscailt.

Is féidir le satailítí pacáistí cainéal a thairiscint a chuachann cainéil shaora agus a thairgeann sórtáil a fheileann do thír. Tairgeann roinnt satailítí pacáistí suibscríbhinne - cnuasach cainéal a n-íocann tú astu.

Roghnaigh Ó phacáiste cainéal sórtáilte chun cainéil an phacáiste amháin a shuiteáil nó roghnaigh Gach cainéal neamhshórtáilte chun an pacáiste a shuiteáil mar aon le gach cainéal eile atá ar fáil freisin. Molaimid suiteáil Thapaidh i gcás pacáistí suibscríbhinne. Má tá satailítí breise agat nach cuid de do phacáiste suibscríbhinne iad, molaimid suiteáil iomlán. Cuirtear gach cainéal suiteáilte sa liosta cainéal.

#### Déan Cuardach Uathoibríoch do Chainéil

#### (Baile) > Socruithe > Suiteáil satailíte > Nuashonrú cainéil uathoibríoch

Má fhaigheann tú cainéil dhigiteacha, is féidir leat an teilifís a shocrú chun an liosta a nuashonrú leis na cainéil nua.

Mar rogha air sin, is féidir leat nuashonrú cainéal a thosú tú féin.

#### Nuashonrú cainéal uathoibríoch

Déanann an teilifís nuashonrú ar na cainéil agus stórálann sé cainéil nua uair amháin in aghaidh an lae, ag 6 AM. Stóráltar cainéil nua sa liosta Gach cainéal ach sa liosta Cainéil nua freisin. Baintear cainéil fholmha as.

Má aimsítear cainéil nua nó má dhéantar nuashonrú ar chainéil nó má bhaintear as iad, taispeántar teachtaireacht ar an teilifís nuair a chastar air í. Ní mór don teilifís a bheith ar Fuireachas chun cainéil a nuashonrú go huathoibríoch.

#### Teachtaireacht Nuashonrú cainéil

#### (Baile) > Socruithe > Suiteáil satailíte > Teachtaireacht nuashonraithe cainéil

Nuair a aimsítear cainéil nua nó má dhéantar nuashonrú ar chainéil nó má bhaintear as iad, taispeántar teachtaireacht ar an teilifís nuair a chastar air í. Is féidir leat an teachtaireacht sin a chasadh as ionas nach dtaispeánfar í i ndiaidh gach nuashonrú cainéal.

#### Suiteáil de Láimh

#### (Baile) > Socruithe > Suiteáil satailíte > Suiteáil de láimh

Suiteáil satailít de láimh.

- LNB - Roghnaigh an LNB a bhfuil uait cainéil nua a chur leis.

- Polarú - Roghnaigh an polarú atá de dhíth ort.

- Mód ráta siombaile - Roghnaigh De láimh chun ráta siombaile a chur isteach.

- Minicíocht - Cuir isteach an mhinicíocht don trasfhreagróir.

- Cuardaigh - Déan cuardach do thrasfhreagróir.

#### Fadhbanna

Ní féidir leis an teilifís na satailítí atá uaim a aimsiú nó suiteálann an teilifís an tsatailít chéanna faoi dhó

- Cinntigh go bhfuil an líon ceart satailítí socraithe i

Socruithe ag tús na suiteála. Is féidir leat an teilifís a shocrú chun cuardach a dhéanamh do shatailít amháin, dhá shatailít nó 3/4 shatailít.

### Ní féidir le LNB déchnoga an dara satailít a aimsiú

- Má aimsíonn an teilifís satailít amháin ach mura féidir leis an dara ceann a aimsiú, cas an mhias cúpla céim. Ailínigh an mhias chun an comhartha is treise a fháil don chéad satailít. Seiceáil táscaire treise comhartha an chéad satailít ar an scáileán. Socraigh an chéad satailít ag an gcomhartha is treise, roghnaigh Déan cuardach arís chun an dara satailít a aimsiú.

- Cinntigh go bhfuil Dhá Shatailít roghnaithe sna socruithe.

### Níor réitíodh m'fhadhb nuair a athraíodh na socruithe suiteála

- Ní stóráltar aon socrú, satailít nó cainéal go dtí deireadh na suiteála nuair a chríochnaíonn tú.

#### Tá gach cainéal satailíte imithe.

- á tá córas Unicable in úsáid agat, cinntigh gur shann tú dhá uimhir banda uathúla sna socruithe Unicable don dá thiúnóir ionsuite. D'fhéadfadh glacadóir satailít eile i do chóras Unicable a bheith ag úsáid an uimhir banda úsáideora chéanna.

#### Tá an chosúlacht air go bhfuil roinnt cainéal satailíte imithe ó liosta na gcainéal.

- Má tá an chosúlacht air go bhfuil roinnt cainéal imithe nó san áit mhícheart, d'fhéadfadh suíomh trasfhreagróra na gcainéal sin a bheith athraithe ag an gcraoltóir. Is féidir leat triail a bhaint as nuashonrú ar an bpacáiste cainéal chun suíomhanna na gcainéal a chur ar ais.

#### Ní féidir liom satailít a bhaint as

- Ní ligeann pacáistí suibscríbhinne duit satailít a bhaint as. Chun an tsatailít a bhaint as, ní mór duit suiteáil iomlán a dhéanamh arís agus pacáiste eile a roghnú.

#### Bíonn an ghlacacht lag ó am go chéile

- Cinntigh go bhfuil an mhias satailíte gléasta go daingean agat. Tá gaotha láidre in ann an mhias a bhogadh.

- Is féidir le sneachta agus báisteach an glacadh a dhíghrádú.

### Cóipeáil Liosta Cainéal

#### Réamheolas

Is do dhíoltóirí agus d'ardúsáideoirí atá Cóipeáil liosta cainéal beartaithe.

Is féidir leat na cainéil atá suiteáilte ar theilifís amháin

a chóipeáil go dtí teilifís Philips eile den déanamh céanna le Cóipeáil Liosta Cainéal. Seachnaíonn tú cuardach cainéal fada trí liosta cainéal atá réamhshainithe a uaslódáil le Cóipeáil Liosta Cainéal. Úsáid méaróg chuimhne USB a bhfuil ar a laghad 1 GB de spás saor uirthi.

#### Coinníollacha

- Is ón raon bliana céanna an dá teilifís. Seiceáil ainm mhúnla na teilifíse leis an uimhir dheireanach. (Mar shampla: i gcás xxPxx4xx4, seasanna 4 do tháirge 2019)

- Tá leaganacha bogearraí ag an dá theilifís atá comhoiriúnach.

#### Cóipeáil Liosta Cainéal, Seiceáil Leagan an Liosta Cainéal

Chun liosta cainéal a chóipeáil…

1. Cas air an teilifís. Ba cheart go mbeadh cainéil suiteáilte ag an teilifís seo.

2. Plugáil isteach méaróg chuimhne USB.

3. Brúigh  $\bigcap_{n=1}^{\infty}$  (Baile) > Socruithe > Socruithe ginearálta > Cóipeáil liosta cainéal.

4. Roghnaigh Cóipeáil chuig USB agus brúigh OK. D'fhéadfaí iarraidh ort an cód PIN Glais Leanaí a chur isteach chun an liosta cainéal a chóipeáil.

5. Nuair atá an chóipeáil déanta, bain amach pluga an mhéaróg chuimhne USB.

6. Brúigh (clé), arís agus arís eile, más gá, chun an roghchlár a dhúnadh.

Is féidir leat an liosta cainéal atá cóipeáilte a uaslódáil anois go dtí teilifís Philips eile.

Seiceáil leagan reatha an liosta cainéal...

1. Brúigh  $\bigcap_{n=1}^{\infty}$  (Baile) > Socruithe > Socruithe ginearálta > Cóipeáil liosta cainéal. 2. Roghnaigh Cóipeáil liosta cainéal agus roghnaigh Leagan Reatha, ansin brúigh OK. 3. Brúigh (clé), arís agus arís eile, más gá, chun an roghchlár a dhúnadh.

### Liosta Cainéal a Uaslódáil

#### Teilifíseanna nach bhfuil suiteáilte

Ag brath ar do theilifís a bheith suiteáilte cheana féin nó gan a bheith suiteáilte, ní mór duit bealach éagsúil a úsáid chun liosta cainéal a uaslódáil.

#### Go dtí teilifís nach bhfuil suiteáilte fós

1. Plugáil isteach an pluga cumhachta chun an tsuiteáil a thosú agus roghnaigh teanga agus tír. Is féidir leat dul thar an gcuardach cainéal. Críochnaigh an tsuiteáil.

2. Plugáil isteach an mhéaróg chuimhne USB a bhfuil liosta cainéal na teilifíse eile air.

3. Chun tús a chur leis an uaslódáil liosta cainéal, brúigh  $\bigcap_{n=1}^{\infty}$  (Baile) > Socruithe > Socruithe ginearálta > Cóipeáil liosta cainéal > Cóipeáil chuig an teilifís agus brúigh OK. Cuir isteach do chód PIN más gá.

4. Cuirfidh an teilfís ar an eolas tú má chóipeáiltear an liosta cainéal go dtí an teilifís go rathúil. Bain amach an mhéaróg chuimhne USB.

#### Teilifíseanna Suiteáilte

Ag brath ar do theilifís a bheith suiteáilte cheana féin nó gan a bheith suiteáilte, ní mór duit bealach éagsúil a úsáid chun liosta cainéal a uaslódáil.

#### Go dtí teilifís atá suiteáilte cheana féin

1. Fíoraigh socrú tíre na teilifíse. (Chun an socrú seo a fhíorú, féach ar an gcaibidil Athshuiteáil cainéil. Tosaigh an nós imeachta seo go dtí go mbainfidh tú an socrú tíre amach. Brúigh  $\rightarrow$  BACK chun an tsuiteáil a chealú.)

Má tá an tír ceart, lean ar aghaidh le céim 2. Mura bhfuil an tír ceart, ní mór duit athshuiteáil nua a dhéanamh. Féach ar an gcaibidil Athshuiteáil cainéilagus tosaigh an tsuiteáil. Roghnaigh an tír cheart agus gabh thar an gcuardach cainéil. Críochnaigh an tsuiteáil. Nuair atá sé sin déanta agat, lean ar aghaidh le céim 2.

2. Plugáil isteach an mhéaróg chuimhne USB a bhfuil liosta cainéal na teilifíse eile air.

3. Chun tús a chur leis an uaslódáil liosta cainéal, brúigh  $\bigcap_{n=1}^{\infty}$  (Baile) > Socruithe > Socruithe ginearálta > Cóipeáil Liosta Cainéal > Cóipeáil chuig an teilifís agus brúigh OK. Cuir isteach do chód PIN más gá.

4. Cuirfidh an teilfís ar an eolas tú má chóipeáiltear an liosta cainéal go dtí an teilifís go rathúil. Bain amach an mhéaróg chuimhne USB.

### Roghanna Cainéal

#### Roghanna Oscailte

Agus tú ag féachaint ar chainéal, is féidir leat roinnt roghanna a shocrú.

Ag brath ar an gcineál cainéil a bhfuil tú ag féachaint air (analógach nó digiteach) nó ag brath ar na socruithe teilifíse atá déanta agat, tá roinnt roghanna ar fáil.

Chun roghchlár na roghanna a oscailt…

1. Agus tú ag féachaint ar chainéal, brúigh  $\equiv$ OPTIONS .

2. Brúigh  $\equiv$  OPTIONS arís chun é a dhúnadh..

#### Fotheidil

Chun Fotheidil a chasadh air, brúigh SUBTITLE.

Is féidir leat fotheidil a athrú go Fotheideal air nó Fotheideal as. Mar rogha air sin, is féidir leat Uathoibríoch a roghnú.

#### Uathoibríoch

Más faisnéis teanga cuid den chraoladh digiteach agus mura bhfuil an clár atá á chraoladh i do theanga (an teanga a socraíodh ar an teilifís), is féidir leis an teilifís fotheidil a thaispeáint go huathoibríoch i gceann amháin de na teangacha fotheideal atá roghnaithe agat. Ní mór do cheann amháin de na teangacha fotheideal sin a bheith ina cuid den chraoladh.

Is féidir leat na teangacha fotheideal is fearr leat a roghnú in Teanga Fotheideal.

#### Teanga Fotheideal

Mura bhfuil aon cheann de na teangacha fotheideal is fearr leat ar fáil, is féidir leat teanga fotheideal eile atá ar fáil a roghnú. Mura bhfuil aon teanga fotheideal ar fáil, ní féidir leat an rogha seo a roghnú.

### Teanga Fuaime

Mura bhfuil aon cheann de na teangacha fuaime is fearr leat ar fáil, is féidir leat teanga fuaime eile atá ar fáil a roghnú. Mura bhfuil aon teanga fuaime ar fáil, ní féidir leat an rogha seo a roghnú.

#### Dual I-II

Má tá dhá theanga fuaime ag comhartha fuaime ach gan aon tásc teanga ag teanga amháin nó ag an dá theanga, beidh an rogha seo ar fáil.

#### Comhéadan Coiteann

Má tá scothábhar réamhíoctha ar fáil ó CAM, is féidir leat socraithe an tsoláthróra a shocrú leis an rogha seo.

#### Monofónach / Steiréafónach

Is féidir leat fuaim cainéil analógaigh a athrú go Monofónach nó Steiréafónach.

Chun athrú go Monofónach nó Steiréafónach…

#### <span id="page-31-1"></span>1. Tiúnáil go dtí cainéal analógaigh.

2. Brúigh  $\equiv$  OPTIONS, roghnaigh Monofónach / Steiréafónach agus brúigh > (deas).

3.

Roghnaigh Monofónach nó Steiréafónach agus brúigh OK.

4. Brúigh  $\checkmark$  (clé), arís agus arís eile, más gá, chun an roghchlár a dhúnadh.

#### Stádas

Roghnaigh Stádas chun faisnéis theicniúil faoin gcainéal a fheiceáil.

### Clog

Am taispeána ar choirnéal scáileán na teilifíse.

### <span id="page-31-0"></span> $\overline{73}$ Liosta Cainéal

### Oscail Liosta cainéal

Chun an liosta cainéal reatha a oscailt…

1. Brúigh **II**, chun athrú go dtí an teilifís.

2. Brúigh **= LIST** chun an liosta cainéal reatha a oscailt.

3. Brúigh  $\equiv$  OPTIONS > Roghnaigh liosta cainéal, agus roghnaigh liosta cainéal amháin a bhfuil uait féachaint air.

4. Brúigh LIST arís chun an liosta cainéal a dhúnadh.

### Roghanna Liosta Cainéal

### Oscail an Roghchlár Roghanna

Chun roghchlár roghanna an liosta cainéal a oscailt...

1. Brúigh  $\blacksquare$ , chun athrú go dtí an teilifís.

2. Brúigh **= LIST** chun an liosta cainéal reatha a oscailt.

3. Brúigh  $\equiv$  OPTIONS, agus roghnaigh ceann de na roghanna.

4. Brúigh **= LIST** arís chun an liosta cainéal a dhúnadh.

### Athaimnigh Cainéal

1. Brúigh  $\blacksquare$ , chun athrú go dtí an teilifís.

2. Brúigh **= LIST** chun an liosta cainéal reatha a oscailt.

3. Roghnaigh cainéal amháin a bhfuil uait é a athainmniú.

#### 4. Brúigh  $\equiv$  OPTIONS > Athainmnigh cainéal, agus brúigh OK.

5. Brúigh OK chun an méarchlár ar an scáileán a oscailt, nó roghnaigh Folaigh chun an méarchlár ar an scáileán a fholú.

6. Úsáid na heochracha nascleanúna chun carachtar a roghnú, ansin brúigh OK.

 $-$  Brúigh an eochair  $\rightarrow$  (dearg) chun téacs a chur isteach i gcás íochtair

 $-$  Brúigh an eochair  $-$  (uaine) chun téacs a chur isteach i gcás uachtair

 $-$  Brúigh an eochair  $-$  (buí) chun uimhir nó siombail a chur isteach

 $-$  Brúigh an eochair  $\rightarrow$  (gorm) chun carachtar a scriosadh

7. Roghnaigh Déanta nuair atá tú réidh.

8. Brúigh LIST arís chun an liosta cainéal a dhúnadh.

Cruthaigh nó Athraigh Liosta Cainéal Ceanán

 $\equiv$  LIST  $\geq$   $\equiv$  OPTIONS  $\geq$  Cruthaigh liosta ceanán

Roghnaigh cainéal, ansin brúigh OK chun liosta cainéal ceanán a chur leis an liosta, ansin brúigh -Déanta.

### $\equiv$  LIST  $\geq$   $\equiv$  OPTIONS  $\geq$  Athraigh ceanáin

Roghnaigh caineal agus ansin brúighOK chun liosta cainéal ceanán a chur leis an liosta nó a bhaint as, ansin brúigh - Déanta.

### Roghnaigh Raon Cainéal

 $\equiv$  LIST  $\geq$   $\equiv$  OPTIONS  $\geq$  Roghnaigh raon cainéal

Roghnaigh raon cainéal i liosta cainéal ceanán, ansin brúigh OK.

#### Roghnaigh Liosta Cainéal

 $\equiv$  LIST  $\geq$   $\equiv$  OPTIONS  $\geq$  Roghnaigh liosta cainéal

Roghnaigh raon cainéal i liosta cainéal ceanán, ansin brúigh OK.

#### Glasáil, Díghlasáil Cainéal

 $\equiv$  LIST  $\geq$   $\equiv$  OPTIONS  $\geq$  Glasáil Cainéal, Díghlasáil cainéal

Chun leanaí a chosc ó fhéachaint ar chainéal, is féidir leat cainéal a ghlasáil. Chun féachaint ar chainéal atá glasáilte, ní mór duit an Cód Glais Leanaí a chur isteach ar dtús. Ní féidir leat cláir a ghlasáil ó ghléasanna nasctha.

<span id="page-32-2"></span>Beidh **i**n aice leis an lógó cainéil ag an gcainéal glasáilte.

#### Déan Cuardach do Chainéil

 $\equiv$  LIST  $\geq$   $\equiv$  OPTIONS  $\geq$  Déan cuardach do chainéal

Is féidir leat cuardach a dhéanamh do chainéal chun é a aimsiú i liosta fada cainéal.

1. Brúigh  $\blacksquare$ , chun athrú go dtí an teilifís.

2. Brúigh  $\equiv$  LIST chun an liosta cainéal reatha a oscailt.

3. Brúigh **三 OPTIONS** > Déan cuardach do chainéal, agus brúigh OK.

Sa réimse clóscríbhneoireachta, brúigh OK chun an méarchlár ar an scáileán a oscailt, nó brúigh BACK chun an méarchlár ar an scáileán a fholú.

Úsáid na heochracha nascleanúna chun carachtar a roghnú, ansin brúigh OK.

 $-$  Brúigh an eochair  $-$  (dearg) chun téacs a chur isteach i gcás íochtair

 $-$  Brúigh an eochair  $\rightarrow$  (uaine) chun téacs a chur isteach i gcás uachtair

 $-$  Brúigh an eochair  $\quad$  (buí) chun uimhir nó siombail a chur isteach

 $-$  Brúigh an eochair  $\bullet$  (gorm) chun carachtar a scriosadh

4. Roghnaigh Déanta nuair atá tú réidh.

5. Brúigh **= LIST** arís chun an liosta cainéal a dhúnadh.

### <span id="page-32-0"></span>7.4

### Roghnaigh Scagaire Cainéal

 $\equiv$  LIST  $\geq$   $\equiv$  OPTIONS  $\geq$  Roghnaigh scagaire cainéal

Roghnaigh ceann de na teaglaim cainéal atá ar taispeáint sa liosta cainéal.

### <span id="page-32-1"></span>7.5 Cainéil Cheanáin

### Maidir le Cainéil Cheanáin

Is féidir leat liosta cainéal ceanán a chruthú nach bhfuil ann ach na cainéil a bhfuil tú ag iarraidh féachaint orthu. Ní fheicfidh tú ach na cainéil cheanán nuair a athraíonn tú cainéal nuair atá an liosta cainéal Ceanán roghnaithe agat.

### Cruthaigh Liosta Ceanán

1. Agus tú ag féachaint ar chainéal teilifíse, brúigh **E** LIST chun an liosta cainéal a oscailt.

- 2. Roghnaigh an cainéal, agus brúigh Marcáil mar cheanán chun marcáil mar cheanán.
- 3. Marcálfar an cainéal roghnaithe le  $\bullet$ .

4. Brúigh ← BACK chun críochnú. Tá na cainéil curtha leis an Liosta ceanán.

### Cainéal a bhaint as an Liosta Ceanán

Chun cainéal a bhaint as an liosta ceanán, roghnaigh an cainéal le  $\blacktriangleright$ , ansin brúigh  $\blacktriangleright$ Dímharcáil mar cheanán arís chun é a dhímharcáil mar cheanán.

### Ord Cainéal a athrú

Is féidir leat cainéil a athordú, a suíomh a athrú, i liosta na gCeanán.

1. Agus tú ag féachaint ar chainéal teilifíse, brúigh  $\equiv$  LIST >  $\equiv$  OPTIONS > Roghnaigh liosta cainéal.

2. Roghnaigh Aeróg - Cainéil cheanán , Cábla - Cainéil cheanán nó Satailít - Cainéil cheanán\*, agus brúigh OK.

3. Brúigh  $\equiv$  OPTIONS, agus roghnaigh Athordaigh cainéil.

4. Roghnaigh an cainéal atá le hathordú agus brúigh OK.

5. Brúigh na cnaipí Nascleanúna chun an cainéal atá roghnaithe a bhogadh go dtí suíomh eile agus brúigh OK.

6. Brúigh OK nuair atá sé sin déanta agat.

\* Ní féidir cuardach a dhéanamh ach do chainéal satailíte amháin ar na múnlaí teilifíse xxPxSxxx2.

### Liosta Ceanán ar an Eolaire Teilifíse

Is féidir leat an tEolaire Teilifíse a nascadh le do Liosta Ceanán.

1. Agus tú ag féachaint ar chainéal teilifíse, brúigh  $\equiv$  LIST >  $\pm$  OPTIONS > Roghnaigh liosta cainéal.

2. Roghnaigh Aeróg - Cainéil cheanán , Cábla - Cainéil cheanán nó Satailít - Cainéil cheanán\*, agus brúigh OK.

3. Brúigh **II** TV GUIDE chun é a oscailt.

Is féidir leat liosta de na cláir reatha agus iad siúd atá

<span id="page-33-0"></span>sceidealta ar do chainéil cheanáin a fheiceáil leis an Eolaire Teilifíse. Chomh maith le do do chainéil cheanáin, cuirfear na 3 cainéal is mó a úsáidtear ó liosta réamhshainithe an chraoltóra le liosta do chainéal ceanán. Ní mór duit na cainéil seo a chur le do liosta ceanán chun iad a fheidhmiú (féach ar an gcaibidil "Eolaire Teilifíse").

Ar gach leathanach den Eolaire Teilifíse, tá greille "An raibh a fhios agat?" curtha isteach ar do liosta cainéal ceanán. Tugann an cainéal "An raibh a fhios agat?" leideanna úsáideacha faoin gcaoi a n-úsáideann tú do theilifís a .

\* Ní féidir cuardach a dhéanamh ach do chainéal satailíte amháin ar na múnlaí teilifíse xxPxSxxx2.

### Téacs / Teilithéacs

### Leathanaigh Téacs

Chun Téacs/Teilitéacs a oscailt, brúigh TEXT, agus tú ag féachaint ar chainéil teilifíse. Chun Téacs a dhúnadh, brúigh TEXT arís.

#### Roghnaigh leathanach téacs

Chun leathanach a roghnú... . .

- 1. Cuir isteach uimhir an leathanaigh leis na heochracha uimhreacha.
- 2. Úsáid na heochracha saighde chun nascleanúint.
- 3. Brúigh eochair datha chun ábhar atá dathchódaithe a roghnú ag bun an scáileáin.

### Foleathanaigh téacs

Tá roinnt foleathanach in ann a bheith ag leathanach téacs. Taispeántar uimhreacha na bhfoleathanach ar bharra in aice le huimhir an phríomhleathanaigh. Chun foleathanach a roghnú, brúigh  $\langle n_0 \rangle$ .

### T.O.P. Leathanaigh téacs

Tairgeann roinnt craoltóirí Téacs T.O.P. Téacs. Chun T.O.P. a oscailt. Leathanaigh Téacs laistigh de Théacs, brúigh **三 OPTIONS** agus roghnaigh forbhreathnú T.O.P.

\* Ní féidir teilithéacs a fháil ach amháin nuair atá na cainéil suiteáilte go díreach ar thiúnóir inmheánach na teililfíse agus nuair atá Mód teilifíse air. Má tá bosca bairr á úsáid, ní bheidh fáil ar an teilithéacs tríd an teilifís. Sa chás sin, is féidir teilithéacs an bhosca bhairr a úsáid ina áit.

### Roghanna Téacs

Brúigh **二 OPTIONS** in Téacs/Teilitéacs chun na rudaí seo a leanas a roghnú…

#### - Reoigh leathanch

Chun rothlú uathoibríoch fo-leathanach a stopadh.

- Déscáileán / Scáileán iomlán

Chun an cainéal teilifíse agus Téacs a thaispeáint in aice a chéile.

- Forbhreathnú ar T.O.P.

Chun T.O.P. a oscailt. Téacs.

#### - Méadaigh

Chun an leathanach Téacs a mhéadú le go mbeidh sé éasca é a léamh.

#### - Nochtaigh

Chun eolas atá i bhfolach ar an leathanach a thaispeáint.

#### - Timthriall fo-leathanach

Chun fo-leathanaigh a thimthriall nuair atá fáil orthu.

#### - Teanga

Chun an grúpa carachtar a mbaineann Téacs úsáid astu chun taispeáint i gceart a athrú.

#### Téacs a Shuiteáil

#### Teanga théacs

Tá roinnt teangacha Téacs ar fáil ag roinnt craoltóirí teilifíse digití.

Chun do theanga Téacs phríomhúil agus tánaisteach a shocrú. . .

1. Brúigh  $\bigcap$ , roghnaigh Setting > Réigiúin agus Teanga agus brúigh > (deas) chun an roghchlár a oscailt.

2. Roghnaigh Teangacha agus

brúigh  $\sum$  (deas) chun an roghchlár a oscailt.

3. Roghnaigh Teilitéacs Príomhúil nó Teilitéacs Tánaisteach agus brúigh OK.

4 Roghnaigh an teanga atá uait agus brúigh OK.

5. Brúigh (clé), arís agus arís eile, más gá, chun an roghchlár a dhúnadh.

# <span id="page-34-0"></span> $\overline{8}$ Eolaire Teilifíse

### <span id="page-34-1"></span> $\overline{81}$ A bhfuil de dhíth ort

Is féidir leat liosta de na cláir reatha agus iad siúd atá sceidealta ar do chainéil a fheiceáil leis an Eolaire Teilifíse. Taispeánfar cainéil analógacha agus dhigiteacha nó cainéil dhigiteacha amháin, ag brath ar cé as atá eolas (sonraí) an eolaire teilifíse ag teacht. Ní bhíonn eolas Eolaire Teilifíse ag gach cainéal.

Is féidir leis an teilifís eolas ón eolaire teilifíse a bhailiú do na cainéil atá suiteáilte ar an teilifís (e.g na cainéil a bhféachann tú orthu le Féach ar theilifís). Ní féidir leis an teilifís eolas ón Eolaire Teilifíse a bhailiú do chainéil a bhféachtar orthu ó ghlacadóir digiteach.

<span id="page-34-2"></span> $\overline{82}$ 

# An Eolaire Teilifíse a Úsáid

### Oscail an Eolaire Teilifíse

Chun an t-eolaire teilifíse a oscailt, brúigh **IE** TV GUIDE.

Brúigh **II** TV GUIDE arís chun dúnadh.

Déanann an teilifís scanadh ar gach cainéal teilifíse le haghaidh eolas cláir an chéad uair a osclaíonn tú an tEolaire Teilifíse. D'fhéadfadh sé seo roinnt nóiméad a thógáil. Stóráiltear sonraí Eolaire Teilifíse sa teilifís.

### Tiúin do Chlár

### Athraigh go clár

Is féidir leat athrú chuig clár reatha ón Eolaire Teilifíse. Chun clár a roghnú, úsáid na heochracha saigheada chun ainm an chláir a aibhsiú.

Bog i dtreo na láimhe deise chun na cláir atá sceidealta níos deireanaí an lá sin a fheiceáil. Chun athrú chuig an gclár (cainéal), roghnaigh an clár agus brúigh OK.

### Féach ar shonraí cláir

Chun sonraí an chláir atá roghnaithe a fháil, brúigh **A** INFO.

### Athraigh an Lá

Má thagann eolas ón Eolaire Teilifíse ón gcraoltóir, is féidir leat **II** + a bhrú chun sceideal ceann de na laethanta amach anseo a fheiceáil. Brúigh **III** - chun filleadh ar an lá roimhe sin.

Mar rogha air sin, is féidir leat **二 OPTIONS** a bhrú agus Athraigh lá a roghnú.

### Meabhrúchán a Shocrú

Is féidir leat meabhrúchán a shocrú do chlár. Tabharfaidh teachtaireacht rabhadh duit ag tús an chláir. Is féidir leat tiúnáil go dtí an cainéal sin láithreach.

Marcáltar clár a bhfuil meabhrúchán air le Ø (clog).san Eolaire teilifíse.

Chun meabhrúchán a shocrú…

1. Brúigh **II** TV GUIDE agus roghnaigh clár atá le craoladh go gairid.

2. Brúigh - Socraigh meabhrúchán agus brúigh OK.

Chun meabhrúchán a ghlanadh…

1. Brúigh **II** TV GUIDE agus roghnaigh clár leis an meabhrúchán, a bheidh marcáilte le <sup>o</sup> (clock). 2. Brúigh - Glan meabhrúchán, agus roghnaigh Tá, ansin brúigh OK.

### Cuardaigh de réir Seánra

Má tá an t-eolas ar fáil, is féidir leat cláir sceidealaithe a aimsiú de réir seánra cosúil le scannáin, spóirt, srl.

Chun cuardach a dhéanamh do chláir de réir seánra, brúigh  $\equiv$  OPTIONS agus roghnaigh Cuardaigh de réir Seánra.

Roghnaigh seánra agus brúigh OK. Taispeánfar liosta leis na cláir a aimsíodh.

### Liosta Meabhrúchán

Is féidir leat féachaint ar an liosta meabhrúchán atá socraithe agat.

### Liosta Meabhrúchán

Chun an liosta meabhrúchán a oscailt…

1. Brúigh **:=** TV GUIDE.

2. Brúigh  $\equiv$  OPTIONS agus roghnaigh Gach meabhrúchán.

3. Sa liosta meabhrúchán, roghnaigh an meabhrúchán a bhfuil uait é a bhaint as, agus marcálfar an meabhrúchán roghnaithe mar  $\vee$ .

4. Brúigh  $\bigoplus$ , roghnaigh Glan a bhfuil roghnaithe agus brúigh OK. 5. Roghnaigh Dún chun an liosta meabhrúchán a dhúnadh.

### Set a Recording (Not applied to Turkey models)

Is féidir leat taifeadadh a shocrú san Eolaire Teilifíse.

Marcáltar clár atá le taifeadadh san Eolaire teilifíse le  $\odot$ 

Chun an liosta taifeadta a fheiceáil, brúigh Taifeadtaí , marcáltar clár atá le taifeadadh le (ponc dearg) ar ainm an chláir.

Chun clár a thaifeadadh…

1. Brúigh **II** TV GUIDE agus roghnaigh clár atá á chraoladh faoi láthair nó atá le craoladh sa todhchaí. 2. Brúigh an eochair datha  $\rightarrow$  Taifead.

Chun taifeadadh a chur ar ceal…

1. Brúigh **II** TV GUIDE agus roghnaigh an clár atá socraithe le haghaidh a thaifeadta.

2. Brúigh an eochair datha - Glan Taifeadadh .

# <span id="page-36-0"></span>Taifeadadh agus an teilifís a chur ar sos (ní bhaineann le múnlaí na Tuirce)

<span id="page-36-1"></span> $\overline{91}$ 

# A bhfuil de dhíth ort

Má nascann tú Diosca Crua USB, is féidir leat craoltaí teilifíse digití a chur ar sos nó a thaifeadadh (craoltaí DVB nó a leithéid).

### Íos-Spás Diosca

- Chun craoladh a chur ar sos, teastaíonn Diosca Crua uait atá comhoiriúnach le USB agus a bhfuil ar a laghad 4GB de spás ar an diosca.

- Chun craoladh a chur ar sos agus a thaifeadadh, teastaíonn ar a laghad 32GB de spás ar an diosca.

Sular féidir leat craoladh a chur ar sos agus a thaifeadadh, ní mór duit Diosca Crua USB a nascadh agus a fhormáidiú. Bainfidh an formáidiú as gach comhad ón Diosca Crua USB.

### Chun Cur ar Sos agus Taifeadadh

1. Nasc an Diosca Crua USB le ceann de na naisc USB ar an teilifís. Ná nasc gléas USB eile leis na poirt USB eile nuair atá tú i mbun formáidithe.

<span id="page-36-2"></span>2. Cas air an Diosca Crua USB agus an teilifís.

3. Nuair atá an teilifís tiúnáilte le cainéal teilifíse digití, brúigh (Cuir ar Sos). Má dhéanann tú iarracht é a chur ar sos, tosóidh an formáidiú.

Lean na treoracha ar an scáileán.

Nuair a bheidh an Diosca Crua USB formáidithe, fág nasctha go buan é.

Don tsraith teilifíse 4503, 5503, 4304, 4354, 4504, 5304

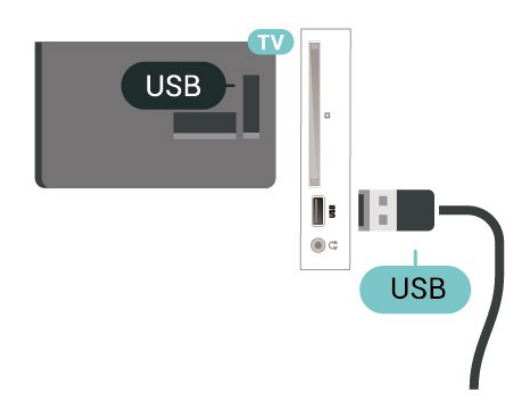

### Don tsraith teilifíse 5505, 5525, 5535

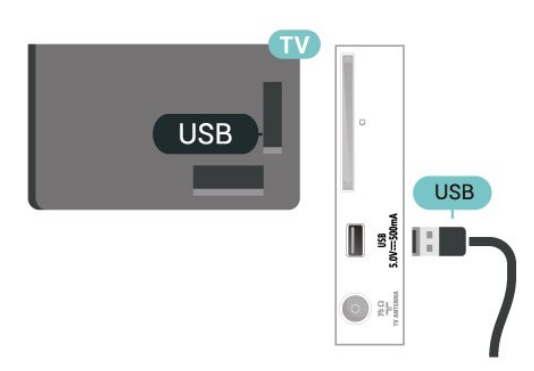

### Rabhadh:

Tá an Diosca Crua USB formáidithe go heisiach don teilifís seo agus ní féidir leat na taifeadtaí stóráilte a úsáid ar theilifís ná ar ríomhaire eile. Ná cóipeáil agus ná hathraigh comhaid taifeadtaí ar an Diosca Crua USB le haon fheidhmchlár ríomhaireachta. Truailleoidh sé sin do thaifeadtaí. Nuair a fhormáidíonn tú Diosca Crua USB eile, caillfear an méid a bhí ar an gceann roimhe sin. Beidh athfhormáidiú ag teastáil ó Dhiosca Crua USB atá suiteáilte ar do theilifís le haghaidh a úsáide le ríomhaire.

### Tabhair faoi deara:

Is do chraoladh teilifíse amháin an fheidhm taifeadta. Ní féidir inneachar a thaifeadadh ó ghléasanna seachtracha (e.g. HDMI).

### $\overline{a}$ Taifeadadh

### A bhfuil de dhíth ort

Is féidir leat craoladh teilifíse digití a thaifeadadh agus féachaint air níos deireanaí.

Chun clár teilifíse a thaifeadadh, teastaíonn na nithe seo a leanas uait…

- Diosca Crua USB formáidithe nasctha ar an teilifís seo

- cainéil dhigiteacha teilifíse suiteáilte ar an teilifís seo

- chun eolas cainéil a fháil don Eolaire Teilifíse ar an scáileán

- socrú cloig teilifíse iontaofa. Má athshocraíonn tú clog na teilifíse de láimh, d'fhéadfadh na taifeadtaí teipeadh.

Ní féidir leat taifeadadh nuair atá Cuir an Teilifís ar Sos in úsáid agat.

Maidir le reachtaíocht cóipchirt a fhorfeidhmiú, is féidir le roinnt soláthróirí DVB srianta éagsúla a chur i bhfeidhm trí theicneolaíocht DRM (Bainistíocht Ceart Digiteach) a úsáid. I gcás cainéil chosanta a

chraoladh, d'fhéadfadh srian a bheith ar thaifeadadh, ar bhailíocht taifead nó ar an líon amharc. D'fhéadfadh cosc iomlán a bheith ar thaifeadadh. Sa chás go ndéantar iarracht craoladh cosanta a thaifeadadh nó taifead éagtha a athsheinnt, seans go dtaispeánfaí teachtaireacht earráide.

### Clár a Thaifeadadh

### Taifead Anois

Chun an clár a bhfuil tú ag féachaint air anois a thaifeadadh, brúigh · (Taifead) ar an gcianrialtán. Tosóidh an taifeadadh láithreach.

Chun taifeadadh a stopadh, brúigh ■ (Stop).

Nuair atá sonraí ón Eolaire Teilifíse ar fáil, taifeadfar an clár a bhfuil tú ag féachaint air ón nóiméad a bhrúigh an eochair taifeadta go dtí go dtagann deireadh leis an gclár. Mura bhfuil aon sonraí Eolaire Teilifíse ar fáil, ní mhairfidh an taifeadadh ach 30 nóiméad. Is féidir leat an t-am a chríochnóidh an taifeadadh a athrú sa liosta Taifeadtaí.

### <span id="page-37-0"></span>Sceidealaigh Taifeadadh

Is féidir leat taifeadadh cláir atá le craoladh inniu nó i gceann cúpla lá (suas le 8 lá) a sceidealú. Bainfidh an teilifís úsáid as na sonraí ón Eolaire Teilifíse chun tús a chur le taifeadadh agus chun deireadh a chur leis.

Chun clár a thaifeadadh…

### 1. Brúigh **:=** TV GUIDE.

2. Ar leathanach an Eolaire Teilifíse, roghnaigh an cainéal agus an clár a bhfuil uait é a thaifeadadh. Brúigh  $\sum$  (Deas) nó  $\sum$  (Clé) chun

scrolláil trí chláir cainéil. 3. Agus an clár roghnaithe agat, brúigh an eochair datha - Taifead . Tá an clár sceidealta chun taifeadadh. Taispeánfar rabhadh go huathoibríoch nuair atá taifeadtaí sceidealta atá ag forluí ar a chéile.

Má tá tú ag beartú clár a thaifeadadh nuair nach bhfuil tú sa bhaile, ná déan dearmad an teilifís a fhágáil ar Fuireachas agus an Diosca Crua USB a fhágáil casta air.

### Liosta Taifeadtaí

Is féidir leat do chuid taifeadtaí a fheiceáil agus a bhainistiú sa liosta taifeadtaí. In aice leis an liosta taifeadtaí, tá lisota eile ann do thaifeadtaí sceidealta agus do mheabhrúcháin.

Chun an liosta taifeadtaí a oscailt…

### 1. Brúigh := TV GUIDE.

- 2. Brúigh an eochair datha Taifeadtaí.
- 3. Nuair atá taifeadadh roghnaithe sa liosta, is féidir an

taifeadadh a bhaint as leis an eochair datha  $\rightarrow$  Bain As. Is féidir leat taifeadadh a athainmniú leis an eochair datha  $\longrightarrow$  Athainmnigh. Nó is féidir leat an eochair datha - Athraigh an t-am a bhrú chun am tosaithe agus críochnaithe an taifeadta a athrú.

### Féach ar Thaifeadadh

Chun féachaint ar thaifeadadh…

### 1. Brúigh **:=** TV GUIDE.

2. Brúigh an eochair datha - Taifeadtaí. 3. Sa liosta taifeadtaí, roghnaigh an taifeadadh atá uait agus brúigh OK chun tosú ag féachaint. 4. Is féidir leat úsáid a bhaint as na heochracha **II** (cuir ar sos),  $\blacktriangleright$  (seinn),  $\blacktriangleleft$  (atochras),  $\blacktriangleright$  (mearchasadh)  $nó$  (stop). 5. Chun athrú ar ais go féachaint ar theilifís, brúigh **W** EXIT.

### $\overline{93}$ Cuir teilifís ar sos

### A bhfuil de dhíth ort

Is féidir leat craoladh teilifíse digití a chur ar sos agus tosú ag féachaint air arís níos deireanaí.

Chun clár teilifíse a chur ar sos, beidh na nithe seo ag teastáil uait…

- Diosca Crua USB formáidithe nasctha ar an teilifís seo

- cainéil dhigiteacha teilifíse suiteáilte ar an teilifís seo - chun eolas cainéil a fháil don Eolaire Teilifíse ar an scáileán

Nuair atá an Diosca Crua USB nasctha agus formáidithe, stórálann an teilifís an craoaldh teilifíse a bhfuil tú ag féachaint air go leanúnach. Nuair a athraíonn tú go cainéal eile, glantar craoladh an chainéil roimhe sin. Nuair a athraíonn tú an teilifís go Fuireachas, glantar an craoladh freisin.

Ní féidir leat an Teilifís a chur ar Sos agus tú i mbun taifeadta.

### Clár a chur ar sos

Chun craoladh a chur ar sos agus a thosú arís…

Chun craoladh a chur ar sos, brúigh **II** (Cuir ar sos). Taispeánfar barra dul chun cinn ar bhun an scáileáin go sciobtha.

Chun an barra dul chun cinn a fheiceáil ar an scáileán, brúigh **II** (Cuir ar sos) arís.

Chun tosú ag féachaint arís, brúigh  $\blacktriangleright$  (Seinn).

Nuair atá an barra dul chun cinn ar an scáileán, brúigh (Atochrais) nó brúigh (Ar Aghaidh) chun an áit a bhfuil uait tosú ag féachaint ar an gcraoladh atá curtha ar sos a roghnú. Brúigh na heochracha sin arís agus arís eile chun an luas a athrú.

Is féidir leat craoaldh a chur ar sos ar feadh tréimhse ama nach faide ná 90 nóiméad.

Brúigh **I** (Stop) chun filleadh ar an gcraoladh beo teilifíse féin.

### Athsheinn

Mar go stórálann an teilifís an craoladh a bhfuil tú ag féachaint air, is féidir leat an craoladh a athsheinnt ar feadh roinnt soicind.

Chun an craoladh reatha a athsheinnt …

1. Brúigh **II** (Cuir ar sos)

2. Brúigh < (Atochras). Is féidir leat < a bhrú arís agus arís eile chun an áit a bhfuil uait tosú ag féachaint ar an gcraoladh atá curtha ar sos a roghnú. Brúigh na heochracha sin arís agus arís eile chun an luas a athrú. Bainfidh tú tús na stórála craolta amach nó an t-uasmhéid achar ama.

3. Brúigh (Seinn) chun féachaint ar an gcraoladh arís.

4. Brúigh ■ (Stop) chun féachaint ar an gcraoladh beo.

# <span id="page-39-3"></span><span id="page-39-0"></span> $\overline{10}$ Meáin

### <span id="page-39-1"></span> $\overline{10.1}$ Ó Nasc USB

Is féidir leat féachaint ar do ghrianghaif nó do cheol agus físeáin a sheinnt ó mhéaróg chuimhne USB nó diosca crua USB nasctha.

Agus an teilifís casta air agat, plugáil isteach méaróg chuimhne USB nó Diosca Crua USB sa nasc USB.

Brúigh  $\Box$  SOURCES, ansin roghnaigh  $\Box$  USB, is féidir leat do chomhaid sa struchtúr fillteán atá eagraithe agat ar an Diosca Crua USB a bhrabhsáil.

### Rabhadh:

Má dhéanann tú iarracht clár a chur ar sos nó é a thaifeadadh nuair atá Diosca Crua USB, iarrfaidh an teilifís ort an Diosca Crua USB a fhormáidiú. Scriosfaidh an formáidiú seo gach comhad reatha ar an Diosca Crua USB.

### <span id="page-39-2"></span> $\overline{10.2}$ **Grianghraif**

### Féach ar Ghrianghraif

### Oscail fillteán grianghraf

1. Brúigh **I** SOURCES, roghnaigh **I** USB agus brúigh OK.

2. Roghnaigh **I** Méaróg Chuimhne USB agus brúigh  $\rightarrow$  (deas) chun an gléas USB atá uait a roghnú. 3. Roghnaigh Grianghraif, is féidir leat Liosta a bhrú le haghaidh amharc liosta nó brúigh Mionsamhlacha le haghaidh amharc mionsamhla .

Féach ar chomhad grianghraif

1. Brúigh **I** SOURCES, roghnaigh **I** USB agus brúigh OK.

2. Roghnaigh **I** Méaróg Chuimhne USB agus brúigh > (deas) chun an gléas USB atá uait a roghnú. 3. Roghnaigh Grianghraif agus roghnaigh ceann de na grianghraif, is féidir leat OK a bhrú chun féachaint ar an ngrianghraf a roghnaigh tú.

### Roghanna Grianghraif

Nuair atá grianghraif ar an scáileán, brúigh **三** OPTIONS chun...

Tosaigh an Taispeántas Sleamhnán, Stop an Taispeántas Sleamhnán Tosaigh nó stop an Taispeántas Sleamhnán.

Trasdulta an Taispeántais Sleamhnán

Socraigh an trasdul ó phictiúr amháin go dtí an chéad phictiúr eile.

#### Minicíocht an Taispeántais Sleamhnán

Roghnaigh an t-am a mbeidh gach grianghraf ar taispeáint.

#### Seinn arís, Seinn uair amháin

Féach ar na pictiúir arís agus arís eile, nó díreach uair amháin.

Seinn go randamach air, Seinn go randamach as Féach ar na pictiúir in ord seicheamhach, nó go randamach.

Rothlaigh íomhá

Rothlaigh grianghraf.

### Tosaigh ceol, Stop ceol

Tosaigh nó stop an ceol a bheith á sheinnt sa chúlra. \* Tabhair faoi deara: lódáiltear an comhad ceoil ón bhfréamhchomhadlann USB, cuir comhaid ceoil leis an bhfréamhchomhadlann USB.

### $\overline{10.3}$ Físeáin

### Físeáin a Sheinnt

Chun físeán a sheinnt ar an teilifís…

Roghnaigh **E** Físeáin, agus roghnaigh ainm an chomhaid agus brúigh OK.

- Chun an físeán a chur ar sos, brúigh OK. Brúigh OK arís chun leanúint ar aghaidh. - Chun atochrais nó mear-chasadh, brúigh  $\rightarrow$  nó  $\rightarrow$ Brúigh na heochracha roinnt uaireanta chun dul níos

tapúla - 2x, 4x, 8x, 16x, 32x. - Chun léim go dtí an chéad fhíseán eile nó an físeán roimhe sin i bhfillteán, brúigh  $\frac{1}{2}$  + nó  $\frac{1}{2}$  -.

- Chun athsheinm físeáin a stopadh, brúigh  $\blacksquare$  (Stop).

- Chun dul siar san fhillteán, brúigh  $\bigstar$ .

### Oscail fillteán físeán

1. Brúigh **I** SOURCES, roghnaigh **I** USB agus brúigh OK.

2. Roghnaigh Méaróg Chuimhne USB agus brúigh (deas) chun an gléas USB atá uait a roghnú. 3. Roghnaigh Físeáin, is féidir leat - Liosta a bhrú le haghaidh amhairc liosta nó brúigh - Mionsamhlacha le haghaidh amhairc mionsamhla.

### Seinn comhad físeáin

1. Brúigh **I** SOURCES, roghnaigh **I** USB agus brúigh OK.

2. Roghnaigh Méaróg Chuimhne USB agus

brúigh > (deas) chun an gléas USB atá uait a roghnú. 3. Roghnaigh Físeáin agus roghnaigh físeán, is féidir leat OK a bhrú chun an físeán atá roghnaithe agat a sheinnt nó brúigh - Seinn gach ceann chun gach comhad físeáin san fhillteán a sheinnt.

### Roghanna Físeáin

I rith athsheinnt an fhíseáin, brúigh **三** OPTIONS chun...

Fotheidil Taispeáin na fotheidil má tá siad ar fáil, roghnaigh Air, As, nó Air i rith balbhaithe.

Teanga fotheideal Seinn an teanga fotheideal más ann di.

Tacar carachtair Roghnaigh tacar carachtair.

Teanga fuaime Seinn an teanga fuaime más ann dó.

Seinn go randamach air, as

Féach ar na físeáin in ord seicheamhach, nó go randamach.

Seinn arís, Seinn uair amháin Seinn físeáin arís agus arís nó uair amháin.

Taispeáin eolas

Taispeáin eolas comhaid, cosúil leis an mód fuaime.

Socruithe fotheideal Socraigh dath, méid cló, suíomh na bhfotheideal, agus an fritháireamh sionc ama má tá fáil air.

### <span id="page-40-0"></span> $\overline{10.4}$

Ceol

### Seinn Ceol

Oscail fillteán ceoil

1. Brúigh **I** SOURCES, roghnaigh **I** USB agus brúigh OK.

2. Roghnaigh **I** Méaróg Chuimhne USB agus brúigh > (deas) chun an gléas USB atá uait a roghnú. 3. Roghnaigh Ceol, is féidir leat na comhaid ceoil a fheiceáil i liosta.

### Seinn comhad ceoil

1. Brúigh **I** SOURCES, roghnaigh **I** USB agus brúigh OK.

2. Roghnaigh **I** Méaróg Chuimhne USB agus brúigh > (deas) chun an gléas USB atá uait a roghnú. 3. Roghnaigh Ceol agus roghnaigh comhad ceoil, is féidir leat OK a bhrú chun an ceol atá roghnaithe agat a sheinnt nó brúigh - Seinn gach ceann chun

gach comhad ceoil san fhillteán a sheinnt.

### Roghanna Ceoil

Roghanna chun ceol a sheinnt..

Seinn arís, Seinn uair amháin Seinn amhráin arís agus arís nó uair amháin.

Seinn go randamach air, as Seinn amhráin in ord seicheamhach, nó go randamach.

# <span id="page-41-5"></span><span id="page-41-0"></span>Oscail na Roghchláir Socruithe Teilifíse

### <span id="page-41-1"></span>11.1

# Forbhreathnú ar an Roghchlár Baile

Brúigh **A** (Baile) chun ceann de na roghchláir thíos a roghnú, ansin brúigh OK.

### Cainéil

Tá gach cainéal sa ró seo.

- Brúigh OK chun an eolaire teilifíse a oscailt.

 $-$  Brúigh  $\blacktriangleright$  (clé) chun féachaint ar chainéil a bhfuil lógónna cainéil orthu, nó roghnaigh Féach ar gach cean chun gach cainéal a fheiceáil.

### Naisc, Liosta

Tá na foinsí atá ar fáil sa teilifís seo sa ró seo.

### Feidhmeanna

Tá feidhmeanna teilifíse atá ar fáil don úsáideoir sa ró seo.

### Socruithe

Tá socruithe sa ró seo atá ar fáil don úsáideoir.

### <span id="page-41-2"></span> $\frac{1}{11}$

# Roghchlár Áirgí

### Eolaire teilifíse

Oscail an t-eolaire teilifíse Chun tuilleadh eolais a fháil, sa Treoir úsáideora, féach an chaibidil faoin Eolaire teilifíse.

### <span id="page-41-4"></span>Taifeadtaí (ní bhaineann le múnlaí na Tuirce)

Chun tuilleadh eolais a fháil, sa Treoir Úsáideora, féach ar an gcaibidil Taifeadadh agus Cuir Teilifís ar Sos.

### Cainéil

Féach ar an liosta cainéal.

### Nuashonraigh bogearraí

Chun tuilleadh eolais a fháil, sa Treoir úsáideora, féach an chaibidil Bogearraí.

### Físeán Taispeána

<span id="page-41-3"></span>Féach ar Fhíseán Taispeána Fúmsa chun físeán taispeána a fháil.

### $\frac{1}{11.3}$ Mearsocruithe agus Gach Socrú

### Roghchlár Mearsocruithe:

Brúigh an eochair  $\clubsuit$  SETUP ar an gcianrialtán chun na socruithe a úsáidtear go minic sa roghchlár Mearsocruithe a aimsiú.

- Stíl pictiúir: Roghnaigh ceann de na stíleanna pictiúir réamhshainithe le haghaidh an fhéachaint pictiúir is fearr.

- Formáid pictiúir: Roghnaigh ceann de na formáidí pictiúir réamhshainithe a oireann don scáileán.

- Stíl fuaime : Roghnaigh ceann de na stíleanna fuaime réamhshainithe le haghaidh na socruithe is fearr d'fhuaim.

- Airde Fuaime na gCluasán: Athraigh airde fuaime cluasáin nasctha.

- Fuaim amach: Socraigh an teilifís chun an fhuaim a sheinnt ar an teilifís nó ar an gcóras fuaime nasctha.

- Clog: Taispeáin an clog ar an scáileán teilifíse ar thaobh na láimhe deise.

- Uaineadóir codlata: Socraigh an teilifís chun athrú go Fuireachas go huathoibríoch tar éis tréimhse ama réamhshainithe

- Gach socrú: Féach ar an roghchlár Gach socrú.

- Cabhair Déan nuashonrú bogearraí go héasca, athshocraigh an teilifís go dtí na réamhshocruithe, agus léigh an treoir úsáideora.

### Roghchlár Gach socrú:

Brúigh an eochair  $\bigwedge$  (baile) ar an gcianrialtán, roghnaigh Socruithe, agus brúigh OK.

### $\frac{114}{114}$

# Gach Socrú

### Socruithe pictiúir

### Stíl Phictiúir

### Roghnaigh stíl

Chun an pictiúr a choigeartú go héasca, is féidir leat stíl pictiúir réamhshainithe a roghnú.

### (Baile) > Socruithe > Pictiúr > Stíl pictiúir

Is iad na stíleanna Pictiúir atá ar fáil ...

<span id="page-42-0"></span>- Pearsanta - Na roghanna pictiúir a shocraigh tú i rith na chéad suiteála

- Gléineach - Feiliúnach d'fhéachaint ar an teilifís i rith an lae

- Nádúrtha Socruithe pictiúir nádúrtha
- Caighdeánach An socrú is tíosaí ó thaobh fuinnimh de
- Scannán Feiliúnach d'fhéachaint ar scannáin
- Cluiche Feiliúnach do chluichíocht

### Stíl a shaincheapadh

Is féidir leat socruithe pictiúir a athrú agus a stóráil sa stíl pictiúir atá roghnaithe faoi láthair, cosúil le Dath, Codarsnachtnó Géire.

### Stíl a aisghabháil

Chun an stíl a aisghabháil go dtí a socrú bunaidh, roghnaigh Stíl pictiúir, ansin brúigh - Aisghabh stíl.

Dath, Codarsnacht, Géire, Gile

Chun an dath pictiúir a athrú

(Baile) > Socruithe > Pictiúr > Dath

Brúigh na saigheada  $\land$  (suas) nó  $\lor$  (síos) chun luach sáithithe datha an phictiúir a athrú.

Chun an chodarsnacht pictiúir a athrú

 (Baile) > Socruithe > Pictiúr > Codarsnacht cúl solais

Brúigh na saigheada  $\bigwedge$  (suas) nó  $\bigvee$  (síos) chun luach codarsnachta an phictiúir a athrú.

Is féidir leat an luach codarsnachta a ísliú chun an tomhaltas cumhachta a laghdú.

Chun an ghéire pictiúir a athrú

(Baile) > Socruithe > Pictiúr > Géire

Brúigh na saigheada  $\bigwedge$  (suas) nó  $\bigvee$  (síos) chun luach géire an phictiúir a athrú.

### Ardsocruithe Pictiúr

### Ríomhaire

 $\bigcap$  (Baile) > Socruithe > Pictiúr > Ardsocruithe > Ríomhaire

Athraigh an socrú go Air don socrú pictiúir is fearr nuair atá do theilifís in úsáid mar mhonatóir ríomhaireachta agat.

\* Níl fáil air ach amháin d'fhoinsí HDMI agus VGA.

### Socruithe Datha

```
 (Baile) > Socruithe > Pictiúr > 
Ardsocruithe > Dath
```
### Athraigh an breisiú datha

 $\bigcap$  (Baile) > Socruithe > Pictiúr > Ardsocruithe > Dath > Breisiú datha

Roghnaigh Uasmhéid, Meánmhéid, nó Íosmhéid chun leibhéal na déine datha agus na mionsonraí a shocrú i ndathanna geala.

Roghnaigh an teocht datha réamhshainithe

 (Baile) > Socruithe > Pictiúr > Ardsocruithe > Dath > Teocht datha

Roghnaigh Normálta, Teolaí, nó Fionnuar chun teocht datha do rogha a shocrú.

Saincheap teocht datha

 $\bigcap$  (Baile) > Socruithe > Pictiúr > Ardsocruithe > Dath > Teocht datha shaincheaptha

Roghnaigh Saincheap sa roghchlár Teocht datha chun teocht datha a shaincheapadh tú féin. Brúigh na saigheada  $\wedge$  (suas) nó  $\vee$  (síos) chun an luach a athrú.

### Socruithe Codarsnachta

### Móid Codarsnachta

 $\bigcap$  (Baile) > Socruithe > Pictiúr > Ardsocruithe > Codarsnacht > Mód codarsnachta

Roghnaigh Normálta, Optamaithe do phictiúr, Optamaithe do choigilt fuinnimh chun an teilifís a shocrú chun an chodarsnacht a laghdú go huathoibríoch, chun an tomhaltas cumhachta is fearr a roghnú, nó an t-eispéireas pictiúir is fearr, nó roghnaigh As chun an a-athrú a chasadh as.

### Codarsnacht Dhinimiciúil

 $\bigcap$  (Baile) > Socruithe > Pictiúr > Ardsocruithe > Codarsnacht > Codarsnacht dhinimiciúil

Roghnaigh Uasmhéid, Meánmhéid, nó Íosmhéid chun an leibhéal ag a bhfeabhsaíonn <span id="page-43-0"></span>an teilifís sonraí i limistéir dhorcha, láir agus gheala an phictiúir go huathoibríoch a shocrú.

Codarsnacht Físe, Gáma

### Codarsnacht físe

 $\bigcap$  (Baile) > Socruithe > Pictiúr > Ardsocruithe > Codarsnacht > Codarsnacht físe

Brúigh na saigheada  $\bigwedge$  (suas) nó  $\bigvee$  (síos) chun leibhéal na codarsnachta físe a athrú.

### Gáma

 $\bigcap$  (Baile) > Socruithe > Pictiúr > Ardsocruithe > Codarsnacht > Gáma

Brúigh na saigheada  $\bigwedge$  (suas) nó  $\bigvee$  (síos) chun socrú neamh-líneach a shocrú do lonras agus codarsnacht an phictiúir.

#### Super Resolution

#### $\bigcap$  (Baile) > Socruithe > Pictiúr > Ardsocruithe > Géire > Super Resolution

Roghnaigh Air le haghaidh géire níos fearr sna himill líne agus sna sonraí.

### Glan Pictiúr

 $\bigcap$  (Baile) > Socruithe > Pictiúr > Ardsocruithe > Glan pictiúr

### Laghdú torainn

 $\bigcap$  (Baile) > Socruithe > Pictiúr > Ardsocruithe > Glan pictiúr > Laghdú torainn

Roghnaigh Uasleibhéal, Meánleibhéal, Íosleibhéal chun an leibhéal ag a mbainfear amach an torann in inneachar físeáin a shocrú.

Tá torann infheicthe den chuid is mó mar phoncanna gluaisteacha sa phictiúr ar an scáileán.

### Géire, Laghdú Déantán MPEG

 (Baile) > Socruithe > Pictiúr > Ardsocruithe > Glan pictiúr > Laghdú Déantán MPEG

Roghnaigh Air chun na trasdulta digiteacha sa phictiúr a shlíomadh.

Is mar bhloic bheaga nó mar chiumhaiseanna eangacha in íomhánna is minicí a fheictear déantáin **MPFG** 

Formáid agus Ciumhaiseanna

 (Baile) > Socruithe > Pictiúr > Formáid agus ciumhaiseanna

### Formáid pictiúir

 (Baile) > Socruithe > Pictiúr > Formáid agus ciumhaiseanna > Formáid pictiúir

Má tá barraí dubha le feiceáil ag barr agus ag bun an phictiúir nó ar gach taobh de, is féidir leat an fhormáid pictiúir a choigeartú go formáid pictiúir a líonann an scáileán.

Imill scáileáin

 $\bigcap$  (Baile) > Socruithe > Pictiúr > Formáid agus ciumhaiseanna > Formáid pictiúir > Imill scáileáin

Is féidir leat an pictiúr a dhéanamh beagán níos mó chun ciumhaiseanna díchumtha a cheilt le Ciumhaiseanna scáileáin.

### Socruithe Fuaime

#### Stíl Fuaime

### Roghnaigh stíl

Is féidir leat socrú fuaime réamhshainithe a roghnú chun an fhuaim a athrú go héasca.

### $\bigcap$  (Baile) > Socruithe > Fuaim > Stil fuaime

Is iad na stíleanna fuaime atá ar fáil ...

- Pearsanta Na roghanna fuaime a shocraigh tú i rith na chéad suiteála
- Bunaidh An socrú fuaime is neodraí
- - Scannán Feiliúnach d'fhéachaint ar scannáin
- Cluiche Feiliúnach do chluichíocht
- Nuacht Feiliúnach do chaint

### Stíl a shaincheapadh

Is féidir leat socruithe fuaime a athrú agus a stóráil sa stíl fuaime atá roghnaighte faoi láthair, cosúil le Dord nó Treble.

### Stíl a aisghabháil

Chun an stíl a aisghabháil go dtí a socrú bunaidh, roghnaigh Stíl fuaime, ansin brúigh - Aisghabh stíl.

#### <span id="page-44-0"></span>Dord, Tribil

#### Dord

#### $\bigcap$  (Baile) > Socruithe > Fuaim > Dord

Brúigh na saigheada  $\bigwedge$  (suas) nó  $\bigvee$  (síos) chun leibhéal na dton íseal san fhuaim a athrú.

#### Tribil

#### $\bigcap$  (Baile) > Socruithe > Fuaim > Tribil

Brúigh na saigheada  $\land$  (suas) nó  $\lor$  (síos) chun leibhéal na dton ard san fhuaim a athrú.

#### Airde fuaime na gCluasán

 $\bigcap$  (Baile) > Socruithe > Fuaim > Airde fuaime cluasán

Brúigh na saigheada  $\bigwedge$  (suas) nó  $\bigvee$  (síos) chun airde fuaime cluasáin nasctha a athrú leis féin.

Imfhuaim

### (Baile) > Socruithe > Fuaim > Mód Imfhuaime

Roghnaigh an éifeacht mód imfhuaime do na callairí teilifíse inmheánacha.

Lonnú Teilifíse

### (Baile) > Socruithe > Fuaim > Lonnú teilifíse

Roghnaigh Ar sheastán teilifíse nó Ar an mBalla chun an t-atáirgeadh fuaime is fearr a fháil de réir an socruithe.

#### Ardsocruithe Fuaime

Rialú Airde Fuaime

Uath-Leibhéaladh Airde Fuaime

 $\bigcap$  (Baile) > Socruithe > Fuaim > Ardsocruithe > Uath-Leibhéaladh airde fuaime

Roghnaigh Air chun difríochtaí airde fuaime tobanna a leibhéaladh amach. Tarlaíonn sé go hiondúil nuair atá cainéil á n-athrú agat.

#### Delta volume

 $\bigcap$  (Baile) > Socruithe > Fuaim > Ardsocruithe > Delta volume

Brúigh na saigheada  $\bigwedge$  (suas) nó  $\bigvee$  (síos) chun an luach delta a athrú d'airde fuaime challairí na teilifíse.

#### Socraithe d'Fhuaim Amach

#### $\bigcap$  (Baile) > Socruithe > Fuaim > Ardsocruithe > Fuaim amach

Socraigh an teilifís chun an fhuaim a sheinnt ar an teilifís nó ar an gcóras fuaime nasctha.

Is féidir leat an áit a bhfuil tú ag iarraidh fuaime na teilifíse a chloisteáil a roghnú, agus an chaoi a bhfuil uait é a rialú.

- Má roghnaíonn tú Callairí Teilifíse As, casann tú as callairí na teilifíse go buan.

- Má roghnaíonn tú Callairí Teilifíse , beidh callairí na teilifíse air i gcónaí.

Le gléas fuaime nasctha le HDMI CEC,

roghnaigh córas fuaime HDMI. Casfaidh an teilifís as callairí na teilifíse nuair atá an gléas ag seinnt na fuaime.

#### Clear Sound

#### $\bigcap$  (Baile) > Socruithe > Fuaim > Ardsocruithe > Dialóg ghlan

Roghnaigh Air chun an fhuaim do chaint a fheabhsú. Feileann sé go breá do chláir nuachta.

#### Socruithe Aschuir Dhigitigh

Tá socruithe aschuir dhigitigh ar fáil do chomharthaí optúla agus HDMI ARC fuaime.

Formáid Dhigiteach amach

 $\bigcap$  (Baile) > Socruithe > Fuaim > Ardsocruithe > Formáid dhigiteach amach

Socraigh comhartha fuaime amach na teilifíse chun dul in oiriúint do chumais fuaime an Chóras Amharclainne Baile nasctha.

- Má tá Córas Amharclainne Baile (HTS) agat a bhfuil cumais próiseála fuaime ilchainéal aige, socraigh an Fhormáid Fuaime amach go dtí Ilchainéal. Ligeann an socrú Ilchainéal don teilifís an comhartha fuaime ilchainéil comhbhrúite a sheoladh ó chainéal teilifíse nó seinnteoir nasctha go dtí an Córas Amharclainne Baile.

- Má tá Córas Amharclainne Baile agat nach bhfuil próiseáil fuaime ilchainéil aige, roghnaigh Steiréó.

#### Leibhéaladh Digiteach Amach

 $\bigcap$  (Baile) > Socruithe > Fuaim > Ardsocruithe > Leibhéaladh digiteach amach <span id="page-45-0"></span>Athraigh an leibhéal treise ó ghléas atá nasctha le haschur digiteach fuaime (SPDIF) nó HDMI.

- Roghnaigh Níos Mó chun airde fuaime níos airde a bheith agat.

- Roghnaigh Níos Lú chun airde fuaime níos boige a bheith agat.

#### Moill Digiteach amach

 $\bigcap$  (Baile) > Socruithe > Fuaim > Ardsocruithe > Moill digiteach amach

I gcás roinnt Córas Amharclainne Baile, tá an seans ann go mbeidh ort an mhoill sionc Fuaime a mhionathrú chun an fhuaim a shioncronú leis an bhfís. Roghnaigh As má tá moill fuaime socraithe ar do Chóras Amharclainne Baile.

Seach-chur Digiteach amach (Níl fáil air ach amháin nuair atá Moill Digiteach amach socraithe go Air)

 $\bigcap$  (Baile) > Socruithe > Fuaim > Ardsocruithe > Seach-chur digiteach amach

Murar féidir leat moill a shocrú ar an gCóras Amharclainne Baile, is féidir leat an teilifís a shocrú chun an fhuaim a shioncronú.

Is féidir leat seach-chur a shocrú a dhéanann cúiteamh don mhéid ama atá ag teastáil ón gCóras Amharclainne Baile chun fuaim phictiúr na teilifíse a phróiseáil.

Is féidir leat an luach a shocrú i gcéimeanna 5ms. Is é 60ms an socrú is airde.

### Éicea-Socruithe

Socraigh leibhéal coigiltis fuinnimh

 $\bigcap$  (Baile) > Socruithe > Éicea-socruithe > Coigilt fuinnimh

Roghnaigh Íosmhéid,, Meánmhéid,

nó Uasmhéid chun céimeanna éagsúla coigilt fuinnimh a roghnú, nó roghnaigh As chun mód choigilt fuinnimh a chasadh as.

### Socraigh an scáileán go As chun fuinnimh a choigilt

 $\bigcap$  (Baile) > Socruithe > Éiceasocruithe > Scáileán as

Roghnaigh Scáileán as, castar as an scáileán teilifíse, chun an scáileán teilifíse a chasadh air arís, brúigh aon eochair ar an gcianrialtán.

#### Socraigh uaineadóir casadh as teilifís

 (Baile) > Socruithe > Éiceasocruithe > Uaineadóir casadh as.

Brúigh na saigheada  $\wedge$  (suas) nó  $\vee$  (síos) chun an luach a athrú. Díghníomhachtóidh an luach 0 (As) an casadh as uathoibríoch.

Roghnaigh Uaineadóir casadh as, casann an teilifís as go huathoibríoch chun fuinneamh a choigilt. \* Casann an teilifís as má tá comhartha teilifíse á fáil aici ach mura mbrúnn tú eochair ar an gcianrialtán i rith tréimhse 4 uaire.

\* Casann an teilifís as mura bhfuil sé ag fáil comhartha teilifíse ná ordú ón gcianrialtán ar feadh 10 nóiméad.

\* Má úsáideann tú an teilifís mar mhonatóir nó má úsáideann tú glacadóir digiteach chun féachaint ar an teilifís (Bosca bairr - STB) agus mura n-úsáideann tú cianrialtán na teilifíse, ba cheart duit an socrú chun an gléas a chasadh as go huathoibríoch a dhíghníomhachtú tríd an luach a athrú go 0.

### Socruithe Ginearálta

Socruithe a bhaineann leis an Nasc

#### Diosca Crua USB

 $\bigcap$  (Baile) > Socruithe > Socruithe ginearálta > Diosca Crua USB

Ní mór duit Diosca Crua USB a shuiteáil agus a fhormáidiú\* sula ndéanann tú taifead ar chainéal.

\* Ní bhaineann le múnlaí na Tuirce.

### Próifíl Oibritheora CAM

### $\bigcap$  (Baile) > Socruithe > Socruithe ginearálta > Próifíl Oibritheora CAM

Chun próifíl oibritheora do CI+/CAM a chasadh air le haghaidh suiteáil cainéal agus nuashonruithe éasca.

#### Nasc HDMI CEC - EasyLink

Nasc gléasanna HDMI CEC-comhoiriúnacha le do theilifís, is féidir leat iad a oibriú le cianrialtán na teilifíse. Ní mór EasyLink HDMI CEC a chasadh air ar an teilifís agus ar an ngléas nasctha.

Cas air EasyLink

 $\bigcap$  (Baile) > Socruithe > Socruithe ginearálta > EasyLink > EasyLink > Air.

Oibrigh gléasanna HDMI CEC-comhoiriúnacha le cianrialtán na teilifíse

 $\bigcap$  (Baile) > Socruithe > Socruithe

<span id="page-46-0"></span>ginearálta > EasyLink > Cianrialtán EasyLink > Air.

Tabhair faoi deara:

- Tá an seans ann nach n-oibreoidh EasyLink le gléasanna ó bhrandaí eile.

- Tá ainmneacha éagsúla ag feidhmiúlacht HDMI CEC ar bhrandaí éagsúla. Seo roinnt samplaí: Anynet, Aquos Link, Bravia Theatre Sync, Kuro Link, Simplink agus Viera Link. Níl gach branda comhoiriúnach go hiomlán le EasyLink. Is lena n-úinéirí faoi seach ainmneacha branda HDMI CEC .

Suíomh - Baile nó Siopa

Roghnaigh suíomh do theilifíse

 $\bigcap$  (Baile) > Socruithe > Socruithe ginearálta > Suíomh

Roghnaigh Siopa, athraítear an stíl pictiúir ar ais go Gléineach, agus is féidir leat na socruithe siopa a athrú.

Is le haghaidh promóisean in-siopa mód siopa.

Athshocraigh Socruithe teilifíse agus Athshuiteáil teilifís

Athshocraigh luach gach socrú go dtí na socruithe teilifíse bunaidh

 $\bigcap$  (Baile) > Socruithe > Socruithe ginearálta > Socruithe réamhshainithe

Suiteáil an teilifís ón tús, agus athraigh stádas na teilifís ar ais go dtí an chéad uair a chas tú air í

 $\bigcap$  (Baile) > Socruithe > Socruithe ginearálta > Athshuiteáil teilifís

Cuir isteach cód PIN agus roghnaigh Tá, athshuiteálfar an teilifís go hiomlán. Déanfar gach socrú agus cainéal a athshuiteáil. D'fhéadfadh an tsuiteáil roinnt nóiméad a thógáil.

### Socruithe Réigiúin agus Teanga

Teanga

 $\bigcap$  (Baile) > Socruithe > Reigiún agus teanga > Teanga

Athraigh teanga roghchláir agus teachtaireachtaí na teilifíse

 $\bigcap$  (Baile) > Socruithe > Reigiún agus teanga > Teanga > Teanga roghchláir

Socraigh teanga is fearr leat d'fhuaim

 $\bigcap$  (Baile) > Socruithe > Reigiún agus teanga > Teanga > Fuaim theanga phríomhúil, Fuaim theanga thánaisteach

Is féidir le cainéil dhigiteacha teilifíse fuaim a chraoladh i gcás roinnt teangacha labhartha do chlár. Is féidir leat an phríomhtheanga fuaime agus an teanga thánaisteach fuaime is fearr leat a shocrú. Má tá fuaim ar fáil i gceann de na teangacha sin, athróidh an teilifís go dtí an fhuaim sin.

Socraigh an teanga is fearr leat d'fhotheidil

 $\bigcap$  (Baile) > Socruithe > Reigiún agus teanga > Teanga > Fuaim phríomhúil fotheideal, Fuaim thánaisteach fotheideal

Is féidir le cainéil dhigiteacha roinnt teangacha fotheideal a thairiscint do chlár. Is féidir leat príomhtheanga fotheideal agus teanga thánaisteach a shocrú d'fhotheidil. Má tá fotheidil ar fáil i gceann de na teangacha sin, taispeánfaidh an teilifís iad.

Socraigh an teanga is fearr leat do theilithéacs

 $\bigcap$  (Baile) > Socruithe > Reigiún agus teanga > Teanga > Téacs príomhúil, Téacs thánaisteach

Bíonn roinnt teangacha Téacs ar fáil ag roinnt craoltóirí teilifíse digití.

### Clog

 $\bigcap$  (Baile) > Socruithe > Reigiún agus teanga > Clog

Ceartaigh an clog go huathoibríoch

 $\bigcap$  (Baile) > Socruithe > Reigiún agus teanga > Clog > Mód Uath-chloig

- Is é Uathoibríoch an socrú caighdeánach do chlog na teilifíse. Is as faisnéis craolta UTC - Am Uilíoch Comhordaithe a thagann an t-eolas ama.

- Mura bhfuil an clog ceart, is féidir leat clog na teilifíse a athrú go Ag Brath ar an Tír.

### Ceartaigh an clog de láimh

 $\bigcap$  (Baile) > Socruithe > Reigiún agus teanga > Clog > Mód Uath-chloig > De láimh

#### <span id="page-47-0"></span> $\bigcap$  (Baile) > Socruithe > Reigiún agus teanga > Clog > Dáta, Am

Téigh go dtí an roghchlár roimhe sin, agus roghnaigh Dáta agus Am chun an luach a athrú.

#### Tabhair faoi deara:

- Mura dtaispeánann aon cheann de na socruithe uathoibríocha an t-am go cruinn, is féidir leat an t-am a shocrú de láimh.

- Mar sin féin, má sceidealaíonn tú taifeadtaí ón Eolaire Teilifíse, molaimid duit gan an t-am agus an dáta a athrú de láimh.

Socraigh crios ama nó socraigh seach-chur ama do do réigiún

 $\bigcap$  (Baile) > Socruithe > Reigiún agus teanga > Clog > Crios ama

Roghnaigh ceann de na criosanna ama.

Socraigh an teilifís chun athrú go Fuireachas go huathoibríoch tar éis tréimhse ama réamhshainithe

 $\bigcap$  (Baile) > Socruithe > Reigiún agus teanga > Clog > Uaineadóir codlata

Socraigh an teilifís chun athrú go Fuireachas go huathoibríoch tar éis tréimhse ama réamhshainithe Is féidir leat an t-am a shocrú ar feadh suas le 180 nóiméad in eatraimh de 5 nóiméad leis an mbarra sleamhnáin. Má shocraítear go 0 nóiméad é, castar an t-amadóir codlata as. Is féidir leat i gcónaí do theilifís a chasadh as níos luaithe nó an t-am a athshocrú i rith an chomhairimh síos.

### Socruithe Rochtana Uilíche

 $\bigcap$  (Baile) > Socruithe > Rochtain uilíoch

Nuair atá Inrochtaineacht Uilíóch casta air, ullmhaítear an teilifís dóibh siúd atá bodhar, a bhfuil lagú éisteachta orthu, dall nó a bhfuil lagú amhairc orthu.

Cas air socruithe rochtana uilíche

 $\bigcap$  (Baile) > Socruithe > Rochtain uilíoch > Rochtain uilíoch > Air.

Rochtain uilíoch dóibh siúd a bhfuil lagú éisteachta acu

 $\bigcap$  (Baile) > Socruithe > Rochtain uilíoch > Lagú éisteachta > Air

- Craolann roinnt cainéal teilifíse digití fuaim agus fotheideal speisialta atá curtha in oiriúint dóibh siúd a bhfuil lagú éisteachta orthu nó do dhaoine atá bodhar.

- Nuair atá Lagú Éisteachta casta air, athraíonn an teilifís go huathoibríoch go dtí an fhuaim agus na fotheidil atá curtha in oiriúint, más ann dóibh.

Rochtain uilíoch dóibh siúd atá dall nó a bhfuil lagú amhairc acu

 $\bigcap$  (Baile) > Socruithe > Rochtain uilíoch > Cur síos fuaime > Cur síos fuaime > Air

Tá cainéil teilifíse dhigiteacha in ann tráchtaireacht speisialta fuaime a chraoladh a chuireann síos ar a bhfuil ag tarlú ar an scáileán.

 $\bigcap$  (Baile) > Socruithe > Cur síos fuaime > Cur síos fuaime > Cur síos fuaime > Airde fuaime measctha, Éifeachtaí fuaime, Caint

- Roghnaigh Airde fuaime measctha, is féidir leat airde fuaime na gnáthfuaime a mheascadh leis an tráchtaireacht fuaime. Brúigh na saigheada  $\wedge$  (suas) nó  $\vee$  (síos) chun an luach a athrú.

- Socraigh Éifeacht fuaime go Air chun éifeachtaí fuaime breise a fháil sa tráchtaireacht fuaime, cosúil le steiréó nó fuaim chéimneach.

- Roghnaigh Caint chun roghanna cainte a shocrú, Tuairisciúil nó Fotheidil.

### Glasáil Socruithe

Socraigh Cód agus Athraigh Cód

Socraigh cód nua nó athshocraigh athraigh cód

 $\bigcap$  (Baile) > Socruithe > Glas leanaí > Socraigh cód, Athraigh cód

Úsáidtear an cód glais leanaí chun cainéil nó cláir a ghlasáil nó a dhíghlasáil.

Tabhair faoi deara: Má tá do chód PIN dearmadtha agat, is féidir leat an cód reatha a scoitheadh agus ceann nua a chur isteach, úsáid 8888.

### Glas do Chlár

 (Baile) > Socruithe > Glas leanaí > Rátáil tuismitheora

Chun íosaois chun féachaint ar chláir rátáilte a shocrú

### PIN CAM

 $\bigcap$  (Baile) > Socruithe > Glas leanaí > PIN CAM Socraigh PIN CAM do thaifeadadh.

# <span id="page-48-0"></span> $\overline{12}$ **Comhshaol**

### <span id="page-48-1"></span> $\overline{121}$

# Lipéad Fuinnimh na hEorpa

#### Cuireann Lipéad Fuinnimh na hEorpa ar an eolas tú maidir le haicme éifeachtacht fuinnimh an táirge seo. A uaine is atá aicme éifeachtúlacht fuinnimh an táirge seo, is é is lú fuinnimh a thomhlaíonn sé. Is féidir leat an aicme éifeachtúlacht fuinnimh a fháil ar an lipéad, mar aon leis an meántomhaltas cumhachta don táirge seo, agus an meántomhaltas fuinnimh don táirge seo agus é i mbun a úsáide. Is féidir leat freisin luachanna tomhaltais cumhachta don táirge seo a fháil ar shuíomh gréasáin Philips i do thír féin ag [www.philips.com/TVsupport](http://www.philips.com/TVsupport)

### <span id="page-48-2"></span> $\overline{122}$ Comhad Táirge

### Sraith teilifíse 4304, 4354

### 24PHx43x4

- Aicme Éifeachtacht Fuinnimh : A+
- Méid Scáileáin Infheicthe : 60 cm / 24 orlach
- Tomhaltas Cumhachta sa Mhodh Air (W) : 20 W
- Tomhaltas Fuinnimh Bliantúil (kWh) \* : 30 kWh
- Tomhaltas Cumhachta ar Fuireachas (W) \*\*: 0.30 W
- Taifeach Taispeána (Picteilíní) : 1366 x 768

\* Tomhaltas kWh fuinnimh in aghaidh na bliana, bunaithe ar thomhaltas cumhachta teilifíse atá ag feidhmiú 4 uair in aghaidh an lae ar feadh 365 lá. Braitheann an tomhaltas fuinnimh iarbhír ar an gcaoi a mbaintear úsáid as an teilifís.

\*\* Nuair a chastar an teilifís as leis an gcianrialtán agus nuair nach bhfuil aon fheidhm gníomhach.

### Sraith teilifíse 4504

### 32PHx4504

- Aicme Éifeachtacht Fuinnimh : A+
- Méid Scáileáin Infheicthe : 80 cm / 32 orlach
- Tomhaltas Cumhachta sa Mhodh Air (W) : 27 W
- Tomhaltas Fuinnimh Bliantúil (kWh) \* : 40 kWh
- Tomhaltas Cumhachta ar Fuireachas (W) \*\*: 0.30 W
- Taifeach Taispeána (Picteilíní) : 1366 x 768

\* Tomhaltas kWh fuinnimh in aghaidh na bliana, bunaithe ar thomhaltas cumhachta teilifíse atá ag feidhmiú 4 uair in aghaidh an lae ar feadh 365 lá. Braitheann an tomhaltas fuinnimh iarbhír ar an gcaoi a mbaintear úsáid as an teilifís.

\*\* Nuair a chastar an teilifís as leis an gcianrialtán agus nuair nach bhfuil aon fheidhm gníomhach.

### Sraith teilifíse 5304

### 22PFS5304

- Aicme Éifeachtacht Fuinnimh : A
- Méid Scáileáin Infheicthe : 55 cm / 22 orlach
- Tomhaltas Cumhachta sa Mhodh Air (W) : 20 W
- Tomhaltas Fuinnimh Bliantúil (kWh) \* : 30 kWh
- Tomhaltas Cumhachta ar Fuireachas (W) \*\*: 0.30 W
- Taifeach Taispeána (Picteilíní) : 1920 x 1080

\* Tomhaltas kWh fuinnimh in aghaidh na bliana, bunaithe ar thomhaltas cumhachta teilifíse atá ag feidhmiú 4 uair in aghaidh an lae ar feadh 365 lá. Braitheann an tomhaltas fuinnimh iarbhír ar an gcaoi a mbaintear úsáid as an teilifís.

\*\* Nuair a chastar an teilifís as leis an gcianrialtán agus nuair nach bhfuil aon fheidhm gníomhach.

### Sraith teilifíse 4503

### 32PHx4503

- Aicme Éifeachtacht Fuinnimh : A+
- Méid Scáileáin Infheicthe : 80 cm / 32 orlach
- Tomhaltas Cumhachta sa Mhodh Air (W) : 28 W
- Tomhaltas Fuinnimh Bliantúil (kWh) \* : 41 kWh
- Tomhaltas Cumhachta ar Fuireachas (W) \*\*: 0.30 W
- Taifeach Taispeána (Picteilíní) : 1366 x 768

\* Tomhaltas kWh fuinnimh in aghaidh na bliana, bunaithe ar thomhaltas cumhachta teilifíse atá ag feidhmiú 4 uair in aghaidh an lae ar feadh 365 lá. Braitheann an tomhaltas fuinnimh iarbhír ar an gcaoi a mbaintear úsáid as an teilifís.

\*\* Nuair a chastar an teilifís as leis an gcianrialtán agus nuair nach bhfuil aon fheidhm gníomhach.

### Sraith teilifíse 5503

### 43PFx5503

- Aicme Éifeachtacht Fuinnimh : A+
- Méid Scáileáin Infheicthe : 108 cm / 43 orlach
- Tomhaltas Cumhachta sa Mhodh Air (W) : 76 W
- Tomhaltas Fuinnimh Bliantúil (kWh) \* : 52 kWh
- Tomhaltas Cumhachta ar Fuireachas (W) \*\*: 0.30 W
- Taifeach Taispeána (Picteilíní) : 1920 x 1080

\* Tomhaltas kWh fuinnimh in aghaidh na bliana, bunaithe ar thomhaltas cumhachta teilifíse atá ag feidhmiú 4 uair in aghaidh an lae ar feadh 365 lá. Braitheann an tomhaltas fuinnimh iarbhír ar an gcaoi a mbaintear úsáid as an teilifís.

\*\* Nuair a chastar an teilifís as leis an gcianrialtán agus nuair nach bhfuil aon fheidhm gníomhach.

### Sraith teilifíse 5505, 5525, 5535

### 24PFx55x5

- Aicme Éifeachtacht Fuinnimh : A
- Méid Scáileáin Infheicthe : 60 cm / 24 orlach
- Tomhaltas Cumhachta sa Mhodh Air (W) : 22 W
- Tomhaltas Fuinnimh Bliantúil (kWh) \* : 33 kWh
- Tomhaltas Cumhachta ar Fuireachas (W) \*\*: 0.30 W
- Taifeach Taispeána (Picteilíní) : 1920 x 1080

#### 32PHx55x5

- Aicme Éifeachtacht Fuinnimh : A+
- Méid Scáileáin Infheicthe : 80 cm / 32 orlach
- Tomhaltas Cumhachta sa Mhodh Air (W) : 24 W
- Tomhaltas Fuinnimh Bliantúil (kWh) \* : 36 kWh
- Tomhaltas Cumhachta ar Fuireachas (W) \*\*: 0.30 W
- Taifeach Taispeána (Picteilíní) : 1366 x 768

#### 43PFx55x5

- Aicme Éifeachtacht Fuinnimh : A+
- Méid Scáileáin Infheicthe : 108 cm / 43 orlach
- Tomhaltas Cumhachta sa Mhodh Air (W) : 49 W
- Tomhaltas Fuinnimh Bliantúil (kWh) \* : 72 kWh
- Tomhaltas Cumhachta ar Fuireachas (W) \*\*: 0.30 W
- Taifeach Taispeána (Picteilíní) : 1920 x 1080

\* Tomhaltas kWh fuinnimh in aghaidh na bliana, bunaithe ar thomhaltas cumhachta teilifíse atá ag feidhmiú 4 uair in aghaidh an lae ar feadh 365 lá. Braitheann an tomhaltas fuinnimh iarbhír ar an gcaoi a mbaintear úsáid as an teilifís.

<span id="page-49-0"></span>\*\* Nuair a chastar an teilifís as leis an gcianrialtán agus nuair nach bhfuil aon fheidhm gníomhach.

### Sraith teilifíse 5605

### 24PFS5605

- Aicme Éifeachtacht Fuinnimh : A
- Méid Scáileáin Infheicthe : 60 cm / 24 orlach
- Tomhaltas Cumhachta sa Mhodh Air (W) : 22 W
- Tomhaltas Fuinnimh Bliantúil (kWh) \* : 33 kWh
- Tomhaltas Cumhachta ar Fuireachas (W) \*\*: 0.30 W
- Taifeach Taispeána (Picteilíní) : 1920 x 1080

### 32PFS5605

- Aicme Éifeachtacht Fuinnimh : A
- Méid Scáileáin Infheicthe : 80 cm / 32 orlach
- Tomhaltas Cumhachta sa Mhodh Air (W) : 32 W
- Tomhaltas Fuinnimh Bliantúil (kWh) \* : 47 kWh
- Tomhaltas Cumhachta ar Fuireachas (W) \*\*: 0.30 W
- Taifeach Taispeána (Picteilíní) : 1920 x 1080

\* Tomhaltas kWh fuinnimh in aghaidh na bliana, bunaithe ar thomhaltas cumhachta teilifíse atá ag feidhmiú 4 uair in aghaidh an lae ar feadh 365 lá. Braitheann an tomhaltas fuinnimh iarbhír ar an gcaoi a mbaintear úsáid as an teilifís.

\*\* Nuair a chastar an teilifís as leis an gcianrialtán agus nuair nach bhfuil aon fheidhm gníomhach.

### Sraith teilifíse 5507

### 32PHS5507

- Aicme Éifeachtacht Fuinnimh : A+
- Méid Scáileáin Infheicthe : 80 cm / 32 orlach
- Tomhaltas Cumhachta sa Mhodh Air (W) : 22 W
- Tomhaltas Fuinnimh Bliantúil (kWh) \* : 38 kWh
- Tomhaltas Cumhachta ar Fuireachas (W) \*\*: 0.30 W
- Taifeach Taispeána (Picteilíní) : 1280 x 720

### 43PFS5507

- Aicme Éifeachtacht Fuinnimh : A+
- Méid Scáileáin Infheicthe : 108 cm / 43 orlach
- Tomhaltas Cumhachta sa Mhodh Air (W) : 45 W
- Tomhaltas Fuinnimh Bliantúil (kWh) \* : 66 kWh
- Tomhaltas Cumhachta ar Fuireachas (W) \*\*: 0.30 W
- Taifeach Taispeána (Picteilíní) : 1920 x 1080

\* Tomhaltas kWh fuinnimh in aghaidh na bliana, bunaithe ar thomhaltas cumhachta teilifíse atá ag feidhmiú 4 uair in aghaidh an lae ar feadh 365 lá. Braitheann an tomhaltas fuinnimh iarbhír ar an gcaoi a mbaintear úsáid as an teilifís.

\*\* Nuair a chastar an teilifís as leis an gcianrialtán agus nuair nach bhfuil aon fheidhm gníomhach.

### $12.3$ Uimhir chlárúcháin EPREL

Uimhir chlárúcháin EPREL

24PFS5505/12 : 360650 32PHS5505/12 : 360640 43PFS5505/12 : 360643 24PFS5535/12 : 360657 24PFS5525/12 : 360653 32PHS5525/12 : 360635 43PFS5525/12 : 360647 24PFT5505/05 : 360651 32PHT5505/05 : 360642 43PFT5505/05 : 360646 24PFT5525/05 : 360654 32PHT5525/05 : 360639 43PFT5525/05 : 360648 24PFS5505/62 : 617003 32PHS5505/62 : 617007 43PFS5505/62 : 617056 24PHS4304/12 : 522460

<span id="page-50-2"></span>32PHT4503/12 : 556447 32PFT5603/05 : 371871 24PHS5507/12 : 1133970 24PHS5537/12 : 1133971 32PHS5507/12 : 1133973 32PHS5527/12 : 1134045 43PFS5507/12 : 1133974

### <span id="page-50-1"></span><span id="page-50-0"></span> $\overline{124}$ Deireadh Úsáide

### Do sheantáirge agus do cheallraí a dhiúscairt

Dearadh agus monaraíodh do tháirge le hábhair agus comhpháirteanna ar ardchaighdeán ar féidir iad a athchúrsáil agus a athúsáid.

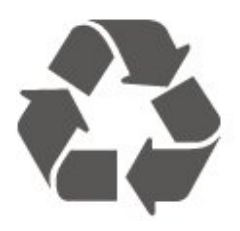

Nuair a bhíonn tá an tsiombail seo d'araid rothaí a bhfuil cros air ar tháirge, ciallaíonn sé go bhfuil an táirge clúdaithe ag Treoir Eorpach 2012/19/CE.

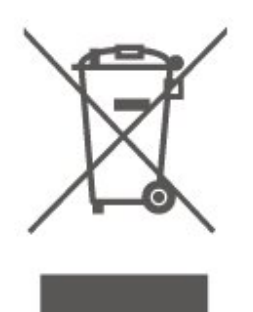

Cuir tú féin ar an eolas le do thoil faoin gcóras bailiúcháin áitiúil ar leith do tháirgí leictreacha agus leictreonacha.

Cloígh leis na rialacha áitiúla atá i bhfeidhm le do thoil agus ná diúscair do sheantáirgí le do ghnáthdhramhaíl tí. Nuair a dhiúscraíonn tú do sheantáirge i gceart, cabhraíonn sé iarmhairtí a d'fhéadfadh a bheith díobhálach don chomhshaol agus do shláinte an duine a chosc.

Tá ceallraí i do tháirge atá san áireamh i dTreoir an Chomhphobail Eorpaigh 2006/66/EC, nach féidir iad a dhiúscairt le gnáthdhramhaíl tí.

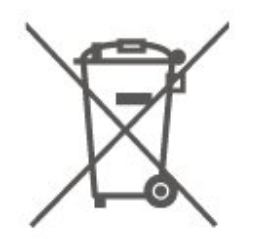

Cuir tú féin ar an eolas le do thoil faoi rialacha áitiúla maidir le bailiú ar leith ceallraí mar go gcabhróidh diúscairt chuí iarmhairtí díobhálacha don chomhshaol agus do shláinte an duine a chosc.

### 12.5

# Dearbhú Comhréireachta na Ríochta Aontaithe

Dearbhaíonn TP Vision Europe B.V. leis seo go bhfuil an teilifís seo comhlíontach leis na bunriachtanais agus le forálacha ábhartha eile na Rialachán um Threalamh Raidió 2017 agus na Rialachán um Éicea-Dearadh do Tháirgí atá Bainteach le Fuinneamh agus Eolas faoi Fhuinneamh (Leasú) (Fágáil an AE) 2019 agus na Rialachán um Úsáid Substaintí Guaiseacha Áirithe i dTrealamh Leictreach agus Leictreonach a Shrianadh 2012.

# <span id="page-51-0"></span>13 Sonraíochtaí

### <span id="page-51-1"></span> $13.1$ Cumhacht

Tá sonraíochtaí an táirge faoi réir athraithe gan fógra. Chun tuilleadh sonraí maidir le sonraíochtaí an táirge seo a fháil, féach ar [www.philips.com/TVsupport](http://www.philips.com/TVsupport)

### Cumhacht

- Príomhchumhacht : AC 220-240V +/-10%
- Teocht chomhthimpeallach : 5°C go 35°C

Chun faisnéis faoi thomhaltas cumhachta a fháil, féach ar an gcaibidil Product Fiche.

### <span id="page-51-2"></span>13.2 Glacacht

### Don tsraith teilifíse PxT

- Ionchur aeróige : 75 ohm coaiseach (IEC75)
- Bandaí tiúnóra: Hyperband, S-Channel, UHF, VHF
- DVB : DVB-T2, DVB-C (cábla) QAM
- Athsheinm físeáin analógaigh : SECAM, PAL

- Athsheinm físeáin dhigitigh : MPEG2 SD/HD (ISO/IEC 13818-2), MPEG4 SD/HD (ISO/IEC 14496-10), HEVC\*

- Athsheinm físeáin analógaigh (ISO/IEC 13818-3)
- \* Do DVB-T2 amháin

### Don tsraith teilifíse PxS

- Ionchur aeróige : 75 ohm coaiseach (IEC75)
- Bandaí tiúnóra: Hyperband, S-Channel, UHF, VHF
- DVB : DVB-T2, DVB-C (cábla) QAM
- Athsheinm físeáin analógaigh : SECAM, PAL - Athsheinm físeáin dhigitigh : MPEG2 SD/HD (ISO/IEC 13818-2), MPEG4 SD/HD (ISO/IEC 14496-10), HEVC\*
- Athsheinm físeáin dhigitigh (ISO/IEC 13818-3)
- Ionchur aeróige satailíte : 75 ohm F-type
- Raon minicíochta ionchuir : 950 to 2150MHz
- Leibhéal minicíochta ionchuir : 25 go 65 dBm - DVB-S2 QPSK, ráta siombailí 2 go 45M siombailí, SCPC agus MCPC

- LNB : DiSEqC 1.0, 1 go 4 LNBanna tacaithe, Roghnú polaraíochta 14/18V, Roghnú banda 22kHz, Mód rúisce toin, LNB reatha 300mA max

### <span id="page-51-3"></span>\* Do DVB-T2, DVB-S2 amháin

13.3

# Taifeach Taispeána

### Sraith teilifíse 4304, 4354

### Méid fhiarthrasna an scáileán

- 24PHx43x4 : - 60 cm / 24 orlach

### Taifeach Taispeána

- PHx43x4: 1366x768

### Sraith teilifíse 4504, 4503

### Méid fhiarthrasna an scáileán

- 32PHx450x : - 80 cm / 32 orlach

### Taifeach Taispeána

- PHx4504: 1366x768

### Sraith teilifíse 5304

Méid fhiarthrasna an scáileán

- 22PFS5304 : - 55 cm / 22 orlach

### Taifeach Taispeána

- PFS5304: 1920x1080

### Sraith teilifíse 5503

### Méid fhiarthrasna an scáileán

- 43PFx5503 : 108 cm / 43 orlach

### Taifeach Taispeána

- PFx5503: 1920x1080

### Sraith teilifíse 5505, 5525

### Méid fhiarthrasna an scáileán

- 24PFx55x5 : 60 cm / 24 orlach
- 32PHx55x5 : 80 cm / 32 orlach
- 43PFx55x5 : 108 cm / 43 orlach

### Taifeach Taispeána

- PHx55x5: 1366x768
- PFx55x5: 1920x1080

### Sraith teilifíse 5535

### Méid fhiarthrasna an scáileán

- 24PFS5535 : - 60 cm / 24 orlach

### Taifeach Taispeána

- PFS5535: 1920x1080

### Sraith teilifíse 5605

### Méid fhiarthrasna an scáileán

- 24PFS5605 : 60 cm / 24 orlach
- 32PFS5605 : 80 cm / 32 orlach

### Taifeach Taispeána

- PFS5605: 1920x1080

### Sraith teilifíse 5507, 5527, 5537

#### Méid fhiarthrasna an scáileán

- <span id="page-52-1"></span>- 24PHS55x7 : 60 cm / 24 orlach
- 32PHS55x7 : 80 cm / 32 orlach
- 43PFS5507 : 108 cm / 43 orlach

#### Taifeach Taispeána

#### - PHS55x7: 1280x720

- PFS5507: 1920x1080

### <span id="page-52-0"></span> $\overline{131}$

# Taifeach taispeána:

### Don tsraith teilifíse PHx

### Formáidí físe

Taifeach — Ráta athnuachan

- 480i 60 Hz
- 480p 60 Hz
- 576i 50 Hz
- 576p 50 Hz
- 720p 50 Hz, 60 Hz
- 1080i 50 Hz, 60 Hz
- 1080p 24 Hz, 25 Hz, 30 Hz

### Formáidí ríomhaire

Taifigh (i measc cinn eile)

- 640 x 480p 60 Hz
- 800 x 600p 60 Hz
- 1024 x 768p 60 Hz
- 1280 x 768p 60 Hz
- 1360 x 768p 60 Hz

### Don tsraith teilifíse PFx

### Formáidí físe

Taifeach — Ráta athnuachan

- $-480i 60$  Hz
- 480p 60 Hz
- 576i 50 Hz
- 576p 50 Hz
- 720p 50 Hz, 60 Hz
- 1080i 50 Hz, 60 Hz - 1080p - 24 Hz, 25 Hz, 30 Hz
- 

#### Formáidí ríomhaire

Taifigh (i measc cinn eile)

- 640 x 480p 60 Hz
- 800 x 600p 60 Hz
- 1024 x 768p 60 Hz
- 1280 x 768p 60 Hz
- 1360 x 768p 60 Hz
- 1280 x 1024p 60 Hz
- 1920 x 1080p 60 Hz

### $13.5$

### Fuaim

### Sraith teilifíse 4304, 4354, 5304, 5535

- Cumhacht aschuir (RMS) : 6W
- Dolby Audio
- DTS 2.0+ Digital out ™

### Sraith teilifíse 4504

- Cumhacht aschuir (RMS) : 10W
- Dolby Audio
- DTS 2.0+ Digital out ™

### Sraith teilifíse 4503, 5503

- Cumhacht aschuir (RMS) : 32" 10W, 43" 16W
- Dolby Audio
- DTS 2.0+ Digital out ™

### Sraith teilifíse 5505, 5525, 5507, 5527, 5537

- Cumhacht aschuir (RMS) : 24" 6W, 32" 10W, 43" 16W
- Dolby Audio
- DTS 2.0+ Digital out ™
- Dolby MS11
- Incredible Surround
- Clear Sound
- DBE (PEQanna)
- AVL
- Dolby ATMOS Ready (téann EAC3 trí ARC)

### Sraith teilifíse 5605

- Cumhacht aschuir (RMS) : 24" 6W, 32" 16W
- Dolby Audio
- DTS 2.0+ Digital out ™

### <span id="page-53-0"></span> $136$ Ilmheáin

### Córais comad USB tacaithe

- USB (FAT / NTFS): ná nasc ach gléasanna USB a ídíonn 500 mA cumhachta nó níos lú.

### Freastalaithe meán, tacaithe

- Codec Íomhá: JPEG, GIF, PNG, BMP
- Codec Fuaime: MP3, WAV, AAC, WMA (v2 suas le v9.2)
- Codec Físe: H.264/MPEG-4 AVC, MPEG1, MPEG2, MPEG4, HEVC
- Fotheideal: SRT, SMI, SSA, SUB, ASS, TXT

### <span id="page-53-1"></span> $13.7$

# Nascacht

### Sraith teilifíse 4304, 4354, 5304

Do 24PHS43x4, 22PFS5304

### Cúl na teilifíse

- HDMI 1 ARC: HDMI Cainéal Fillte Fuaime
- $-$  HDMI 2
- DIGITAL AUDIO OUT: SPDIF
- VGA
- AUDIO IN (DVI/VGA): Steireó 3.5mm mion-seac
- SCART (RGB/CVBS): Cuibheoir SCART
- TV ANTENNA: 75 ohm comhaiseach (IEC)
- Satalít
- Taobh na teilifíse
- CI: Comhéadan Coiteann
- $-$  USB
- Cluasáin: Steireó 3.5mm mion-seac

### Do 24PHT43x4

### Cúl na teilifíse

- HDMI 1 ARC: HDMI Cainéal Fillte Fuaime
- $-$  HDMI 2
- DIGITAL AUDIO OUT: SPDIF
- $-VGA$
- AUDIO IN (DVI/VGA): Steireó 3.5mm mion-seac
- SCART (RGB/CVBS): Cuibheoir SCART
- TV ANTENNA: 75 ohm comhaiseach (IEC)
- Líonra LAN RJ45 (do Freeview HD)\*

### Taobh na teilifíse

- CI: Comhéadan Coiteann
- USB
- Cluasáin: Steireó 3.5mm mion-seac
- \* Is do mhúnlaí teilifíse na Ríochta Aontaithe amháin an port líonra.

### Sraith teilifíse 4503, 4504, 5503

Do 32PHS4504, 32PHS4503, 43PFS5503

### Cúl na teilifíse

- HDMI 1 ARC: HDMI Cainéal Fillte Fuaime
- $-$  HDMI 2
- Cluasáin: Steiréó 3.5mm mion-seac
- Satalít
- DIGITAL AUDIO OUT: SPDIF
- AUDIO IN (DVI): Steireó 3.5mm mion-seac

### Taobh na teilifíse

- CI: Comhéadan Coiteann
- $-$  USB
- TV ANTENNA: 75 ohm comhaiseach (IEC)

### Do 32PHT4504, 32PHT4503, 43PFT5503

### Cúl na teilifíse

- HDMI 1 ARC: HDMI Cainéal Fillte Fuaime
- $-$  HDMI 2
- Cluasáin: Steiréó 3.5mm mion-seac
- Líonra LAN RJ45 (do Freeview HD)\*
- DIGITAL AUDIO OUT: SPDIF
- AUDIO IN (DVI): Steireó 3.5mm mion-seac

### Taobh na teilifíse

- CI: Comhéadan Coiteann
- $-$  USB
- TV ANTENNA: 75 ohm comhaiseach (IEC)
- \* Is do mhúnlaí teilifíse na Ríochta Aontaithe amháin an port líonra.

### Don tsraith teilifíse 5505, 5525, 5535, 5605, 5507, 5537 (24 orlach)

### Do 24PFS55x5, 24PFS5605, 24PHS55x7

### Bun na teilifíse

- VGA
- AUDIO IN (DVI/VGA): Steireó 3.5mm mion-seac
- Cluasáin: Steiréó 3.5mm mion-seac
- Satailít
- DIGITAL AUDIO OUT: SPDIF

### Taobh na teilifíse

- CI: Comhéadan Coiteann
- USB
- TV ANTENNA: 75 ohm comhaiseach (IEC)

### Cúl na teilifíse

- HDMI 1 ARC: HDMI Cainéal Fillte Fuaime
- $-$  HDMI 2

### Do 24PFT55x5

#### Bun na teilifíse

- $-VGA$
- AUDIO IN (DVI/VGA): Steireó 3.5mm mion-seac
- Cluasáin: Steiréó 3.5mm mion-seac
- Líonra LAN RJ45 (do Freeview HD)\*
- DIGITAL AUDIO OUT: SPDIF

### Taobh na teilifíse

- CI: Comhéadan Coiteann
- USB
- TV ANTENNA: 75 ohm comhaiseach (IEC)

### Cúl na teilifíse

- HDMI 1 ARC: HDMI Cainéal Fillte Fuaime  $-$  HDMI 2

\* Is do mhúnlaí teilifíse na Ríochta Aontaithe amháin an port líonra.

### Sraith teilifíse 5505, 5525, 5507, 5527 TV (32 orlach, 43 orlach)

Do 32PHS55x5, 43PFS55x5, 32PHS5507, 43PFS5507, 32PHS5527

#### Bun na teilifíse

- HDMI 1 ARC: HDMI Cainéal Fillte Fuaime
- $-$  HDMI 2
- Cluasáin: Steiréó 3.5mm mion-seac
- Satalít
- DIGITAL AUDIO OUT: SPDIF

### Taobh na teilifíse

- CI: Comhéadan Coiteann
- $-$  USB
- TV ANTENNA: 75 ohm comhaiseach (IEC)

#### Do 32PHT55x5, 43PFT55x5

### Bun na teilifíse

- HDMI 1 ARC: HDMI Cainéal Fillte Fuaime
- $-$  HDMI 2
- Cluasáin: Steiréó 3.5mm mion-seac
- Líonra LAN RJ45 (do Freeview HD)\*
- DIGITAL AUDIO OUT: SPDIF

#### Taobh na teilifíse

- CI: Comhéadan Coiteann
- USB
- TV ANTENNA: 75 ohm comhaiseach (IEC)
- \* Is do mhúnlaí teilifíse na Ríochta Aontaithe amháin an port líonra.

32PHS5527

### Sraith teilifíse 5605 (32 orlach)

### Do 32PFS5605

### Cúl na teilifíse

- HDMI 1 ARC: HDMI Cainéal Fillte Fuaime
- $-$  HDMI 2
- DIGITAL AUDIO OUT: SPDIF
- AUDIO IN (DVI/VGA): Steireó 3.5mm mion-seac
- SCART (RGB/CVBS): Cuibheoir SCART
- TV ANTENNA: 75 ohm comhaiseach (IEC)
- Satalít
- Taobh na teilifíse
- CI: Comhéadan Coiteann
- USB
- Cluasáin: Steireó 3.5mm mion-seac

# <span id="page-55-4"></span><span id="page-55-0"></span> $\overline{14}$ Fadhbanna

### <span id="page-55-1"></span> $\frac{1}{41}$

# Leideanna

Mura bhfuil tú in ann teacht ar réiteach ar an bhfadhb atá agat le do theilifís in Fabhtcheartú, is féidir leat úsáid a bhaint as  $\bigstar$  Socruithe > Cabhair > Treoir úsáideora chun an t-eolas atá uait a fháil.

Mura bhfuil an freagra ar do cheist sa Treoir úsáideora, is féidir leat dul go dtí suíomh gréasáin tacaíochta Philips.

Is féidir leat dul i gcomhairle lenár dtacaíocht ar líne chun aon fhadhb a bhaineann le teilifís Philips a réiteach. Is féidir leat do theanga a roghnú agus uimhir do mhúnla táirge a chur isteach.

Tabhair cuairt ar [www.philips.com/TVsupport](http://www.philips.com/TVsupport).

Is féidir leat an uimhir teileafóin chun dul i dteagmháil linn i do thír féin a aimsiú ar an suíomh tacaíochta, chomh maith le freagraí do cheisteanna coitianta (CCanna). Is féidir leat dul i mbun comhrá le duine dár gcomhoibrithe i roinnt tíortha agus do cheist a chur go díreach nó ceist a sheoladh trí ríomhphost. Is féidir leat bogearraí nua teilifíse a íoslódáil, nó an treoir úsáideora chun í a léamh ar do ríomhaire.

Chun níos mó eolais faoi fhabhtcheartú teilifíse agus ceisteanna a chuirtear go minic a fháil (CCanna)...

Téigh go

dtí [http://philips-tvconsumercare.kxondemand.com/](http://philips-tvconsumercare.kxondemand.com/portal/en/ModelSelect) [portal/en/ModelSelect](http://philips-tvconsumercare.kxondemand.com/portal/en/ModelSelect)

### Cabhair teilifíse ar do tháibléad, d'fhón cliste nó do ríomhaire

Chun go n-éascófaí seichimh fada treoracha, is féidir leat Cabhar teilifís a íoslódáil i bhformáid PDF le haghaidh a léite ar d'fhón cliste, taibléad nó ríomhaire. Mar rogha air sin, is féidir leat an leathanach ábhartha ó Chabhair a phriontáil ó do ríomhaire.

<span id="page-55-3"></span>Chun Cabhair (an treoir úsáideora) a íoslódáil, téigh go dtí [www.philips.com/TVsupport](http://www.philips.com/TVsupport)

### <span id="page-55-2"></span> $\overline{14.2}$ Cas As

### Ní chasann an teilifís air

- Bain an cábla cumhachta amach as an asraon cumhachta. Fan ar feadh nóiméid agus ansin cuir isteach arís é. Cinntigh go bhfuil an cábla cumhachta nasctha go daingean. Bain triail as an teilifís a

chasadh air arís.

- Nasc an teilifís le soicéad eile ar an mballa agus triail í a chasadh air.

- Dínasc gach gléas nasctha eile ón teilifís agus triail í a chasadh air.

- Má tá solas fuireachais na teilifís air, tá an seans ann nach bhfreagróidh an teilifís don chianrialtán.

### Tá fuaim dhíoscánach ann nuair a chastar air nó as é

Nuair a bhíonn tú ag casadh na teilifís air, as nó ar fhuireachas, cloiseann tú fuaim dhíoscánach ó fhonnadh na teilifíse. Is mar gheall ar ghnáthleathadh agus cungú na teilifíse an fhuaim dhíoscánach sin, agus an teilifís ag fuarú agus ag téamh. Ní chuireann sé isteach ar fheidhmíocht.

### Téann an teilifís ar ais go Fuireachas tar éis scáileán tosaithe Philips a thaispeáint

Nuair atá an teilifís i bhFuireachas, taispeántar scáileán tosaithe Philips, ansin filleann an teilifís ar mhód Fuireachais. Is gnáthiompar é sin. Nuair a dhínasctar an teilifís agus nuair a nasctar arís í leis an soláthar cumhachta, taispeántar an scáileán tosaithe an chéad uair eile a thosaítear í. Chun an teilifís a chasadh air ó fhuireachas, brúigh  $\bullet$  (Fuireachas / Air) ar an gcianrialtán nó ar an teilifís.

### Coinníonn an solas Fuireachais leis ag caochaíl

Bain an cábla cumhachta amach as an asraon cumhachta. Fan 5 nóiméad sula nascann tú an cábla cumhachta arís. Má tharlaíonn an chaochaíl arís, déan teagmháil le Philips TV Consumer Care.

### Casann an teilifís as léi féin

Má chasann an teilifís as go tobann, seans go bhfuil an socrú Amadóir casta as casta air. Casann an teilifís as tar éis 4 uair mura bhfuil aon chomhartha ón gcianrialtán faighte le Amadóir casta as. Chun an casadh as uathoibríoch seo a sheachaint, is féidir leat an casadh as a dhíghníomhachtú.

Anuas air sin, mura bhfaigheann an teilifís comhartha teilifíse ná ordú ón gcianrialtán ar feadh 10 nóiméad, casfaidh an teilifís as go huathoibríoch.

### $\frac{1}{14}$ Cianrialtán

### Ní fhreagraíonn an teilifís don chianrialtán

Teastaíonn roinnt ama ón teilifís tosú. I rith an ama sin, ní fhreagraíonn an teilifís don chianrialtán ná do rialcuithe na teilifíse. Is gnáthiompar é sin.

Má leanann an teilifís gan freagairt don chianrialtán, is féidir leat seiceáil an bhfuil an cianrialtán ag obair trí úsáid a bhaint as ceamara ar fhón soghluaiste. Cuir an fón i mód ceamar agus pointeáil an cianrialtán i dtreo lionsa an cheamara. Má bhrúnn tú aon eochair ar an gcianrialtán agus má thugann tú faoi deara caochaíl infridhearg an LED tríd an gceamara, tá an cianrialtán ag obair. Ní mór an teilifís a sheiceáil.

Mura dtugann tú an chaochaíl faoi deara, d'fhéadfadh an cianrialtán a bheith briste nó a chuid ceallraí a bheith íseal.

Níl an modh seo chun an cianrialtán a sheiceáil indéanta le cianrialtáin atá péireáilte leis an teilifís gan sreang.

### <span id="page-56-0"></span> $\frac{1}{44}$ Cainéil

### Níor aimsíodh aon chainéal digiteach i rith na suiteála

Féach ar na sonraíochtaí teicniúla chun a chinntiú go dtacaíonn do theilifís le DVB-T nó DVB-C i do thír. Cinntigh go bhfuil na cáblaí nasctha i gceart agus go bhfuil an líonra ceart roghnaithe.

#### Níl na cainéil a suiteáladh roimhe seo sa liosta cainéal

Cinntigh go bhfuil an liosta cainéal ceart roghnaithe.

### <span id="page-56-2"></span><span id="page-56-1"></span> $\frac{1}{4.5}$ Pictiúr

### Gan pictiúr / pictiúr díchumtha

- Cinntigh go bhfuil an aeróg nasctha leis an teilifís i gceart.

- Cinntigh go bhfuil an gléas ceart roghnaithe mar fhoinse taispeána.

- Cinntigh go bhfuil an gléas seachtrach nó an fhoinse sheachtrach nasctha i gceart.

### Tá fuaim ann ach níl aon phictiúr

- Cinntigh go bhfuil na socruithe pictiúr socraithe i gceart.

### Glacadh aeróige lag

- Cinntigh go bhfuil an aeróg nasctha leis an teilifís i gceart.

- Tá callairí, gléasanna fuaime neamhthalmhaithe, foirngimh arda agus rudaí móra eile in ann cur isteach ar an gcaighdeán glactha. Déan iarracht an caighdeán glactha a fheabhsú, más féidir, trí threoshuíomh na haeróige a athrú nó gléasanna a bhogadh amach ón teilifís.

<span id="page-56-3"></span>- Má tá an glacadh lag díreach ar chainéal amháin, déan an cainéal sin a mhionchoigeartú le Suiteáil Láimhe.

### Drochphictiúr ó ghléas

- Cinntigh go bhfuil an gléas nasctha i gceart. - Cinntigh go bhfuil na socruithe pictiúir socraithe i gceart.

### Athraíonn socruithe pictiúr tar éis scathaimh

- Cinntigh go bhfuil Suíomh socraithe do Baile . Is féidir socruithe a athrú agus a shábháil sa mhód seo.

### Tá meirge tráchtála ar taispeáint

- Cinntigh go bhfuil Suíomh socraithe do Baile .

Ní oireann an pictiúr don scáileán

- Athraigh go formáid pictiúr éagsúil.

### Coinníonn an fhormáid pictiúr air ag athrú ó chainéal go cainéal

- Roghnaigh formáid pictiúr nach mbaineann 'Uath' leis.

### Tá suíomh an phictiúir mícheart

- Is féidir nach n-oirfeadh comharthaí pictiúr ó ghléasanna áirithe don scáileán i gceart. Seiceáil aschur comhartha an ghléis nasctha.

### Níl an pictiúr ríomhaire cobhsaí

- Cinntigh go n-úsáideann do ríomhaire an taifeach agus ráta athnuacha a dtacaítear leo.

### 14.6 Fuaim

### Gan aon fhuaim nó droch-chaighdeán fuaime

Mura mbraitear aon chomhartha fuaime, casanna an teilifís an aschur fuaime as go huathoibríoch — ní chiallaíonn sé sin mífheidhm.

- Cinntigh go bhfuil na socruithe fuaime socraithe i gceart.

- Cinntigh go bhfuil na cáblaí nasctha i gceart.

- Cinntigh nach bhfuil an airde fuaime balbhaithe nó socraithe ag nialas.

- Cinntigh go bhfuil aschuir fuaime na teilifíse nasctha leis an ionchur fuaime ar an gCóras Amharclainne Baile (HTS).

- Ba cheart fuaime a chloisteáil ó na callairí HTS. - D'fhéadfadh roinnt gléasanna iarraidh ort aschur fuaime HDMI a chumasú de láimh. Má tá fuaim HDMI cumasaithe cheana féin, ach fós ní chloiseann tú aon fhuaim, bain triail as an fhormáid fuaime digití a athrú go PCM (Modhnú Bíogchóid). Féach ar an gcáipéisíocht a tháinig le do ghléas le haghaidh treoracha.

### $\frac{1}{47}$ **HDMI**

### HDMI

- Tabhair faoi deara go bhféadfadh tacaíocht HDCP (High-bandwidth Digital Content Protection) moill a chur ar an méid ama a thógann sé ar an teilifís inneachar ó ghléas HDMI a thaispeáint.

- Mura n-aithníonn an teilifís an gléas HDMI agus mura dtaispeánfar aon phictiúr, athraigh an fhoinse ó ghléas amháin go gléas eile, agus ar ais arís. - Má chuirtear isteach ar an bhfuaim go huaineach, cinntigh go bhfuil na socruithe aschuir ón ngléas ceart.

- Má úsáideann tú cuibheoir HDMI-go-DVI nó cábla HDMI-go-DVI, cinntigh go bhfuil cábla fuaime breise nasctha le AUDIO IN (mion-seac amháin), más ann dó.

#### Ní oibríonn EasyLink

- Cinntigh go bhfuil do ghléasanna HDMI comhoiriúnach le HDMI-CEC. Ní oibríonn gnéithe EasyLink ach amháin le gléasanna atá comhoiriúnach le HDMI-CEC.

#### Níl an deilbhín don airde fuaime ar taispeáint

- Gnáth-iompar é sin nuair atá gléas fuaime HDMI-CEC naschta.

### <span id="page-57-0"></span> $\overline{148}$ USB

### Ní thaispeántar grianghraif, físeáin agus ceol ó ghléas USB

- Cinntigh go bhfuil an socrú comhoiriúnach le hAicme Ollstórála roghnaithe ar an ngléas stórála USB, mar atá curtha síos air i ndoiciméadúchán an ghléis stórála.

- Cinntigh go bhfuil an gléas stórála USB comhoiriúnach leis an teilifís.

- Cinntigh go dtacaíonn an teilifís na formáidí comhaid fuaime agus pictiúir.

### Athsheinnt briste comhad USB

- D'fhéadfadh feidhmíocht aistrithe an ghléis stórála USB srian a chur ar an ráta aistrithe sonraí chuig an teilifís, a bhfuil athsheinnt briste mar thoradh uirthi.

### <span id="page-58-2"></span><span id="page-58-0"></span>15

# Sábháilteacht agus Cúram

### <span id="page-58-1"></span>15.1

# Sábháilteacht

### **Tábhachtach**

Léigh agus tuig gach treoir sábháilteachta sula núsáidfidh tú an teilifís. Má tharlaíonn díobháil mar nár leanadh treoracha, ní bheidh feidhm ag an mbaránta.

### Baol Turrainge Leictrí nó Tine

• Ná nocht an teilifís don bháisteach nó d'uisce. Ná cuir soithí ina mbíonn leachtanna, cosúil le vásaí, in aice leis an teilifís.

Má dhoirtear leachtanna ar an teilifís, nó isteach inti, dínasc an teilifís ón asraon cumhachta láithreach. Déan teagmháil le Cúram Custaiméirí Philips TV chun an teilifís a sheiceáil sula n-úsáidfí í.

• Ná nocht an teilifís, an cianrialtán ná ceallraí go deo do theas iomarcach. Ná cuir in aice le coinnle ar lasadh nó lasracha gan chosaint iad, ná in aice le foinsí teasa iad, lena n-áirítear teas díreach na gréine. • Ná cuir aon rud isteach sna sliotáin aeraithe go deo, ná sna hoscailtí eile ar an teilifís.

• Ná cuir rudaí troma go deo ar an seolán cumhachta.

• Ná bíodh aon neart á imirt ar na plugaí cumhachta. Tá plugaí cumhachta scaoilte in ann a bheith ina núdar do stuáil nó do thine. Bí cinnte nach mbeidh aon straidhn ar an seolán cumhachta nuair a sclóineann tú scáileán na teilifíse.

• Chun an teilifís a dínascadh ó chumhacht an phríomhlíonra, ní mór pluga cumhachta na teilifíse a dínascadh. Nuair atá an chumhacht a dínascadh agat, tarraing an pluga cumhachta i gcónaí, ná tarraing an seolán go deo. Bí cinnte go bhfuil rochtain iomlán agat ar an bpluga cumhachta, an seolán cumhachta agus ar an soicéad asraoin i gcónaí.

### Baol Gortuithe nó Baol Díobhála don teilifís

• Teastaíonn beirt chun teilifís atá níos troime ná 25 cileagram nó 55 punt a iompar.

• Má ghléasann tú an teilifís ar sheastán, ná húsáid ach an seastán a tháinig léi. Daingnigh an seastán leis an teilifís go maith.

Lonnaigh an teilifís ar dhromchla réidh cothrom atá in ann glacadh le meáchan na teilifíse agus an seastáin.

• Nuair atá sé gléasta ar an mballa, bí cinnte go bhfuil

an gléasadh balla in ann meáchan na teilifíse a iompar go sábháilte. Ní ghlacann TP Vision le haon fhreagracht as gléasadh balla míchuí a mbeidh tionóisc, gortú nó damáiste mar thoradh air. • Is as gloine atá píosaí den táirge déanta. Láimhseáil go cúramach é chun gortú nó damáiste a sheachaint.

### Baol damáiste don teilifís

Sula nascfaidh tú an teilifís leis an asraon cumhachta, cinntigh go bhfuil an voltas cumhachta ag meaitseáil an luach atá priontáilte ar chúl na teilifíse. Ná nasc an teilifís go deo leis an asraon cumhachta má tá voltas éagsúil ann.

### Guaiseanna Cobhsaíochta

D'fhéadfadh teilifíseán titim, agus a bheith ina údar do ghortú pearsanta nó don bhás. Is féidir go leor gortuithe, do leanaí go háirithe, a sheachaint trí ghlacadh le réamhchúraim shimplí cosúil le:

• Cinntigh I gCÓNAÍ nach bhfuil an teilifís tarchrochta ar imeall an troscáin a bhfuil sí suite air.

• Úsáid I gCÓNAÍ caibinéid nó seastáin nó modhanna gléasta atá molta ag déantúsóir an teilifíseáin.

• Úsáid I gCÓNAÍ troscán atá in ann tacú go sábháilte le meáchan an teilifíseáin.

• Cuir oideachas ar leanaí I gCÓNAÍ maidir leis na contúirtí a bhaineann le bheith ag dreapadh ar throscán chun dul chomh fada leis an teilifíseán féin nó le rialuithe an teilifíseáin.

• Socraigh na cordaí agus cáblaí atá nasctha le do theilifíseán I gCÓNAÍ ar bhealach a fhágann nach bhféadfaí tuisliú orthu, iad a tharraingt nó a sciobadh. • NÁ CUIR an teilifíseán GO DEO in áit nach bhfuil cobhsaí.

• NÁ CUIR an teilifíseán GO DEO ar throscán ard (mar shampla, cófraí nó leabhragáin) gan an troscán féin agus an teilifíseán a bheith feistithe go daingean.

• NÁ CUIR an teilifíseán GO DEO ar éadach ná ar ábhar eile atá idir an teilifíseán agus an troscán a bhfuil sé ina sheasamh air.

• NÁ CUIR GO DEO rudaí ar bharr an teilifíseáin ná ar an troscán a bhfuil an teilifíseán air, cosúil le bréagáin agus cianrialtáin, a d'fhéafadh leanaí a mhealladh dul ag dreapadh.

Má táthar chun an an teilifíseán atá ann faoi láthair a chonneáil agus a chur i suíomh éigin eile, tá an fheidhm chéanna ag an méid thuasluaite.

### An Baol a bhaineann le Ceallraí

• Ná ionghabh an ceallra. Tá baol dó cheimicigh ann.

• D'fhéadfadh ceallra cnapchille/bonnchille a bheith sa chianrialtán. Má shloigtear an ceallra cille seo, tá sé in ann a bheith ina údar do dhónna diana inmheánacha laistigh de 2 uair agus d'fhéadfaí bás a fháil.

• Coinnigh ceallraí nua agus úsáidte in áit nach bhfuil leanaí in ann lámh a leagan orthu.

• Mura ndúnann raca na gceallraí i gceart, éirigh as úsáid an táirge agus coinnigh amach ó leanaí é.

• Má cheapann tú gur sloigeadh ceallraí nó gur cuireadh laistigh d'aon chuid den cholainn iad, iarr cóir leighis láithreach.

• Tá baol tine nó pléasctha ann má dhéantar an ceallra a athsholáthar leis an gceann mícheart. • Ceallra a athsholáthar le cineál mícheart atá in ann CUMHDACH a shárú (mar shampla, i gcás roinnt cineálacha ceallra litiam).

• Má dhéantar an ceallra a dhiúscairt trí é a chaitheamh isteach sa tine nó oigheann te, nó tríd an gceallra a bhrú nó a ghearradh go meicniúil, d'fhéadfadh sé pléascadh.

<span id="page-59-0"></span>• Má fhágtar an ceallra i dtimpeallacht a bhfuil teocht an-ard ann, d'fhéadfadh sé PLÉMASCADH nó d'fhéadfadh leacht nó gás inlasta sceitheadh as.

• Má fhágtar an ceallra i dtimpeallacht a bhfuil aerbhrú an-íseal ann, d'fhéadfadh sé PLÉ NASCADH nó d'fhéadfadh leacht nó gás inlasta sceitheadh as.

### Baol Róthéite

Ná cuir an teilifís go deo in áit a bhfuil an spás cúng ann. Bíodh spás 20 ceintiméadar nó 8 n-orlach ar a laghad timpeall na teilifíse i gcónaí le haghaidh aeraithe. Bí cinnte nach gclúdaíonn cuirtíní nó rudaí eile sliotáin aeraithe na teilifíse.

### Stoirmeacha Tintrí

Dínasc an teilifís ón asraon cumhachta agus ón aeróg roimh stoirmeacha tintrí.

<span id="page-59-1"></span>Ná leag do lámh ar aon chuid den teilifís, an seológ cumhachta nó cábla na haeróige i rith stoirmeacha tintrí.

### Baol Damáiste Éisteachta

Ná húsáid cluasáin ar feadh tréimhsí fada nuair a bhíonn an fhuaim an-ard agat.

### Teochtaí Ísle

Má iompraítear an teilifís nuair atá an teocht níos lú ná 5°C nó 41°F, díphacáil an teilifís agus fan go dtí go mbeidh teocht an tseomra bainte amach ag an teilifís sula nascfaidh tú an teilifís leis an asraon cumhachta.

### Bogthaise

Tá sé in ann tarlú go hannamh, ag brath ar theocht agus ar bhogthaise, go mbeidh mion-comhdhlúthú ar an taobh istigh d'aghaidh ghloine na teilifíse (ar roinnt múnlaí). Chun é seo a chosc, ná nocht an teilifís do sholas díreach na gréine, do theas ná do anbhogthaise. Má bhíonn comhdhlúthú ann, imeoidh sé leis féin tar éis don teilifís a bheith air ar feadh roinnt uaireanta.

Ní dhéanfaidh taise an bhogthaise aon dochar don teilifís agus ní bheidh sé ina údar mífheidhme.

### $15.2$ Cúram Scáileáin

• Ná bíodh aon rud i dteagmáil leis an scáileán agus ná húsáid aon rud chun an scáileán a bhrú, a chuimilt nó a bhualadh.

• Bain amach pluga na teilifíse sula nglanann tú í.

• Glan an teilifís agus an fráma le ceirt bhog thais agus cuimil go séimh í. Ná húsáid substaintí cosúil le halcól, ceimicigh nó glantóirí tí ar an teilifís.

• Chun dífhoirmithe agus téaltú na ndathanna a sheachaint, glan suas braonta uisce chomh tapaidh agus is féidir.

• Seachain íomhánna cónaitheacha a mhéid is féidir. Íomhánna a fhanann ar an scáileán ar feadh tréimhsí fada iad íomhánna cónaitheacha. Áirítear le híomhánna cónaitheacha roghchláir ar an scáileán, barraí dubha, taispeáintí ama, srl. Má chaitheann tú íomhánna cónaitheacha a úsáid, laghdaigh codarsnacht agus gile an scáileán chun damáiste don scáileán a sheachaint.

### 15.3 Téarmaí Úsáide

2022 © TP Vision Europe B.V. Gach ceart ar cosnamh.

Is é TP Vision Europe B.V. déantúsóir an táirge seo, a dtagrófar feasta dó mar TP Vision, nó ceann dá chuideachtaí cleamhnaithe, a thug an táirge seo chuig an margadh. Is é TP Vision an barántóir i ndáil leis an teilifís ar tháinig an leabhrán seo in aon phacáiste léi. Is trádmharcanna cláraithe de chuid Koninklijke Philips N.V. Philips agus suaitheantas scéithe Philips.

D'fhéadfadh na sonraíochtaí a athrú gan choinne. Is le Koninklijke Philips N.V., nó a úinéirí faoi seach, na trádmharcanna. Tá sé de cheart ag TP Vision táirgí a athrú am ar bith gan dualgas a bheith air táirgí atá ar fáil cheana féin a athrú dá réir.

Creidtear go bhfuil an t-ábhar scríofa a tháinig in aon phacáiste leis an teilifís agus an lámhleabhar atá stóráilte i gcuimhne na teilifíse nó a íoslódáiltear ó láithreán gréasáin

Philips [www.philips.com/TVsupport](http://www.philips.com/tvsupport)

 leordhóthanach don úsáid a bhfuil an córas beartaithe lena haghaidh.

Creidtear go bhfuil an t-ábhar sa treoirleabhar seo leordhóthanach don úsáid atá beartaithe ag an gcóras. Má úsáidtear an táirge, nó a mhodúil nó nósanna imeachta indibhidiúla, chun críche nach bhfuil sonraithe leis seo, ní mór deimhniú a fháil maidir lena mbailíocht agus a n-oiriúnacht. Barántaíonn TP Vision nach sáraíonn an t-ábhar féin aon phaitinn de chuid Stáit Aontaithe Mheiriceá. Níl aon bharantá eile ráite nó intuigthe. Ní bheidh TP Vision freagrach as aon earráid in ábhar na cáipéise seo ná as aon fhadhb a eascraíonn as ábhar na cáipéise seo. Leigheasfar earráidí a thuairiscítear do Philips agus foilseofar ar láithreán gréasáin tacaíochta Philips a luaithe is féidir.

Téarmaí baránta - Baol gortuithe, damáiste don teilifís nó an baránta a chur ar neamhní! Ná triail go deo an teilifís a dheisiú tú féin. Úsáid an teilifís agus a comhghabhálais mar atá beartaithe ag an déantúsóir. Tugann an comhartha rabhaidh ar chúl na teilifíse le fios go bhfuil baol turrainge leictrí ann. Ná bain as clúdach na teilifíse go deo. Déan teagmháil le Cúram Custaiméirí Philips TV le haghaidh seirbhíse nó deisiúchán. Aimsigh an uimhir theileafóin sa cháipéisíocht phriontáilte a tháinig leis an teilifís. Nó tabhair cuairt ar ár láithreán gréasáin [www.philips.com/TVsupport](http://www.philips.com/tvsupport) agus roghnaigh do thír más gá. Cuirfear an baránta ar neamhní má dhéantar aon oibríocht atá toirmiscithe go sainráite sa treoirleabhar seo, nó aon choigeartú nó nós imeachta cóimeála nach bhfuil molta ná údaraithe sa treoirleabhar seo.

#### Tréithe picteilín

Tá líon ard picteilíní daite ag an táirge LCD/LED seo. Cé go bhfuil picteilíní éifeachtacha de 99.999% nó níos airde aige, d'fhéadfaí poncanna dubha nó pointí geala solais (dearg, uaine nó gorm) a bheith ar taispeáint go leanúnach ar an scáileán. Airí struchtúrtha de chuid na taispeána é seo (laistigh de ghnáthchaighdeáin an tionscail) agus ní mífheidhm é.

#### Comhlíonadh CE

Deimhníonn TP Vision Europe B.V. leis seo go bhfuil an teilifís seo comhlíontach le bunriachtanais agus le forálacha ábhartha eile Treoracha 2014/53/AE (RED), 2009/125/CE (Éicea-dearadh) agus 2011/65/CE (RoHS).

#### Comhlíonadh le EMF

Déantúsaíonn agus díolann EMF TP Vision Europe B.V. go leor táirgí atá dírithe ar thomhaltóirí a bhfuil an cumas acu, cosúil le trealamh leictreonach ar bith, comharthaí leictreamhaighnéadacha a astú agus a fháil. Is é ceann de phrionsabail ghnó TP Vision tabhairt faoi gach beart sláinte agus sábháilteachta atá riachtanach dár dtáirgí chun comhlíonadh le gach riachtanais dlí infheidhmithe agus chun fanacht taobh istigh de na caighdeáin Réimse

Leictreamhaighnéadach (EMF) a bhí infheidhmithe ag an am ar táirgeadh na táirgí.

Tá TP Vision tiomanta táirgí a fhorbairt, a tháirgeadh agus a chur ar an margadh nach bhfuil ina n-údar d'aon díobháil sláinte. Dearbhaíonn TP Vision go bhfuil a tháirgí sábháilte le haghaidh an úsáid atá beartaithe acu de réir na fianaise eolaíche atá ar fáil inniu, chomh fada is a úsáidtear iad chun an úsáid atá beartaithe leo. Tá ról gníomhach ag TP Vision i bhforbairt caighdeán idirnáisiúnta EMF agus sábháilteachta, rud a chuireann ar chumas TP Vision tuilleadh forbairtí i gcaighdeánú a ionchasú agus na forbairtí sin a chomhtháthú go luath ina dtáirgí.

# <span id="page-61-0"></span> $16$ Cóipchearta

### <span id="page-61-1"></span> $16.1$ HDMI

Trádmharcanna nó trádmharcanna cláraithe de chuid HDMI Licensing Administrator, Inc iad na téarmaí HDMI, Comhéadan Ilmheán Ardghléine HDMI, agus an Lógó HDMI.

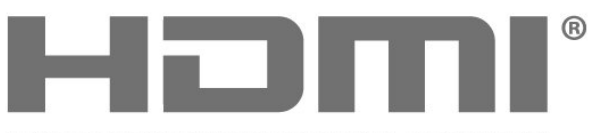

HIGH-DEFINITION MULTIMEDIA INTERFACE

### <span id="page-61-5"></span><span id="page-61-2"></span> $16.2$ HEVC Advance

Arna chlúdach ag éileamh amháin nó níos mó de na paitinní HEVC arna liostú ag

patentlist.accessadvance.com.

Cinntigh go seasfaidh tú an aimsir le hard-díchódú HEVC.

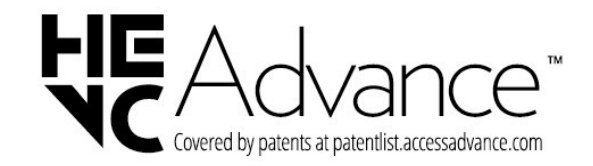

### <span id="page-61-3"></span>16.3 Fuaim Dolby

Monaraíodh faoi cheadúnas ó Dolby Laboratories. Is trádmharcanna cláraithe iad Dolby, Dolby Audio agus an tsiombail D-dúbáilte de chuid Dolby Laboratories Licensing Corporation.

<span id="page-61-4"></span>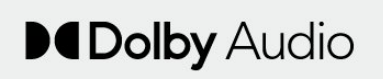

### 16.4 DTS 2.0 + Digital Amach™

Maidir le paitinní DTS, féach<http://patents.dts.com>. Arna dhéanamh faoi cheadúnas ó DTS Licensing Limited. Trádmharcanna cláraithe agus/nó trádmharcanna DTS, Inc. sna Stáit Aontaithe agus/nó tíortha eile iad DTS, an tSiombail, DTS agus an tSiombail le chéile, DTS 2.0+Digital Out, agus an lógó DTS 2.0+Digital Out. © DTS, Inc. GACH CEART AR COSAINT.

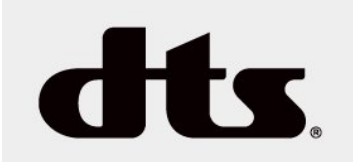

### 16.5 Trádmharcanna Eile

Maoin dá n-úinéirí faoi seach iad gach trádmharc cláraithe agus neamhchláraithe eile.

# Foinse Oscailte

### <span id="page-62-1"></span> $\frac{1}{17.1}$

<span id="page-62-0"></span>17

# Bogearraí Foinse Oscailte

Tá bogearraí foinse oscailte sa teilifís seo. Tairgeann TP Vision Europe B.V. leis seo cóip den chód foinse comhfhreagrach iomlán do na pacáistí bogearraí foinse oscailte faoi chóipcheart a úsáidtear sa táirge seo a sheachadadh, ach iarratas a bheith déanta, sa chás go bhfuil a leithéid de thairiscint iarrtha ag na ceadúnais faoi seach.

Tá an tairiscint seo bailí ar feadh tréimhse suas le trí bliana tar éis don táirge a bheith ceannaithe d'aon duine a bhfuil an t-eolas seo a fháil aige nó aici. Scríobh i mBéarla le do thoil chuig chun an cód foinse a fháil . . .

[open.source@tpv-tech.com](mailto:open.source@tpv-tech.com)

### <span id="page-62-2"></span> $\overline{172}$ Ceadúnas Foinse Oscailte

### Maidir leis an gCeadúnas Foinse Oscailte

README chun an cód foinse a fháil do na codanna sin de bhogearraí teilifíse TP Vision Netherlands B.V. a thagann faoi cheadúnais foinse oscailte.

Is cáipéis í seo ina ndéantar cur síos ar dháileadh an chóid foinse atá á úsáid ar theilifís TP Vision Netherlands B.V., a thagann faoi cheann amháin den Cheadúnas Poiblí Ginearálta GNU (an GPL), nó Ceadúnas Poiblí Níos Lú GNU (an LGPL), nó aon cheadúnas foinse oscailte eile. Is féidir treoracha a fháil faoin gcaoi cóipeanna de na bogearraí seo a fháil sna Treoracha Úsáide.

NÍ THUGANN TP Vision Netherlands B.V. AON BHARÁNTA, BÍODH SÉ SAINRÁITE NÓ INTUIGTHE, LENA N-ÁIRÍTEAR AON BHARÁNTA INDÍOLTACHTA NÓ OIRIÚNACHT DO CHUSPÓIR FAOI LEITH, MAIDIR LEIS NA BOGEARRAÍ SEO. Ní thugann TP Vision Netherlands B.V. aon tacaíocht do na bogearraí seo. Ní chuireann an méid atá ráite thuas isteach ar do bharántaí ná ar do chearta reachtúla maidir le haon táirge de chuid TP Vision Netherlands B.V. atá ceannaithe agat. Ní bhaineann sé ach leis an gcód foinse seo atá curtha ar fáil duit.

### Foinse Oscailte

### uboot (201106)

U-Boot, a boot loader for Embedded boards based on PowerPC, ARM, MIPS and several other processors, which can be installed in a boot ROM and used to initialize and test the hardware or to download and run application code.

Source: <http://www.denx.de/wiki/U-Boot>

### vmlinux (3.1.10)

linux kernel

Source:

[http://git.kernel.org/cgit/linux/kernel/git/stable/linux](http://git.kernel.org/cgit/linux/kernel/git/stable/linux-stable.git)[stable.git](http://git.kernel.org/cgit/linux/kernel/git/stable/linux-stable.git)

### busybox (v1.23.2)

BusyBox is a multi-call binary that combines many common Unixutilities into a single executable. Most people will create a link to busybox for each function they wish to use and BusyBox will act like whatever it was invoked as.

Source: <http://www.busybox.net/>

### dlmalloc (2.8.4)

A Memory Allocator

Source:

<http://g.oswego.edu/dl/html/malloc.html> <ftp://gee.cs.oswego.edu/pub/misc/>

### iniparser (3.0)

stand-alone ini parser library in ANSI C

Source: <http://ndevilla.free.fr/iniparser/>

### $ipeg (6b)$

Libjpeg is a widely used C library for reading and writing JPEG image files.

Source: <http://www.ijg.org>

### png (1.2.32)

libpng is the official PNG reference library. It supports almost all PNG features.

Source:

[http://www.libpng.org/pub/png/src/libpng-](http://www.libpng.org/pub/png/src/libpng-LICENSE.txt)[LICENSE.txt](http://www.libpng.org/pub/png/src/libpng-LICENSE.txt) <http://www.libpng.org/pub/png/>

#### freetype (2.5.3)

FreeType is a freely available software library to render fonts.

Source:<http://www.freetype.org/license.html>

#### libc (2.16)

The GNU C Library is used as the C library in the GNU systems and most systems with the Linux kernel.

Source:<http://www.gnu.org/software/libc/>

#### cares (1.7.3)

c-ares is a C library for asynchronous DNS requests (including name resolves).

Source:<https://c-ares.haxx.se/>

#### curl (7.21.3)

curl is used in command lines or scripts to transfer data. It is also used in cars, television sets, routers, printers, audio equipment, mobile phones, tablets, settop boxes, media players and is the internet transfer backbone for thousands of software applications affecting billions of humans daily.

Source:<https://curl.haxx.se/>

#### iconv (1.13.1)

Other programs internally store strings in Unicode, to facilitate internal processing, and need to convert between internal string representation (Unicode) and external string representation (a traditional encoding) when they are doing I/O. GNU libiconv is a conversion library for both kinds of applications.

Source:<http://www.gnu.org/software/libiconv/>

#### Xml2 (2.7.7)

Libxml2 is the XML C parser and toolkit developed for the Gnome project (but usable outside of the Gnome platform), it is free software available under the MIT License.

Source:<http://xmlsoft.org/>

#### neon (0.30.1)

neon is an HTTP and WebDAV client library, with a C interface.

Source: <http://www.webdav.org/neon/>

#### openssl-0.9.8 (1.0.0)

OpenSSL is a robust, commercial-grade, and fullfeatured toolkit for the Transport Layer Security (TLS) and Secure Sockets Layer (SSL) protocols.

Source: <http://www.openssl.org/source/license.html>

#### sqlite (3.7.11)

SQLite is a self-contained, high-reliability, embedded, full-featured, public-domain, SQL database engine.

Source: <https://www.sqlite.org/>

#### zlib (1.2.8)

 interface of the 'zlib' general purpose compression library.

Source: [http://www.zlib.net/zlib\\_license.html](http://www.zlib.net/zlib_license.html)

#### cairo (1.10.2)

Cairo is a 2D graphics library with support for multiple output devices.

Source: <https://cairographics.org/download/>

#### libnl (3.2.24)

The libnl suite is a collection of libraries providing APIs to netlink protocol based Linux kernel interfaces.

Source: <https://github.com/tgraf/libnl>

#### alsa (1.0.23)

The Advanced Linux Sound Architecture (ALSA) provides audio and MIDI functionality to the Linux operating system.

Source: [https://www.alsa](https://www.alsa-project.org/main/index.php/Main_Page)[project.org/main/index.php/Main\\_Page](https://www.alsa-project.org/main/index.php/Main_Page)

#### fontconfig (2.7.1)

Fontconfig is a library for configuring and customizing font access.

Source: [https://www.freedesktop.org/wiki/Software/fontconfi](https://www.freedesktop.org/wiki/Software/fontconfig/) [g/](https://www.freedesktop.org/wiki/Software/fontconfig/)

#### icu (4.2.1)

ICU is a mature, widely used set of C/C++ and Java libraries providing Unicode and Globalization support for software applications.

Source:<http://site.icu-project.org/home>

#### pixman (0.19.6)

Pixman is a low-level software library for pixel manipulation, providing features such as image compositing and trapezoid rasterization.

Source:<http://www.pixman.org/>

#### pango (1.28.1)

Pango is a library for laying out and rendering of text, with an emphasis on internationalization.

Source:<https://www.pango.org/>

#### glib (2.24.2)

GLib provides the core application building blocks for libraries and applications written in C.

Source:<https://directory.fsf.org/wiki/Glib>

#### DFB (1.4.2)

DirectFB is a thin library that provides hardware graphics acceleration, input device handling and abstraction, integrated windowing system with support for translucent windows and multiple display layers, not only on top of the Linux Framebuffer Device. It is a complete hardware abstraction layer with software fallbacks for every graphics operation that is not supported by the underlying hardware. DirectFB adds graphical power to embedded systems and sets a new standard for graphics under Linux.

Source:<http://directfb.org/>

# <span id="page-65-0"></span>Innéacs

### A

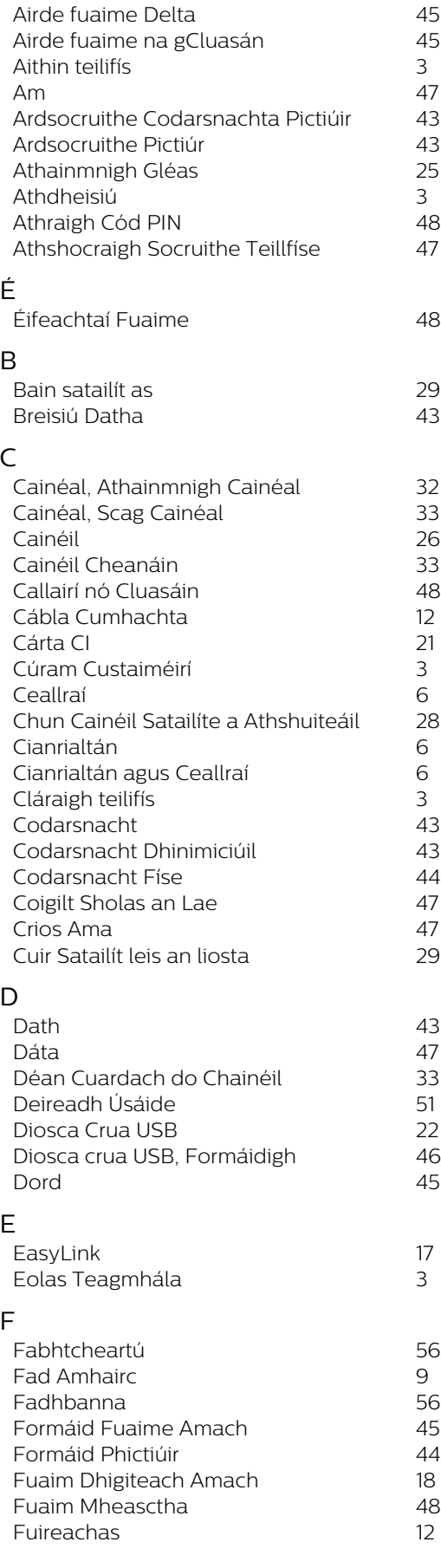

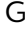

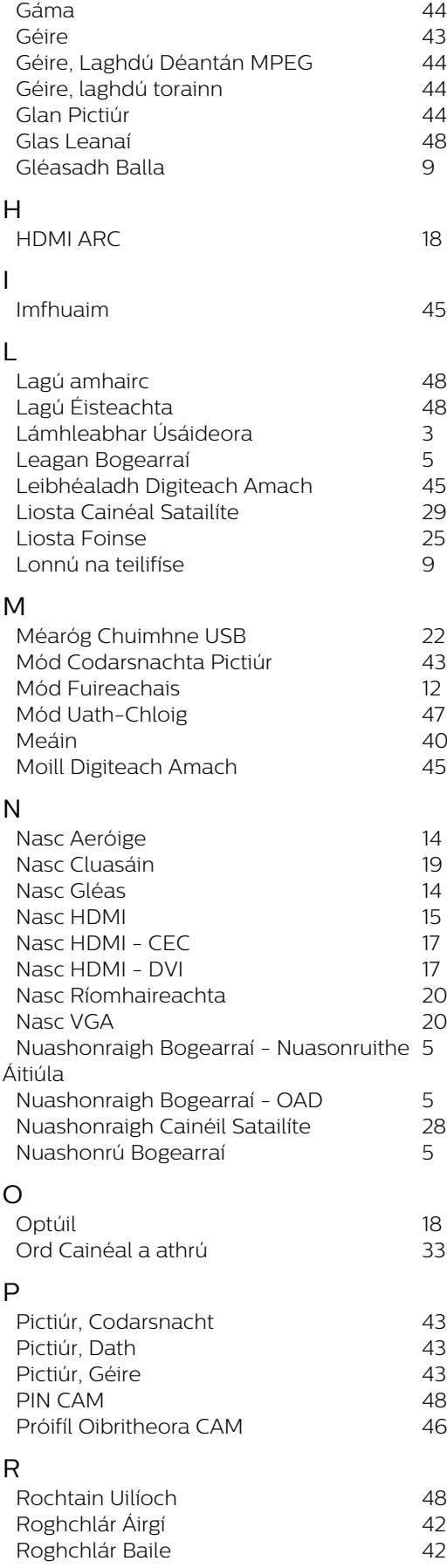

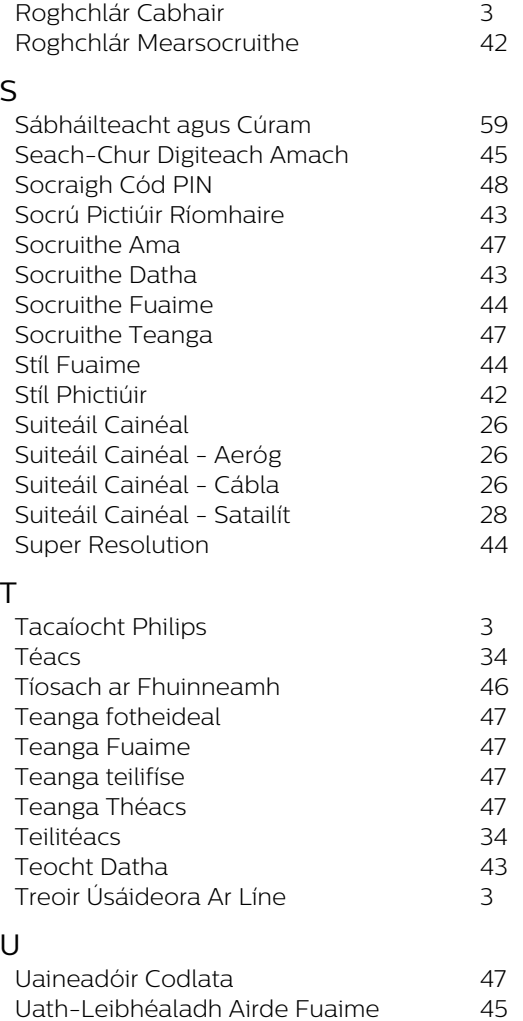

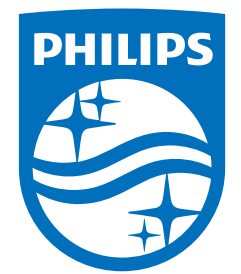

All registered and unregistered trademarks are property of their respective owners.<br>Specifications are subject to change without notice.<br>Philips and the Philips' shield emblem are trademarks of Koninklijke Philips N.V. and This product has been manufactured by and is sold under the responsibility of TP Vision Europe B.V., and TP Vision Europe B.V. is the warrantor in relation to this product. 2022©TP Vision Europe B.V. All rights reserved.

www.philips.com/welcome